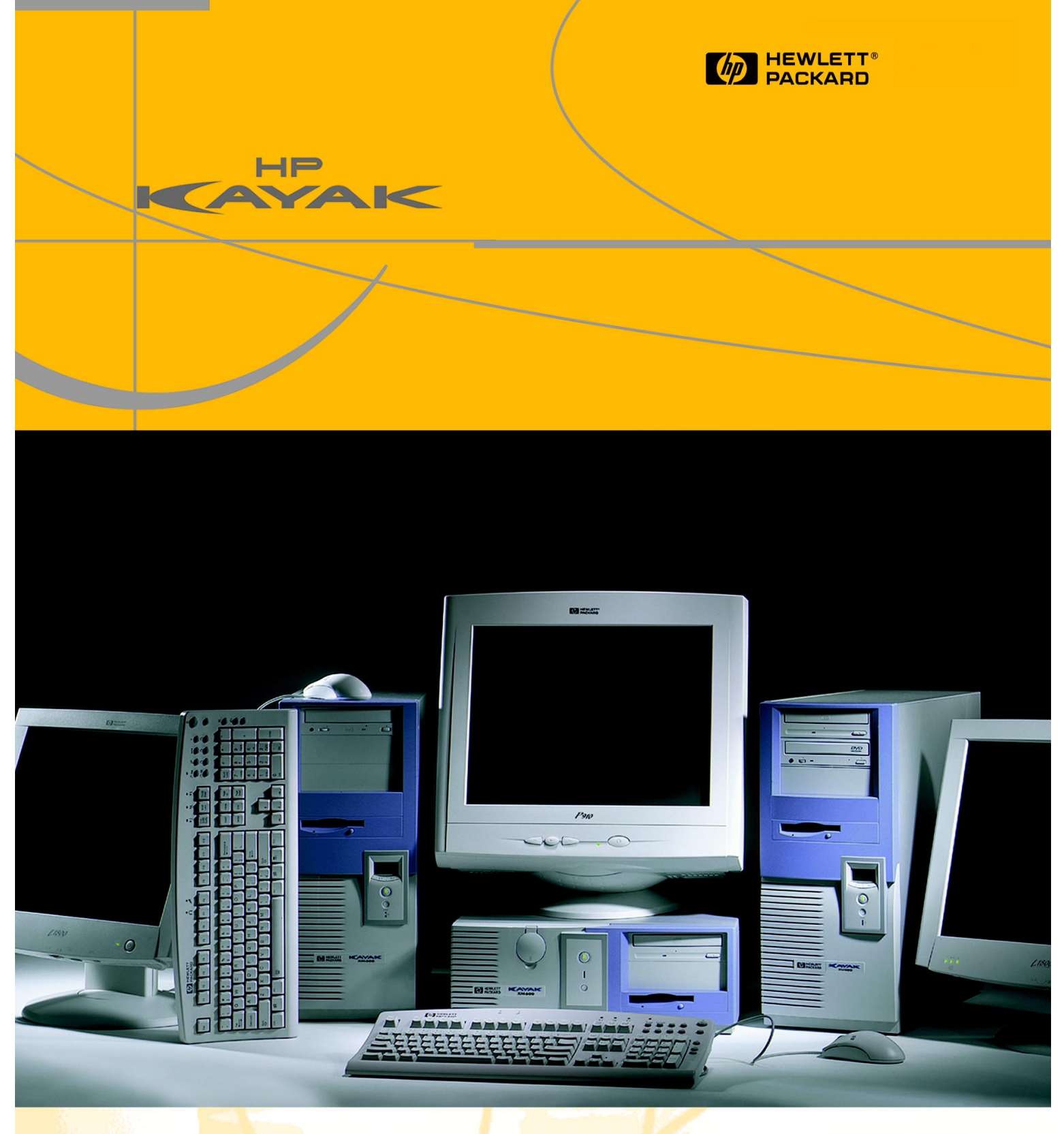

**HP Kayak XU800 PC Workstation** *Technical Reference Manual*

Download from Www.Somanuals.com. All Manuals Search And Download.

#### **Notice**

The information contained in this document is subject to change without notice.

*Hewlett-Packard makes no warranty of any kind with regard to this material, including, but not limited to, the implied warranties of merchantability and fitness for a particular purpose.* 

Hewlett-Packard shall not be liable for errors contained herein or for incidental or consequential damages in connection with the furnishing, performance, or use of this material.

Hewlett-Packard assumes no responsibility for the use or reliability of its software on equipment that is not furnished by Hewlett-Packard.

This document contains proprietary information that is protected by copyright. All rights are reserved. No part of this document may be photocopied, reproduced, or translated to another language without the prior written consent of Hewlett-Packard Company.

Adaptec<sup>®</sup> is a registered trademark of Adaptec, Inc. Adobe and Acrobat are trademarks of Adobe Systems Incorporated. ELSA®and Synergy® are registered trademarks of ELSA AG, Aachen and/or ELSA Inc., Santa Clara. Matrox® is a registered trademark of Matrox Electronic Systems Ltd. Microsoft®, Windows® and MS-DOS® are registered trademarks of the Microsoft Corporation. Windows NT**®** is a registered trademark of Microsoft Corporation.

Pentium<sup>®</sup>, and AGPset<sup>TM</sup> are trademarks of Intel Corporation.

SCSISelect<sup>TM</sup> is a trademark of Adaptec, Incorporated.

WOL<sup>TM</sup> (Wake on LAN) is a trademark of IBM.

Hewlett-Packard France Business Desktop Division (BDD) Outbound Marketing Communications 38053 Grenoble Cedex 9 France 1999

Hewlett-Packard Company

#### **[1 System Overview](#page-8-0)**

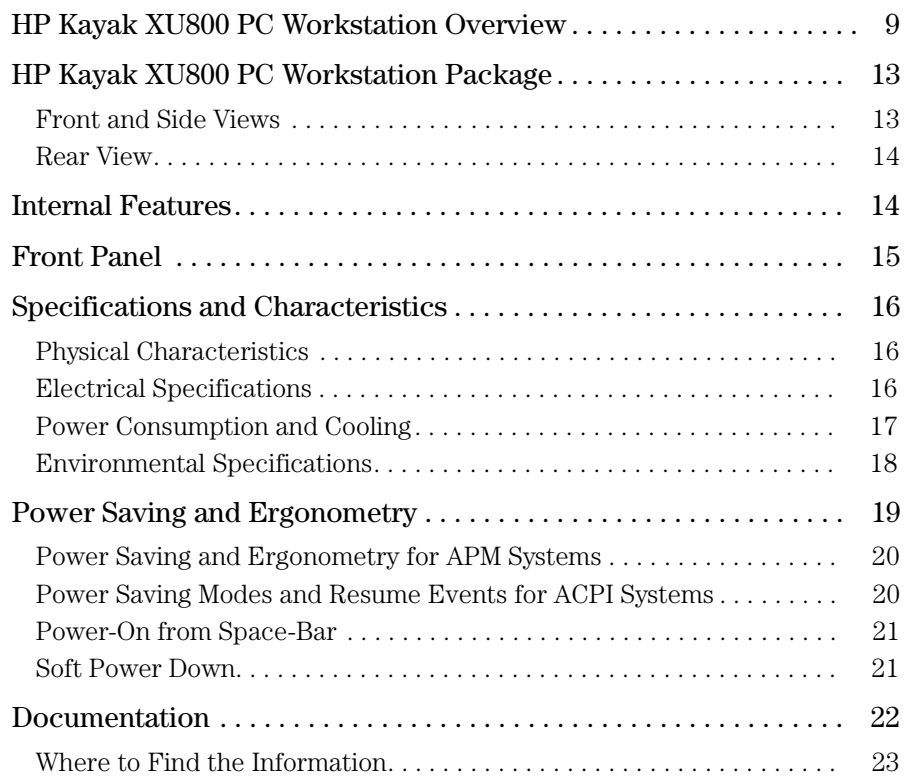

#### **[2 System Board](#page-26-0)**

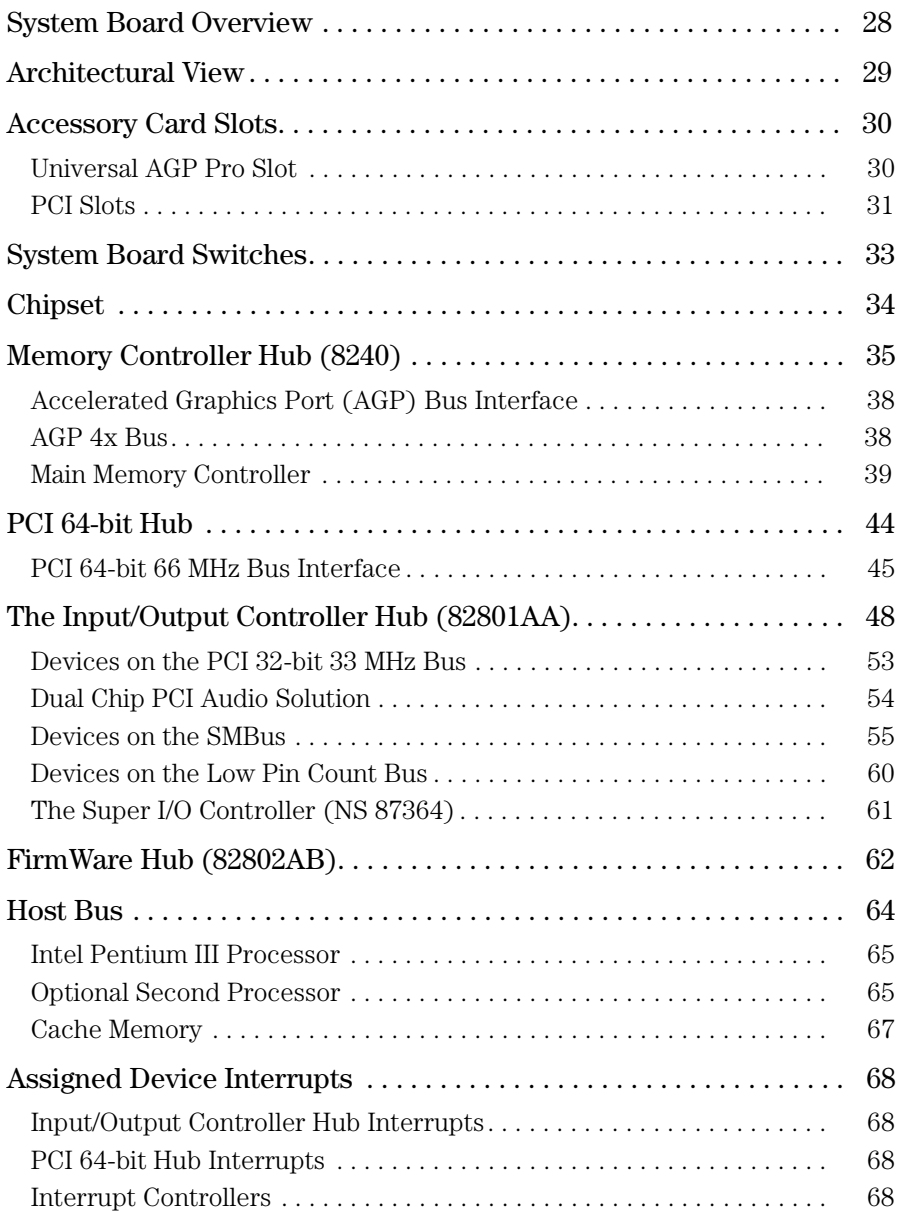

#### **[3 Interface Cards](#page-70-0)**

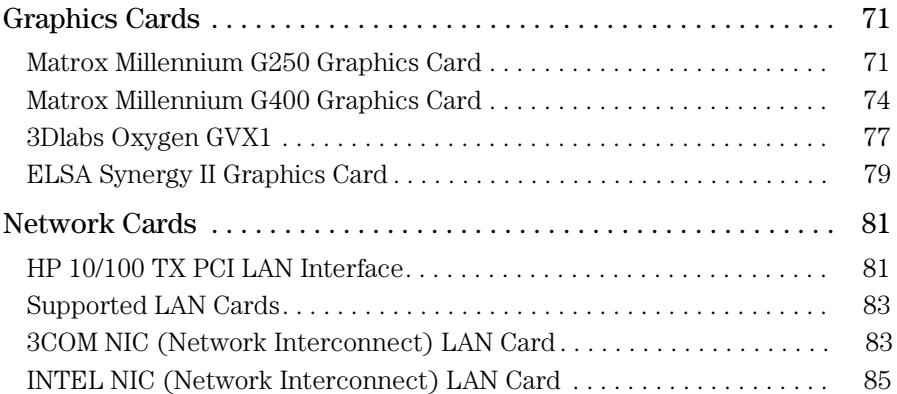

#### **[4 Mass Storage Devices](#page-86-0)**

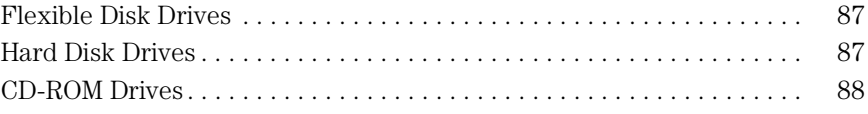

#### **[5 HP BIOS](#page-90-0)**

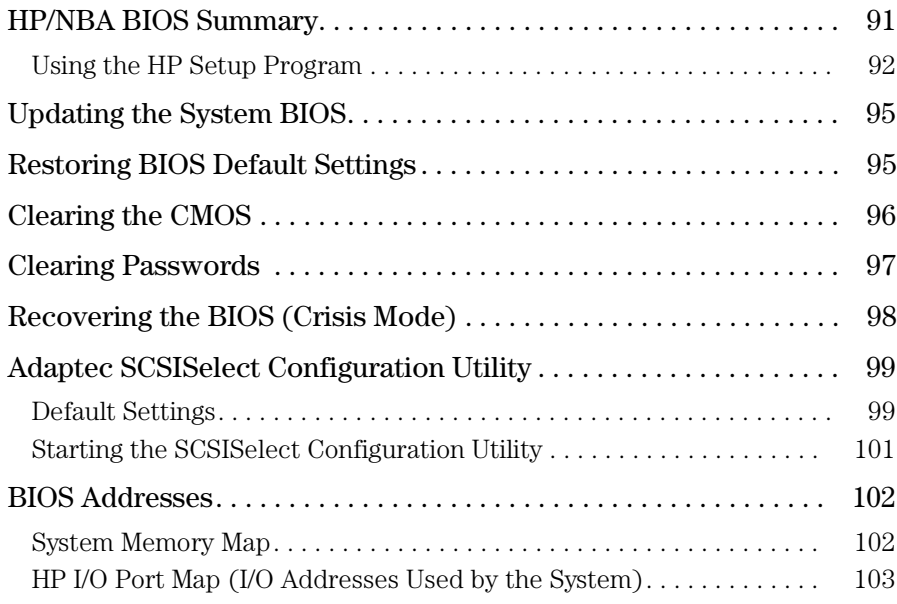

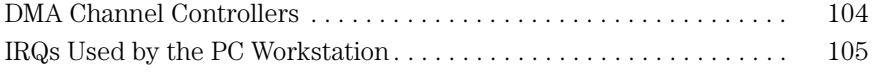

#### **[6 Tests and Error Messages](#page-106-0)**

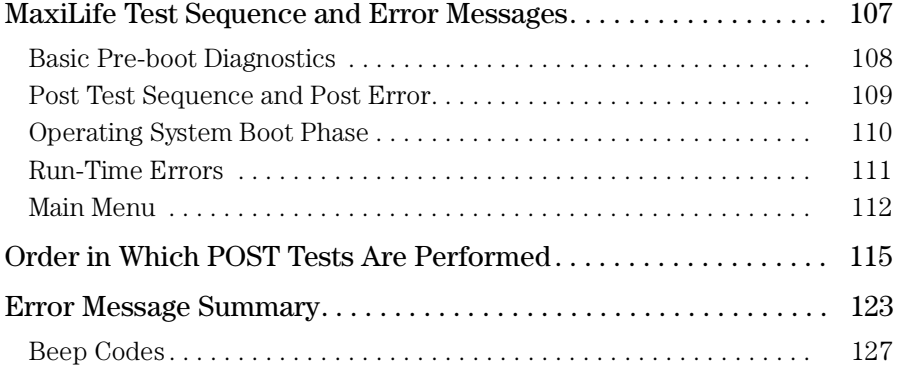

#### **[7 Connectors and Sockets](#page-130-0)**

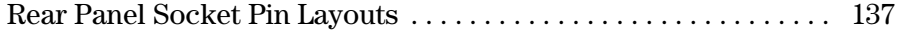

#### Preface

This manual is a technical reference and BIOS document for engineers and technicians providing system level support. It is assumed that the reader possesses a detailed understanding of AT-compatible microprocessor functions and digital addressing techniques.

Technical information that is readily available from other sources, such as manufacturers' proprietary publications, has not been reproduced.

This manual contains summary information only. For additional reference material, refer to the bibliography on the following page.

For all warning and safety instructions, refer to the user guide delivered with the PC Workstation.

#### **Conventions**

The following conventions are used throughout this manual to identify specific numeric elements:

Hexadecimal numbers are identified by a lower case h. For example, 0FFFFFFFh or 32F5h

Binary numbers and bit patterns are identified by a lower case b. For example, 1101b or 10011011b

#### **Bibliography**

Online documentation can be obtained from the HP World Wide Web site: **[www.hp.com/go/kayaksupport](http://www.hp.com/go/kayaksupport)**.

- ❒ HP Kayak XU800 PC Workstation *User's Guide* D8369-900011 as well as English, this guide is also available in various languages.
- ❒ HP Kayak XU800 PC Workstation *Troubleshooting Guide* available in English, French, Italian, German, Spanish, Swedish and Japanese.
- ❒ HP Kayak XU800 PC Workstation *Technical Notes* English only.
- ❒ HP Kayak XU800 PC Workstation *Service Handbook Chapter*  English only.
- ❒ *Image Creation and Recovery CD-ROM* 5011-6692-xx2.

Extra Information Can □ ELSA GLoria Synergy graphics card Be Obtained At: **<http://www.elsa.com>**

- ❒ Matrox graphics cards **<http://www.matrox.com>**
- ❒ 3D Labs Oxygen GVX1 graphics card **<http://www.3dlabs.com>**
- ❒ Intel Chipsets. Intel I840 chipset **<http://developer.intel.com>**
- ❒ Intel Pentium III Processor **<http://developer.intel.com>**
	- 1. Also includes information about the HP Kayak XM600 Minitower PC Workstation.
	- 2.  $xx =$ Language code.

 $\rm g$  Download from Www.Somanuals.com. All Manuals Search And Download.

# <span id="page-8-0"></span>*1*

## System Overview

This manual describes the *HP Kayak XU800 PC Workstation* and provides detailed system specifications.

This chapter introduces the external features, and lists the specifications and characteristic data of the system. It also provides a summary of the documentation available.

#### HP Kayak XU800 PC Workstation Overview

*The HP Kayak XU800 PC Workstation* is based on the Extended ATX (E-ATX) form factor.

The following table provides an overview of the system.

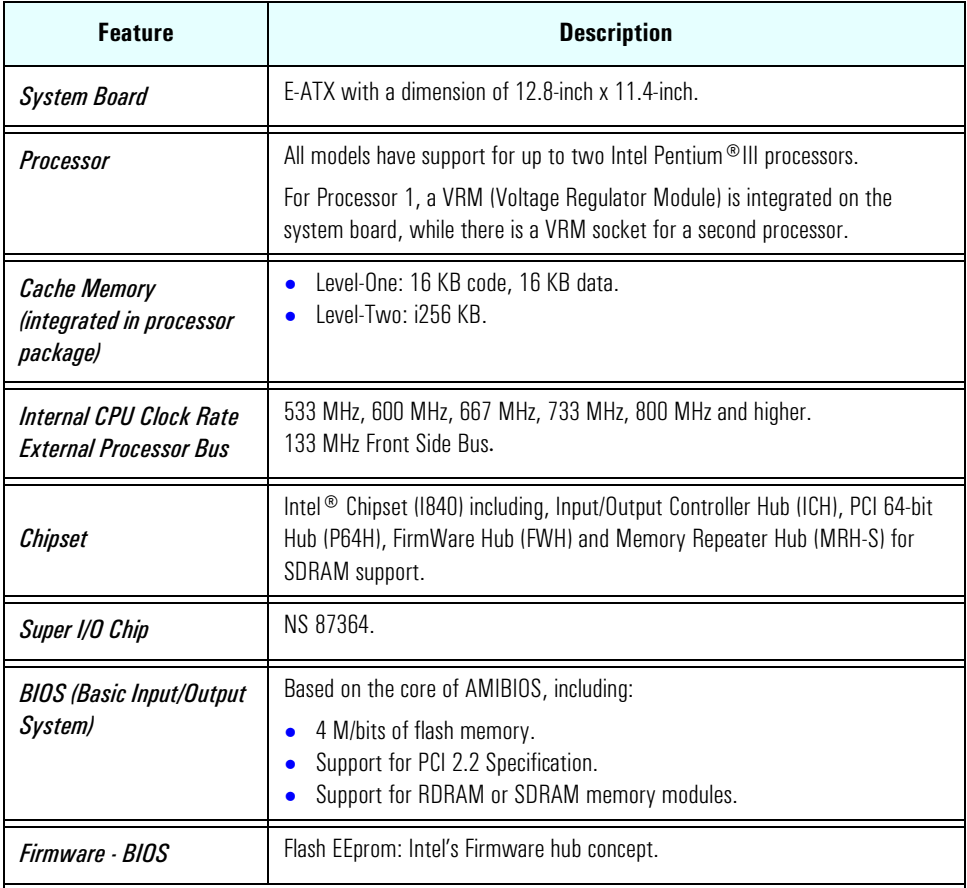

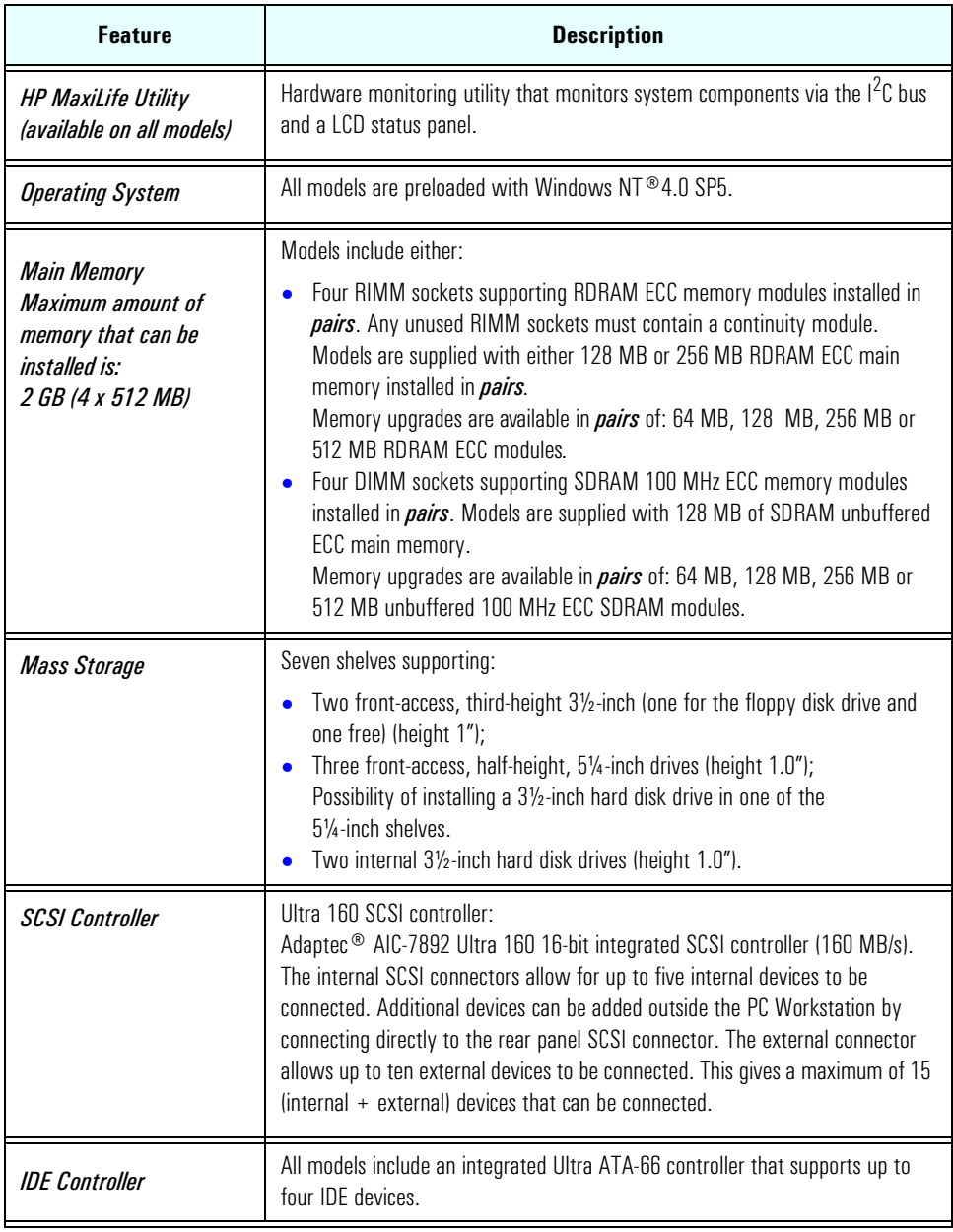

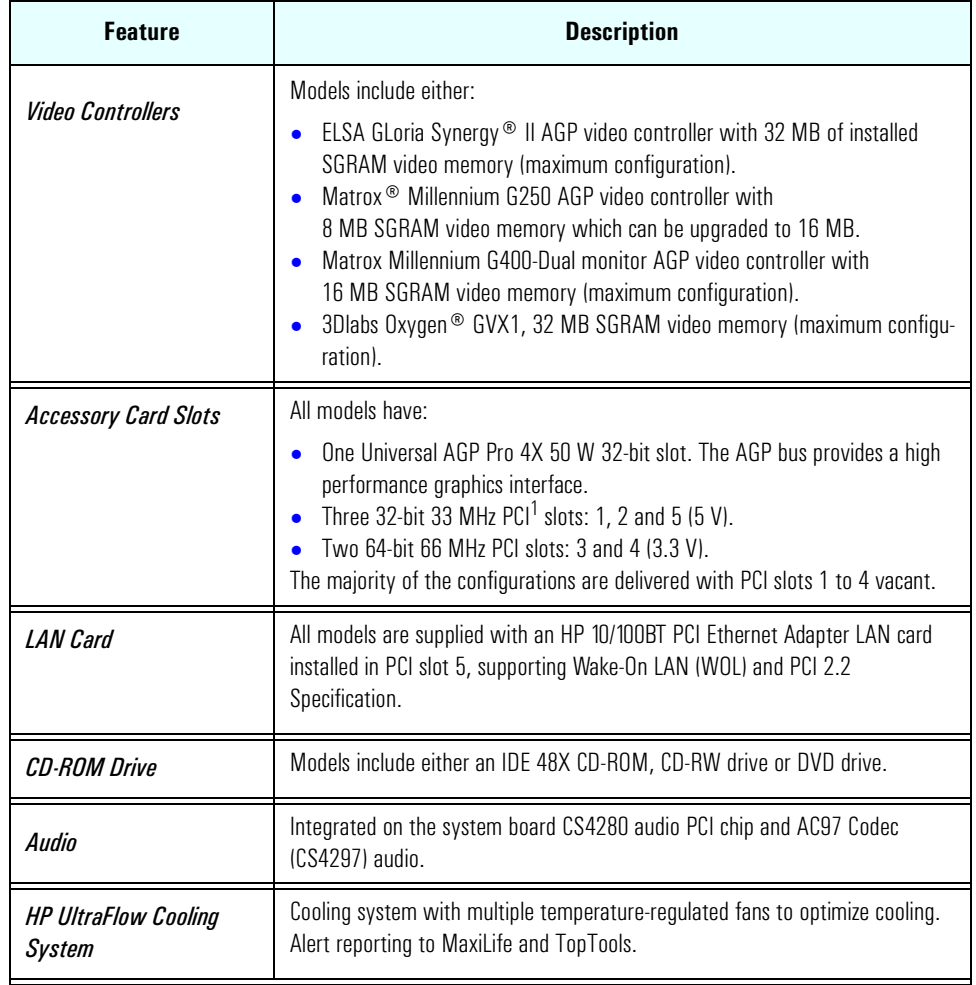

1. All five PCI slots comply with the PCI Specification 2.2.

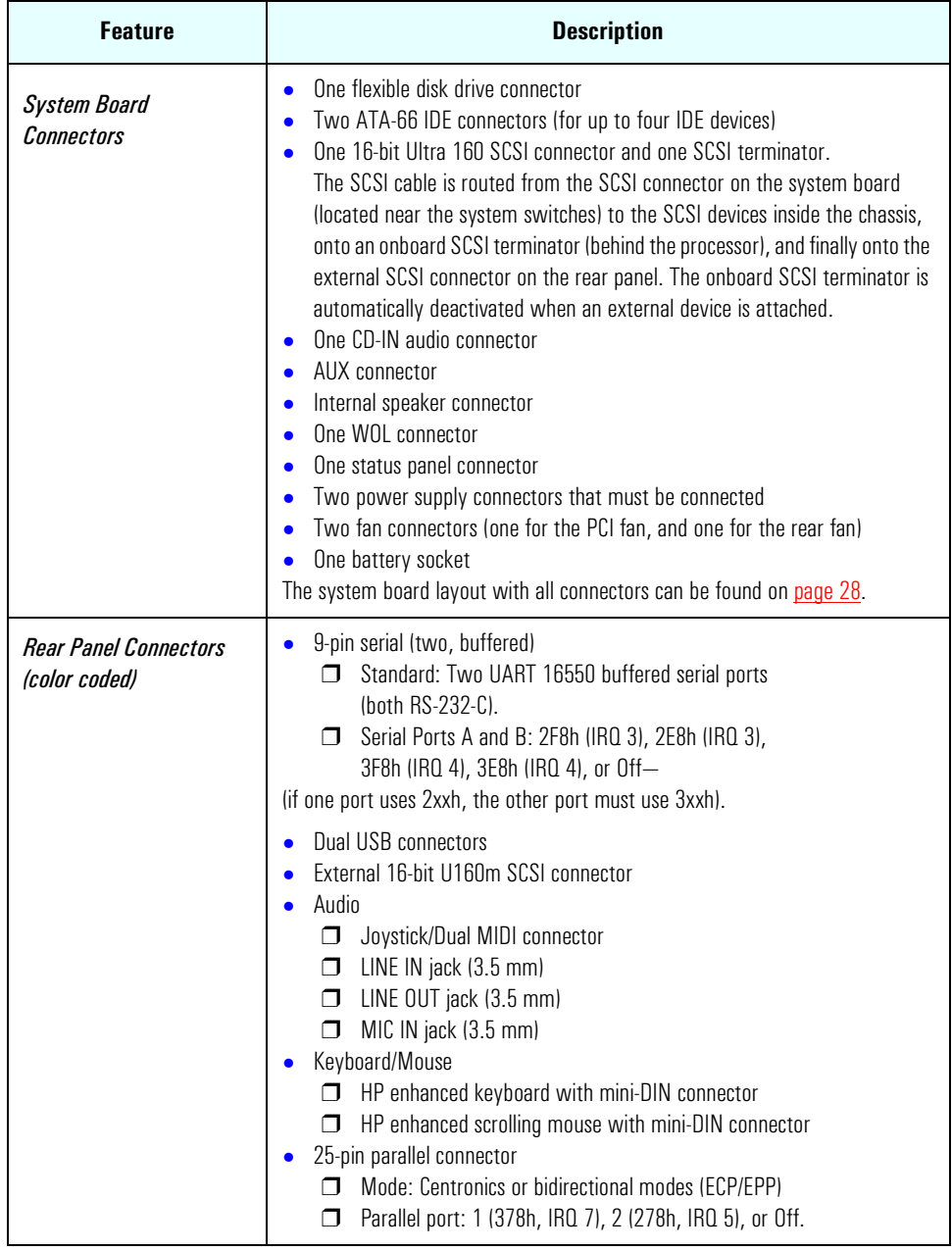

#### <span id="page-12-0"></span>HP Kayak XU800 PC Workstation Package

The following two diagrams show the front and rear views of the *HP Kayak XU800 PC Workstation*.

#### Front and Side Views

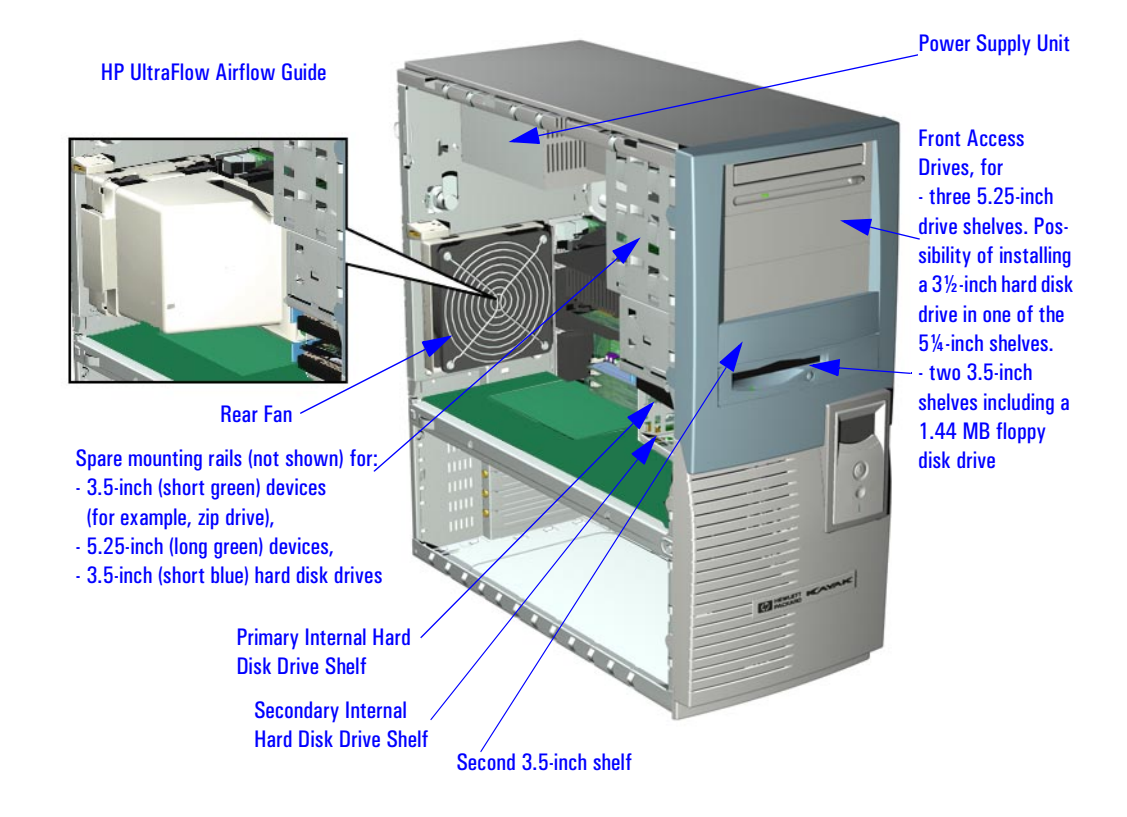

<span id="page-13-0"></span>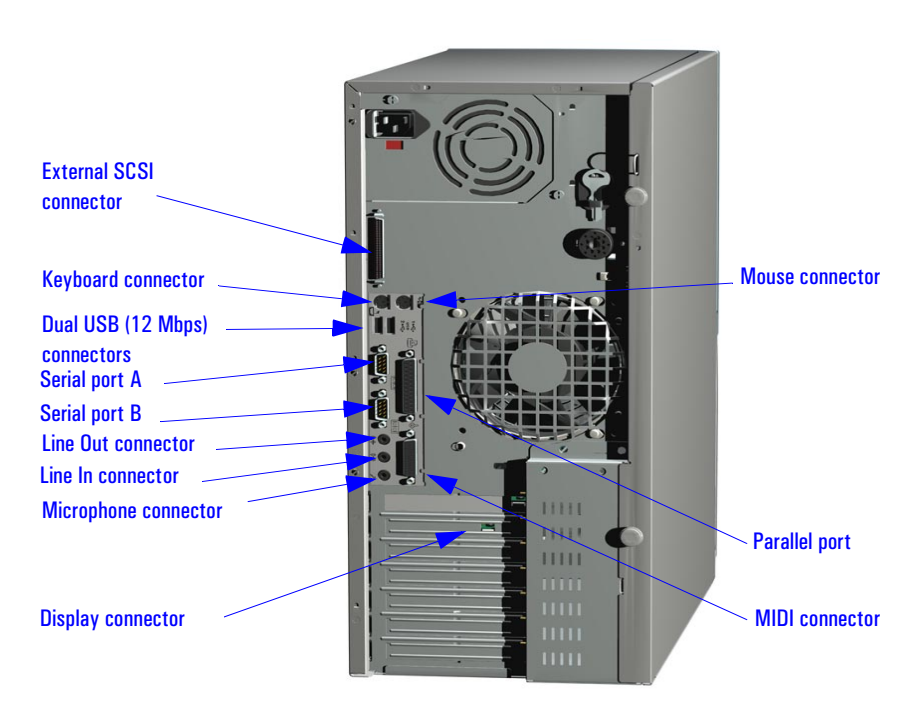

Rear View

#### Internal Features

The core architecture of the *HP Kayak XU800 PC Workstation* is constructed around: Memory Controller Hub (MCH), Input/Output Controller Hub (ICH), FirmWare Hub (FWH) and the Host bus.

The *HP Kayak XU800 PC Workstation* can support up to two Pentium III processors. This processor is described on [page 65](#page-64-0).

The components of the system board are described in [chapter 2](#page-26-0); the characteristics of the PC Workstation's video and storage devices are described in [chapter 3](#page-70-0); mass storage devices are described in [chapter 4;](#page-86-0) the HP BIOS routines are summarized in [chapter 5](#page-90-0); and the Power-On Self-Test routines are described in [chapter 6](#page-106-0).

#### <span id="page-14-0"></span>Front Panel

The front panel of *HP Kayak XU800 PC Workstation* has the following features:

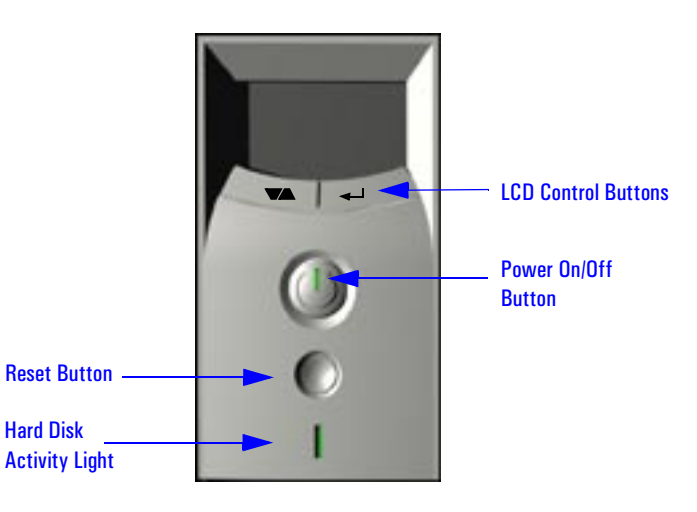

- *Liquid Crystal Display* (LCD). LCD error messages and available menus are described on [page 107](#page-106-0).
- *On/Off LED*. There are five states:

Blank. Indicates that the computer is turned off. Green. Indicates that the computer is turned on and running correctly. Red. Indicates that there is a Power-On Self-Test (POST) error. *Red flashing*. Indicates that there is a MaxiLife (Diag/Alarm) error. Amber. Displayed during system reset, system lock, Standby mode (Windows 98) or Suspend mode (Windows 95).

• *Hard disk drive activity LED.* Activated during POST and when the hard disk drive is being accessed.

#### <span id="page-15-0"></span>Specifications and Characteristics

#### Physical Characteristics

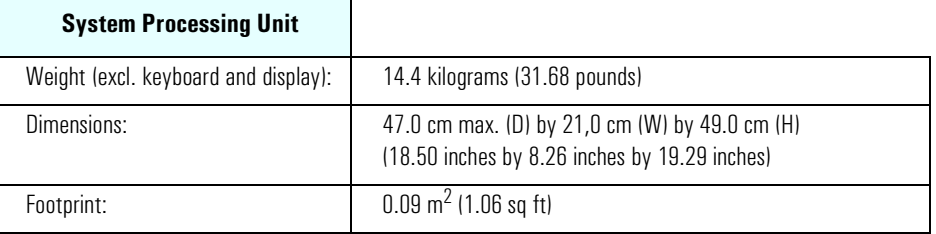

#### Electrical Specifications

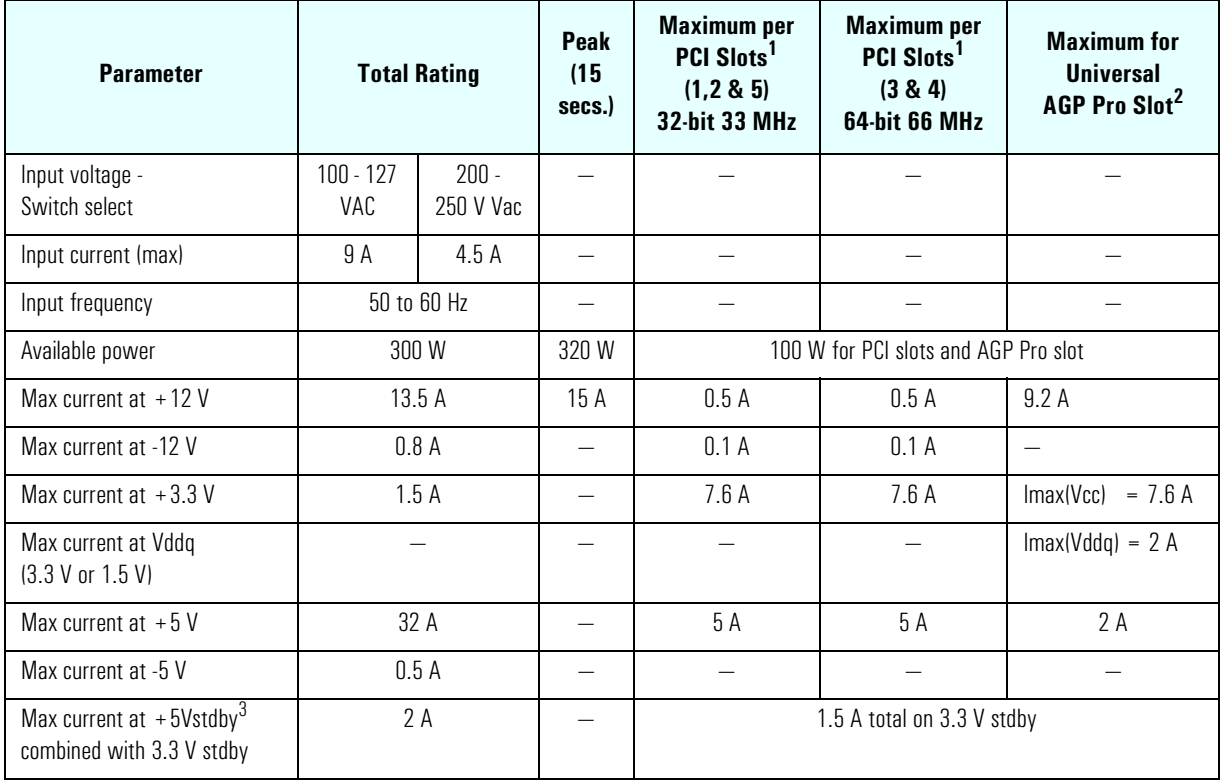

<sup>1.</sup> The maximum power dissipation for a PCI card is 25 W (refer to PCI specifications 2.2 on [page 31](#page-30-0)).<br><sup>2.</sup> An AGP Pro card uses the electrical and cooling resources of both the Universal AGP Pro slot and the

2. An AGP Pro card uses the electrical and cooling resources of both the Universal AGP Pro slot and the adjacent PCI slot. Power limitation is managed in the BIOS.

3. Refer to System Board Switch 10 on [page 33](#page-32-0).

<span id="page-16-0"></span>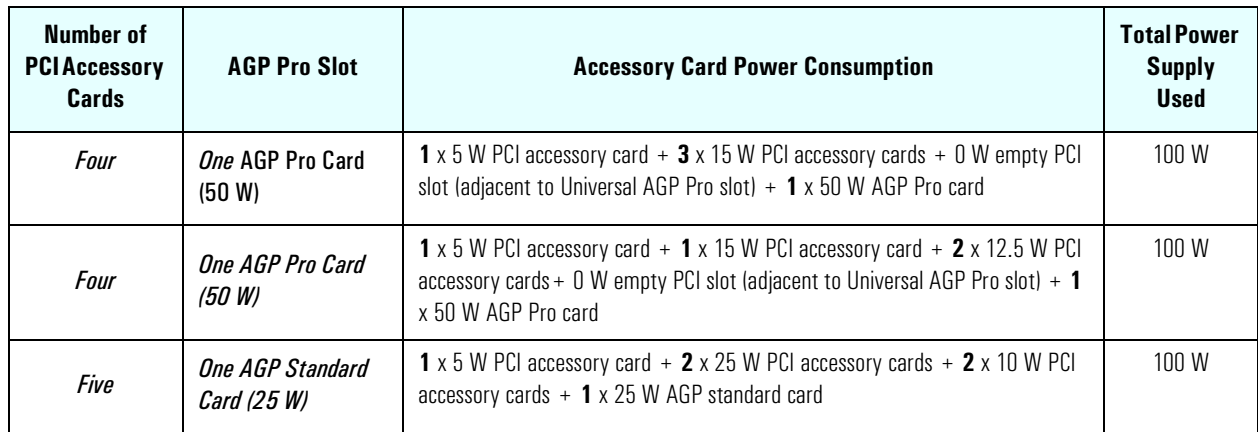

Some examples of a supported configuration with combined power consumption of 100 W (PCI slots + Universal AGP Pro slot):

An attempt to draw too much current (such as a short circuit across edgeconnector pins, or an accessory board that is not suitable for this PC Workstation), will cause the overload protection in the power supply to be triggered, and will shut down the PC Workstation.

*NOTE* When the PC Workstation is turned off with the power button on the front panel, the power consumption falls below the low power consumption (refer to the following table), but is not zero. The special on/off method used by this PC Workstation extends the lifetime of the power supply. To reach zero power consumption in "off" mode, either unplug the PC Workstation from the power outlet or use a power block with a switch.

#### Power Consumption and Cooling

The power consumption and acoustics (shown in the Environmental Specifications table) are valid for a standard configuration as shipped (one processor, 256 MB of memory, 300 W power supply, one hard disk drive, video card, LAN card).

All information in this section is based on primary power consumptions.

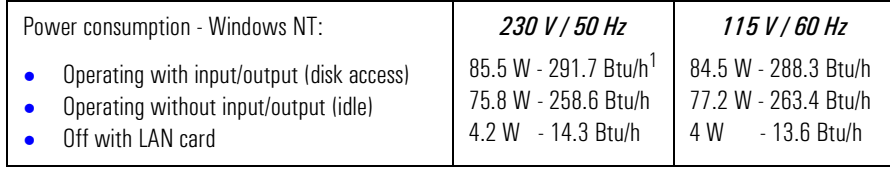

 $1.$  1 W = 3.4121 Btu/h

<span id="page-17-0"></span>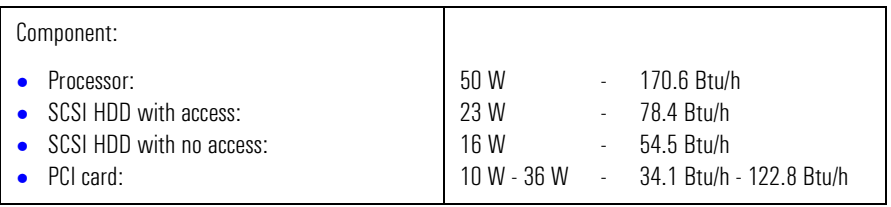

#### Environmental Specifications

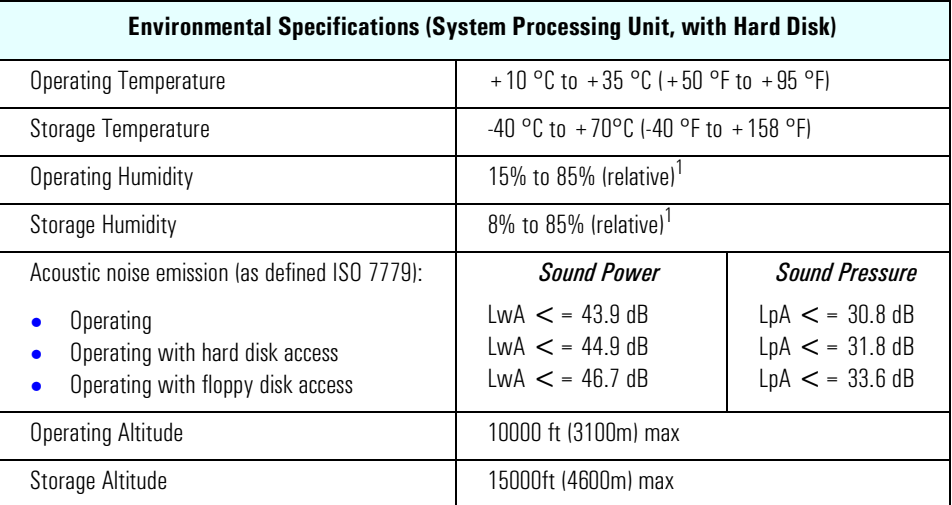

<sup>1.</sup>non condensing conditions.

Operating temperature and humidity ranges may vary depending upon the mass storage devices installed. High humidity levels can cause improper operation of disk drives. Low humidity levels can aggravate static electricity problems and cause excessive wear of the disk surface.

### <span id="page-18-0"></span>Power Saving and Ergonometry

Depending on the operating system, the following power management types are available:

- *No sleeping state*: Windows NT 4 (Full On and Off).
- *APM*: Windows 95 and Windows 98 SE APM (Full On, Standby, Suspend and Off).
- *ACPI*: Windows 98 SE ACPI and Windows 2000 (Full On, S1, Suspend to RAM, Suspend to disk, Off).

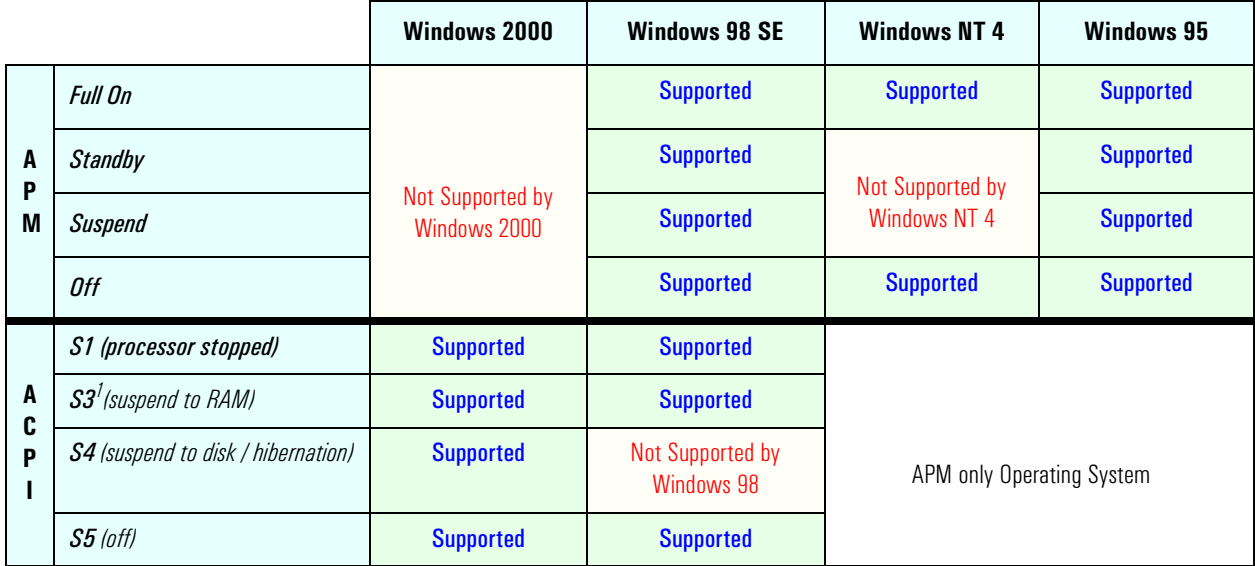

 $1.$  It is anticipated that the S3 feature will be supported by HP Windows 2000 models. More information about this feature will be documented with the HP Windows 2000 release.

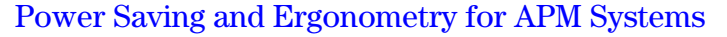

<span id="page-19-0"></span>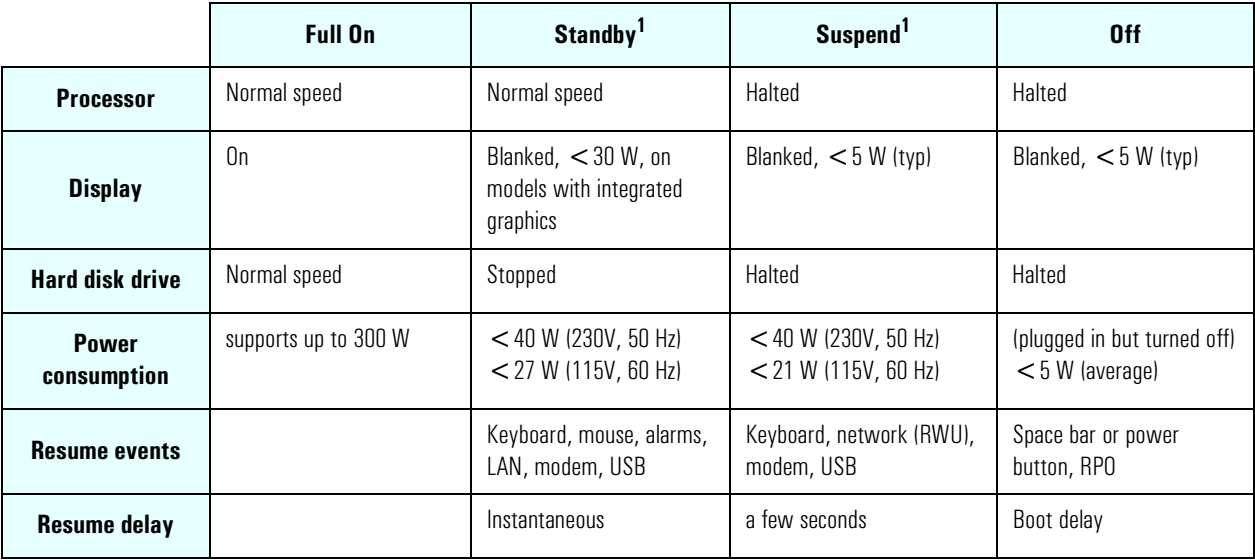

1. Not supported by Windows NT 4.

#### Power Saving Modes and Resume Events for ACPI Systems

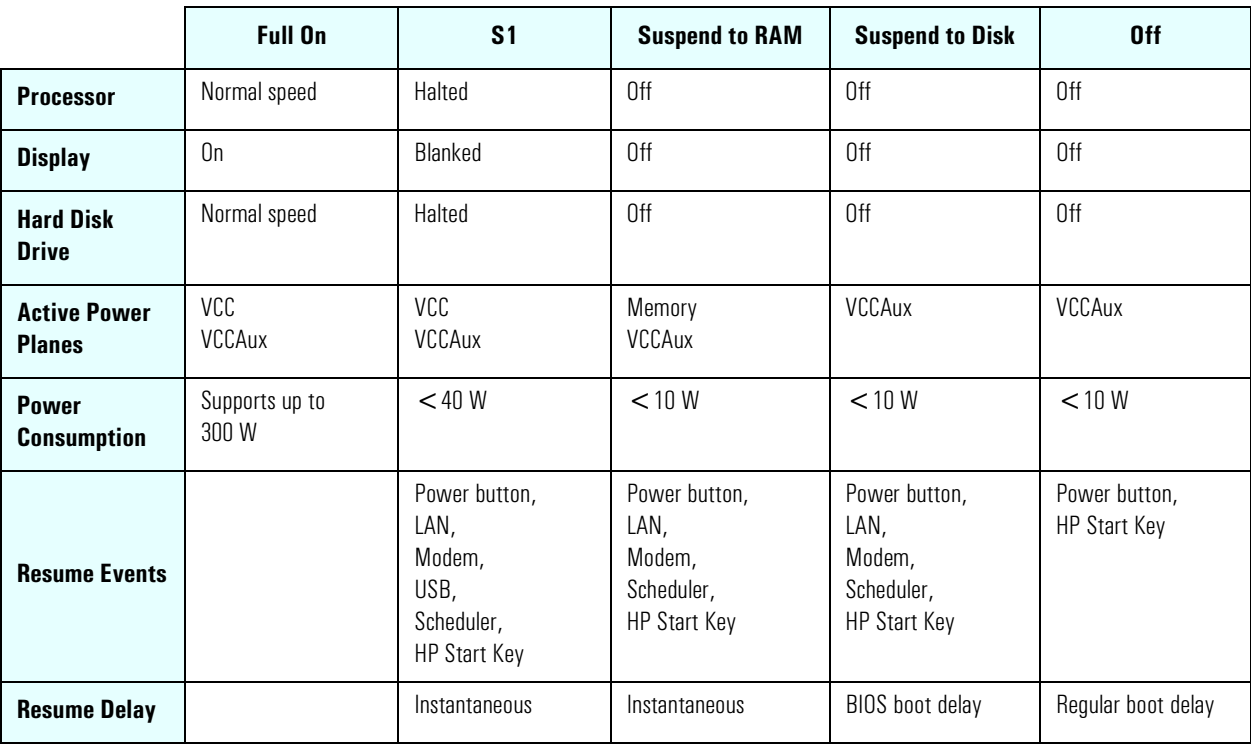

#### <span id="page-20-0"></span>Power-On from Space-Bar

The *power-on from the space-bar* function is enabled provided that:

- The computer is connected to a Power-On keyboard (recognizable by the Power-On icon on the space bar).
- The function has been enabled by setting SW-7 to **up** (default setting) on the system board switches.
- The function has been enabled in the "Power" menu of the *Setup* program (default configuration).

#### Soft Power Down

When the user requests the operating system to shut down, the environment is cleared, and the computer is powered off. *Soft Power Down* is available with the Windows NT operating system.

#### <span id="page-21-0"></span>Documentation

The table below summarizes the availability of the documentation that is appropriate to the *HP Kayak XU800 PC Workstation*. Only selected publications are available in paper-based form. Most are available as printable files from the HP division support servers, or from the HP website.

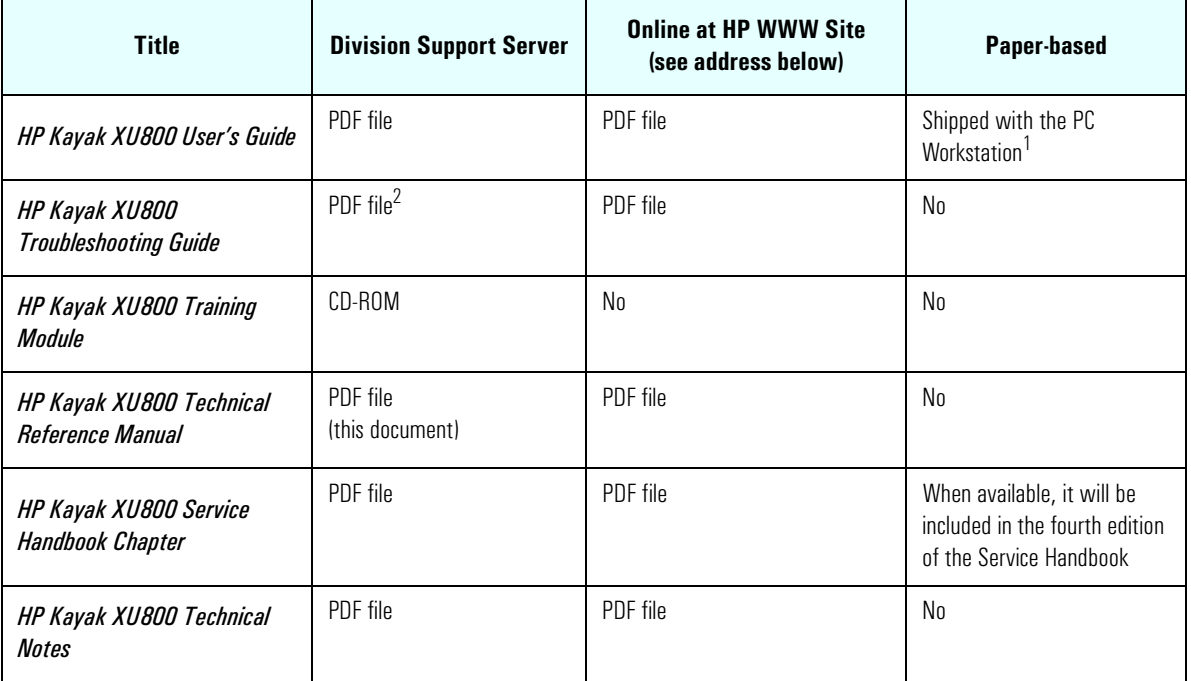

1. Refer to the Service Handbook Chapter for the availability of the localized monolingual and multilingual *User's Guides*. 2. Also available in French, Italian, German, Spanish, Swedish and Japanese.

Access HP World Wide Web Site Additional online support documentation, BIOS upgrades and drivers are available from HP's World Wide Web site, at the following address:

World-Wide Web URL: **<http://www.hp.com/go/kayaksupport>**

then select HP Kayak XU800 PC Workstation.

#### Where to Find the Information

The table below summarizes the availability of information within the *HP Kayak XU800 PC Workstation* documentation set.

<span id="page-22-0"></span>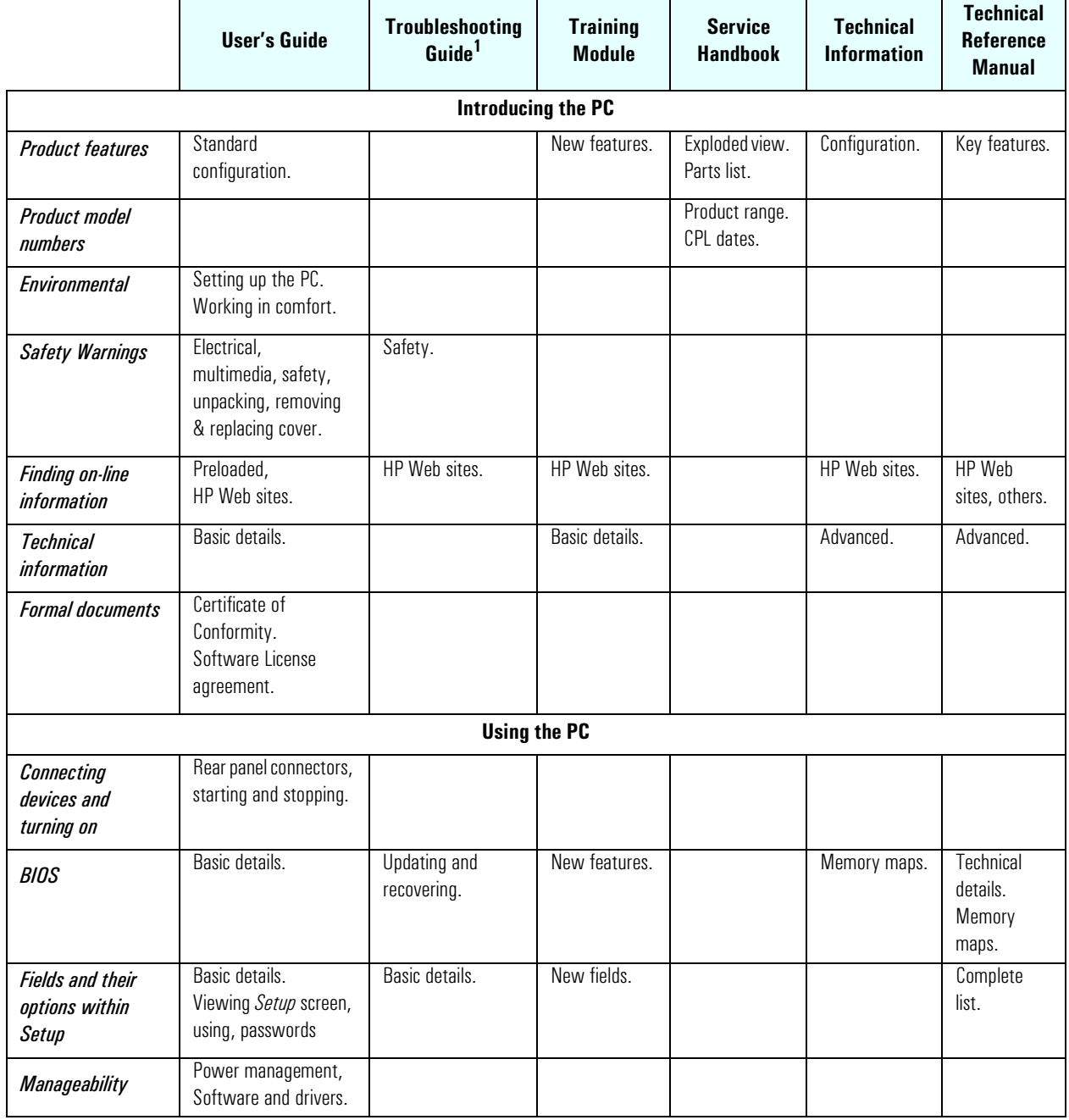

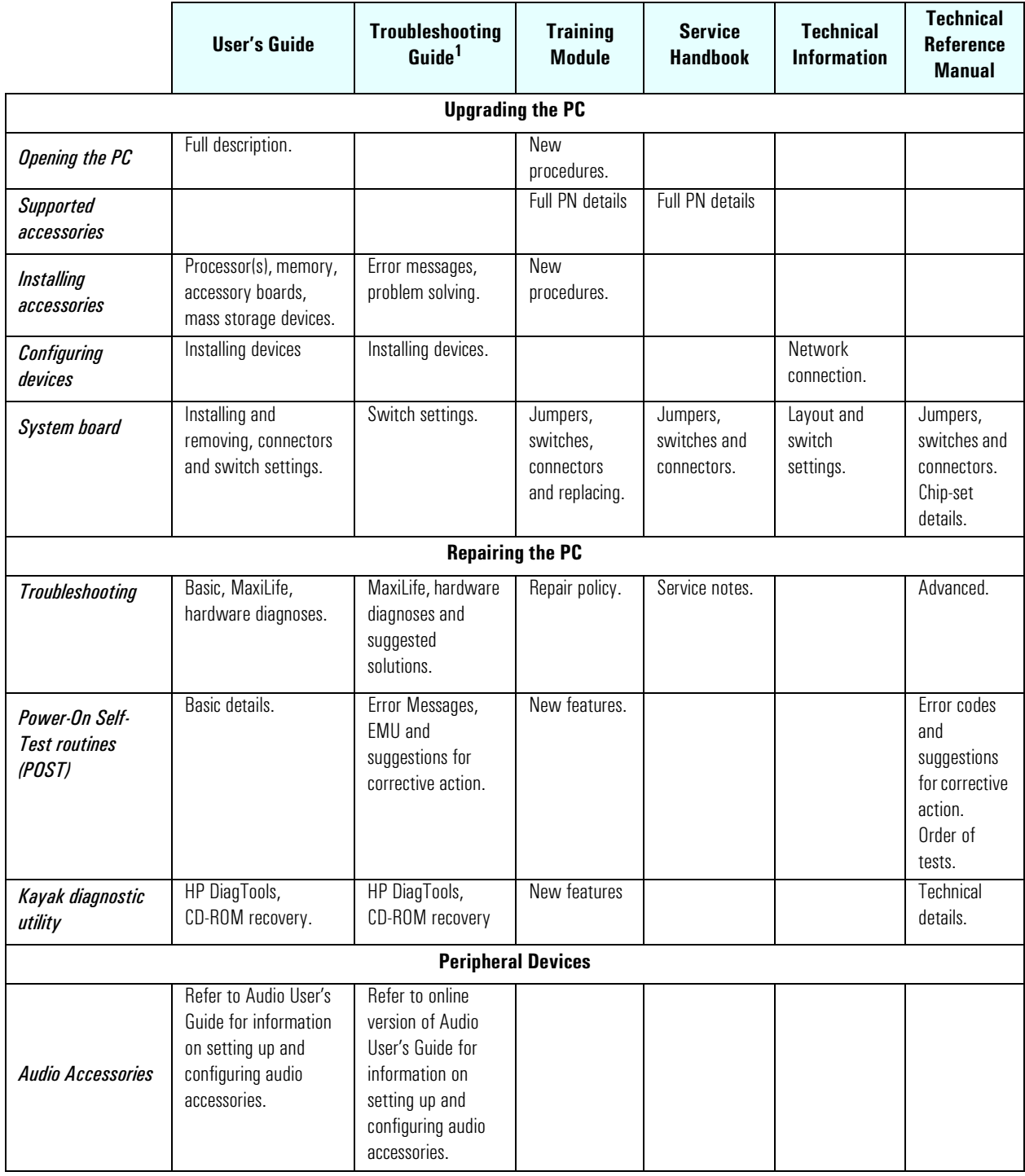

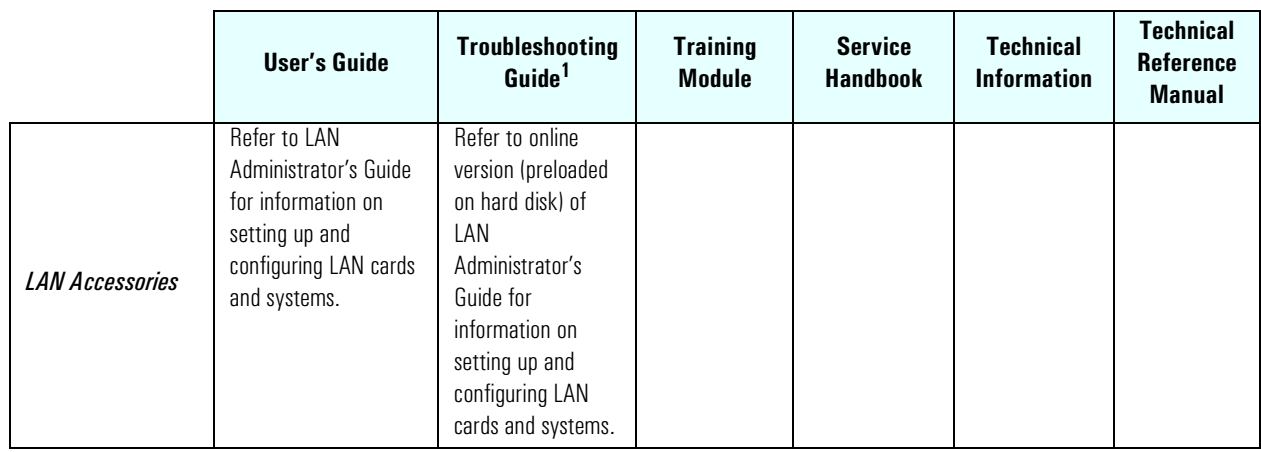

<sup>1.</sup> For address, "**[Access HP World Wide Web Site](#page-21-0)**" on page 22.

1 System Overview Documentation

# System Board

<span id="page-26-0"></span>*2*

This chapter describes the components of the system board, taking in turn the components of the Memory Controller Hub (MCH), the Input/Output Controller Hub (ICH), FirmWare Hub (FWH) and the Host Bus.

The following diagram shows in detail the *HP Kayak XU800 PC Workstation* Extended ATX (E-ATX) system board.

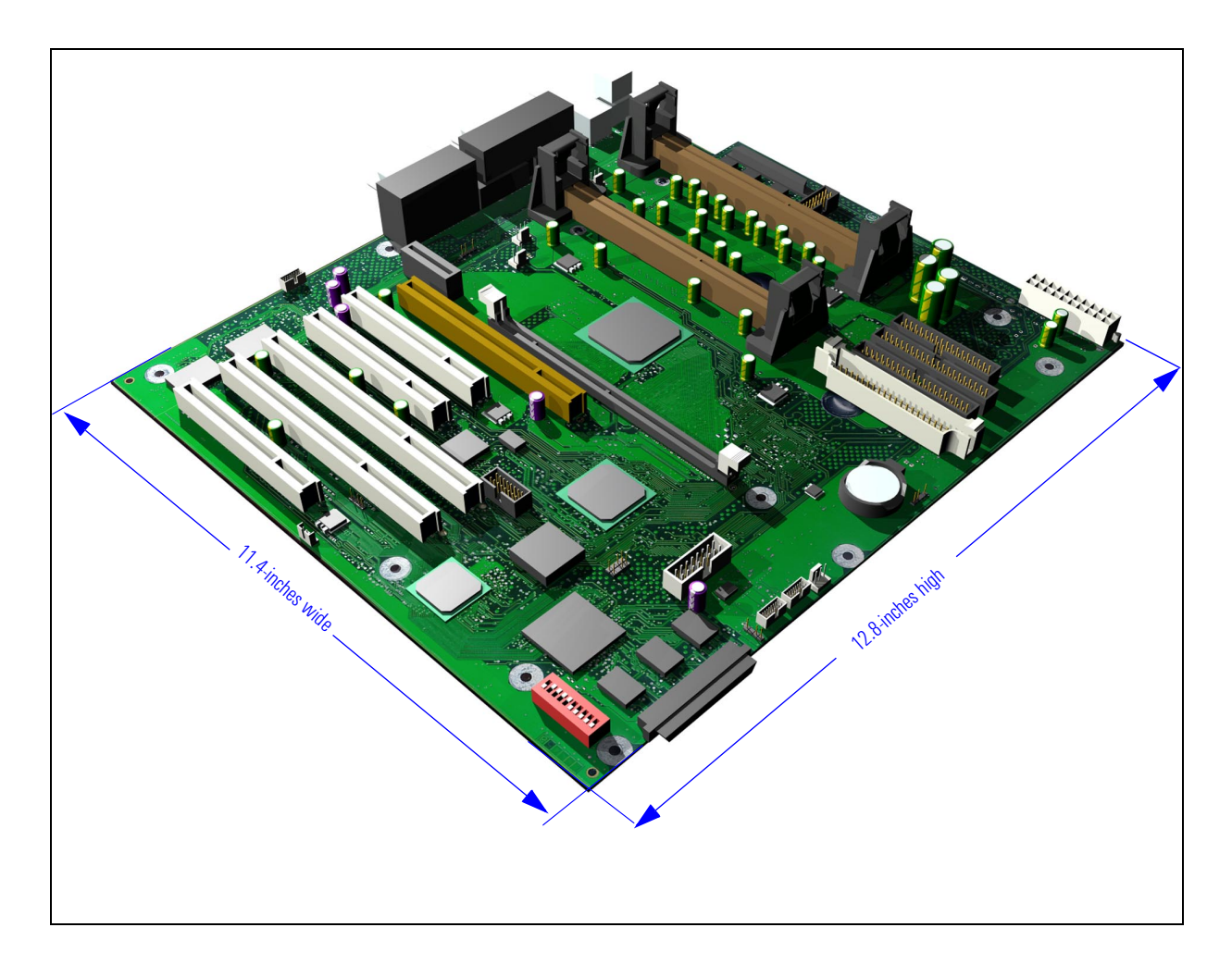

#### System Board Overview

The following diagram shows where the different chips and connectors are located on the E-ATX system board.

<span id="page-27-0"></span>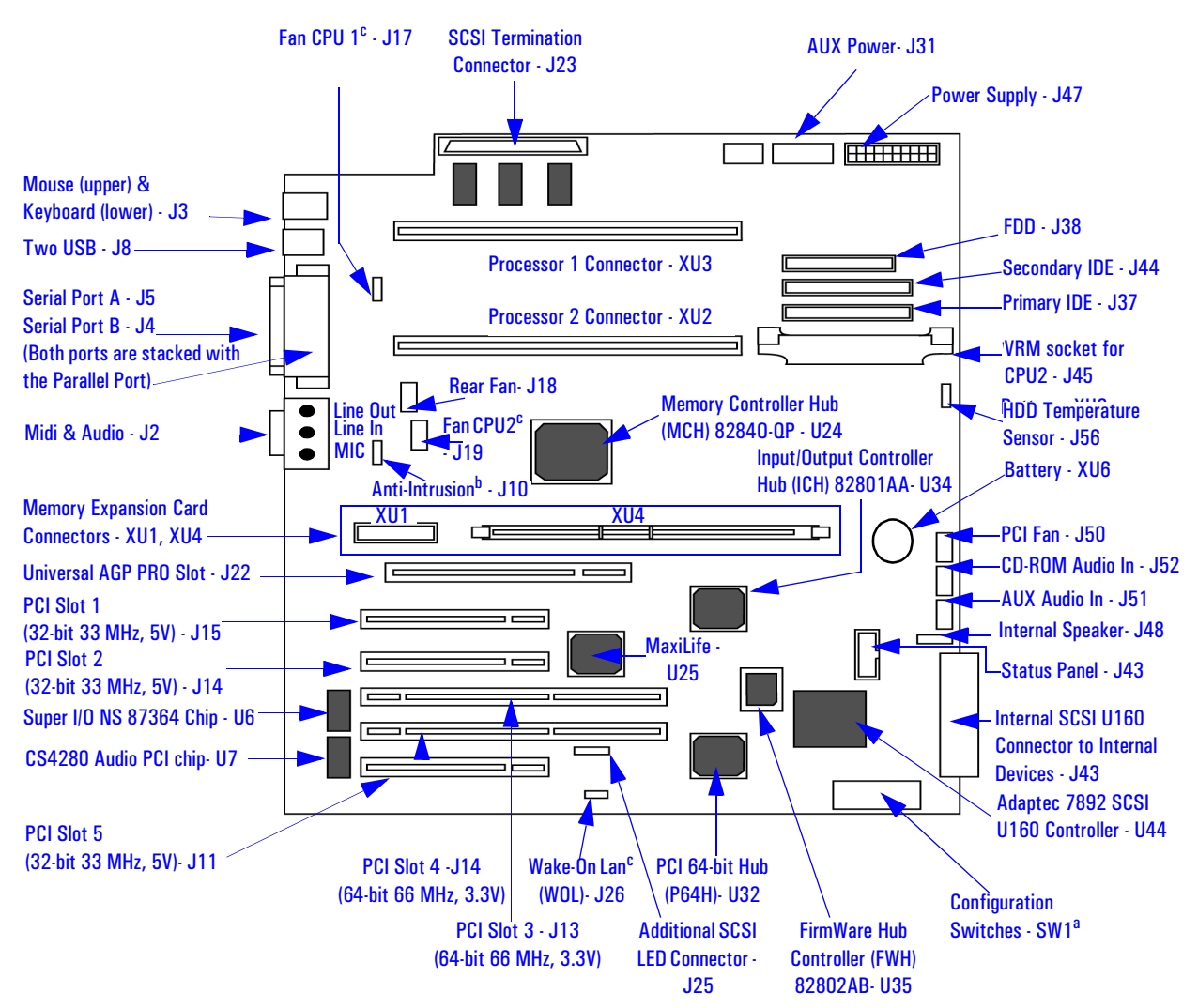

a. Refer to ["Switch Boxes" on page 33](#page-32-0) or the Switch Block Label located on the chassis of the system box for the different system board switch settings.

b. Connector for the Anti-Intrusion switch.

c. Optional.

d. Connector for additional control of HDD LED on the status panel through the SCSI controller on a PCI add-on card.

<span id="page-28-0"></span>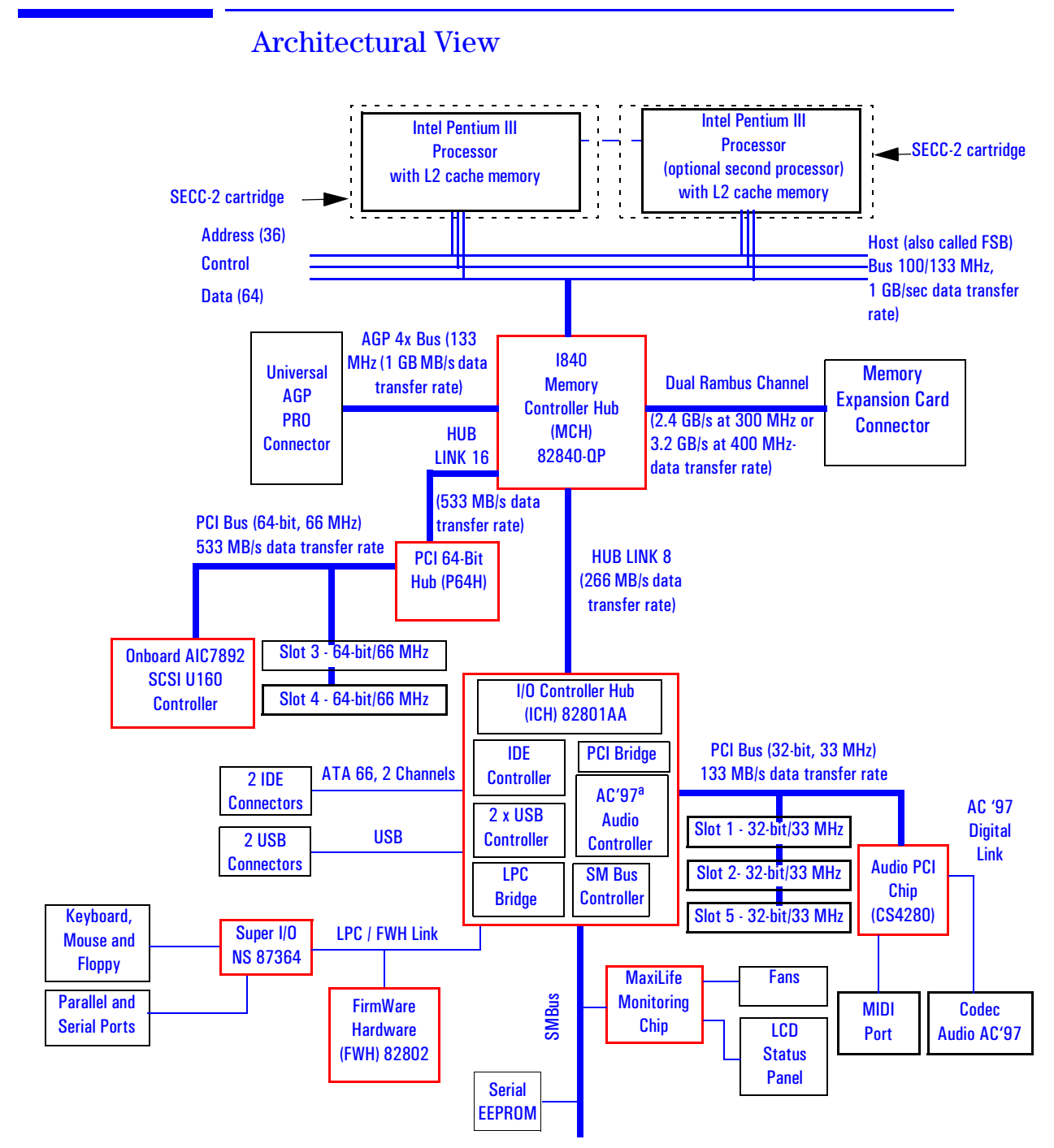

a. It should be noted that the AC'97 Audio Controller is not used. The PCI CS4280 and CS4297 audio is a full PCI solution that is independent of the ICH core logic.

#### Accessory Card Slots

The following block diagram shows the position of the accessory card slots on the system board.

<span id="page-29-0"></span>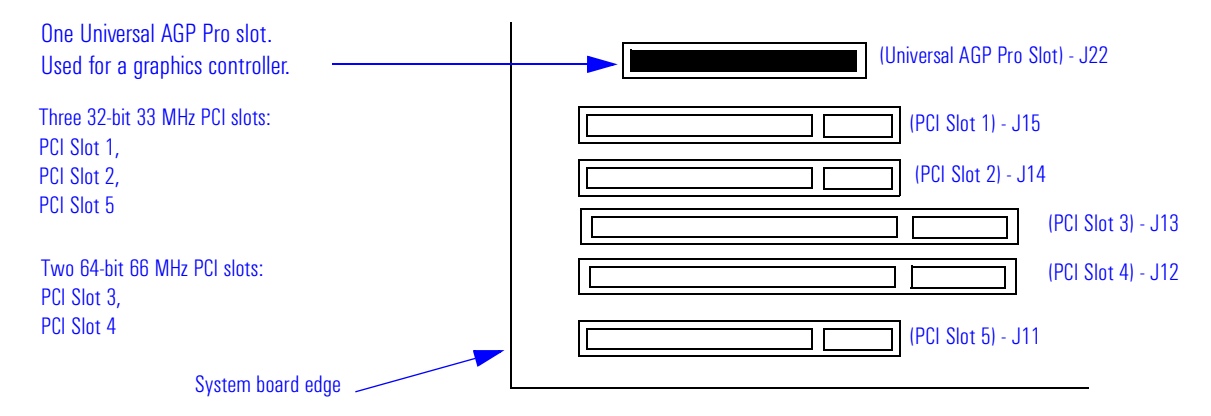

#### Universal AGP Pro Slot

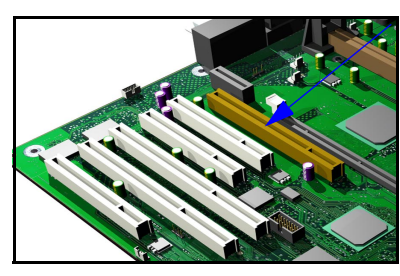

The Universal AGP Pro (Accelerated Graphics Port) bus, provides a high-performance graphics interface. It uses a 66.6 MHz base clock, and provides a peak bandwidth of 1064 MB/second in AGP 4x mode.

The Universal AGP Pro slot is a Universal-type connector which provides power through 3.3 V, 12 V or 5 V power rails with a maximum allocated power consumption of 50 W.

The Universal AGP Pro slot supports AGP 1x and 2x modes (uses 3.3 V or 1.5 V signals), and AGP 4x mode (1.5 V signalling is required).

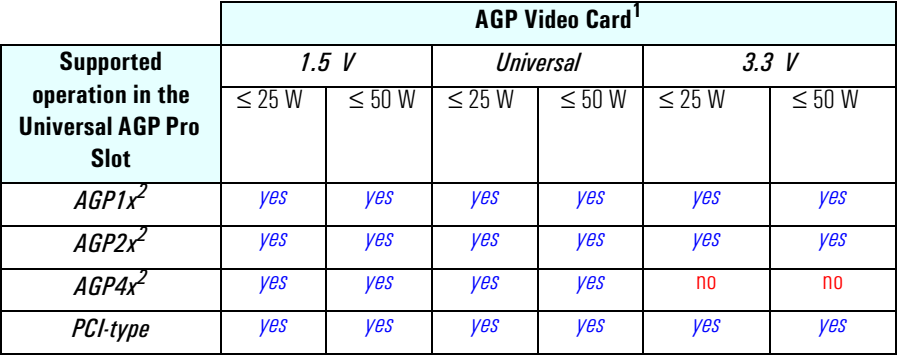

1. AGP Pro video cards are supported up to 50 W.<br>2.  $M_{\text{min}}^2$  Mish are video video and addressing

With or without sideband addressing.

<span id="page-30-0"></span>AGP 4x mode transfers data at twice the speed of AGP 2x mode, which is itself twice the speed of the basic AGP 1x mode. This is achieved by multiplying the 66 MHz AGP clock frequency, so that four packets of data are transferred on each cycle (transfers on both rising and falling edges of the clock speed). Each packet of data contains four bytes, giving a transfer rate of 66.6 MHz x 4 (quad-clock mechanism) x 4 bytes, a maximum bandwidth of 1064 MB/s.

The AGP interface and bus are explained on [page 38](#page-37-0).

#### PCI Slots

There is a total of five Peripheral Component Interconnect (PCI) connectors on the system board:

- Three 32-bit 33 MHz PCI slots: 1, 2 and 5.
- Two 64-bit 66 MHz PCI slots: 3 and 4.

The three 32-bit/33 MHz PCI slots accept 5 V PCI cards and Universal PCI cards (support for 3.3 V or 5 V), while the two 64-bit/66 MHz PCI slots support 3.3 V PCI cards and Universal PCI cards (support for 3.3 V or 5 V).

A universal compatible 32-bit 33 MHz accessory card can also be installed in PCI slots 3 or 4. However in this case the PCI 64-bit bus will only perform at 33 MHz.

The maximum supported power consumption per slot is 25W, from the 5V and/or the 3.3V supply, and must respect the electrical specifications of the PCI 2.2 specification. The power consumption of each PCI board is automatically reported to the system through the two Presence Detect pins of each PCI slot. These pins code the following cases:

- No accessory board in the PCI slot.
- 7 W maximum PCI board in the PCI slot.
- 15 W maximum PCI board in the PCI slot.
- 25 W maximum PCI board in the PCI slot.

If a standard AGP (Accelerated Graphics Port) card is installed in the AGP Pro slot, the maximum power consumption for the PCI accessory and AGP slot must not exceed 100 W.

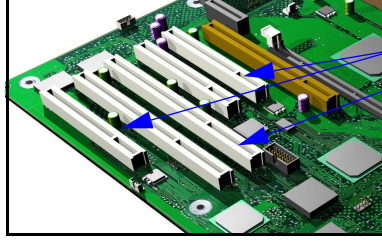

If an AGP Pro card ( $>25$  W and  $\leq 50$  W) is installed, then the PCI slot 1 is made inaccessible as defined in the AGP Pro specification (PCI slot must be left unoccupied to provide its sources, in terms of cooling and electrical power, to the AGP Pro card. The following table shows the various PCI board installations for the different PCI slots:

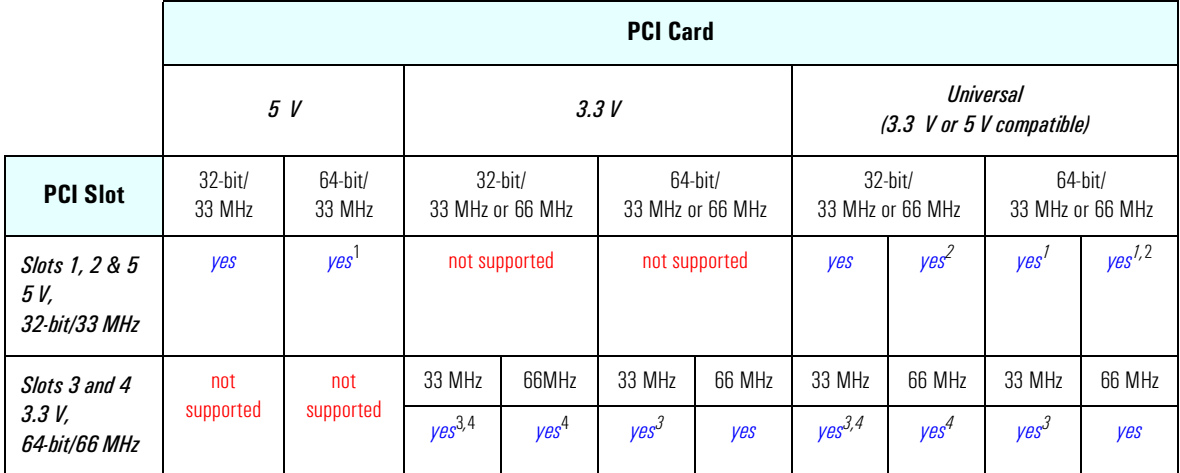

<sup>1.</sup> A 64-bit card can be installed in a 32-bit slot. However, this card will only operate in 32-bit mode.

<sup>2.</sup> A 66 Mhz card can be installed in a 33 MHz slot. However, this card will only operate in 33 MHz mode.<br><sup>3.</sup> A 22 MHz pard can be installed in a 66 MHz glot. However, the eard will poerate in 22 MHz mode and will

3. A 33 MHz card can be installed in a 66 MHz slot, However, the card will operate in 33 MHz mode and will force all other PCI devices to operate at 33 MHz as well.

4. A 32-bit card can be installed in a 64-bit slot without preventing other 64-bit PCI devices to operate in 64-bit mode.

The system board and BIOS support the PCI specification 2.2. This specification supports PCI-to-PCI bridges and multi-function PCI devices, and each of the five PCI slots have Master capabilities.

PCI slots 1, 2 and 5 are connected to the ICH PCI 32-bit 33 MHz bus, while PCI slots 3 and 4 are connected to the PCI 64-bit 66 MHz bus via the P64H. In addition to these PCI slots, the following devices are also connected to a PCI Bus:

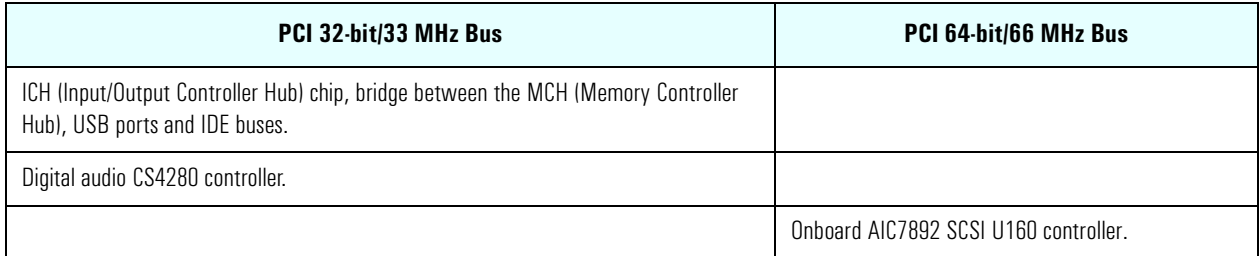

The PCI 64-bit 66 MHz bus is explained on [page 45](#page-44-0). The PCI 32-bit 33 MHz bus is explained on [page 53.](#page-52-0)

32

<span id="page-32-0"></span>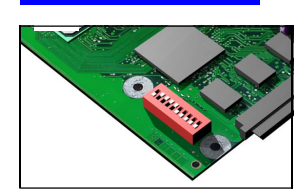

#### System Board Switches

There are ten system board switches used for configuration, numbered from 1 to 10. Of these a certain number are reserved and should not be modified, otherwise it could lead to a system failure.

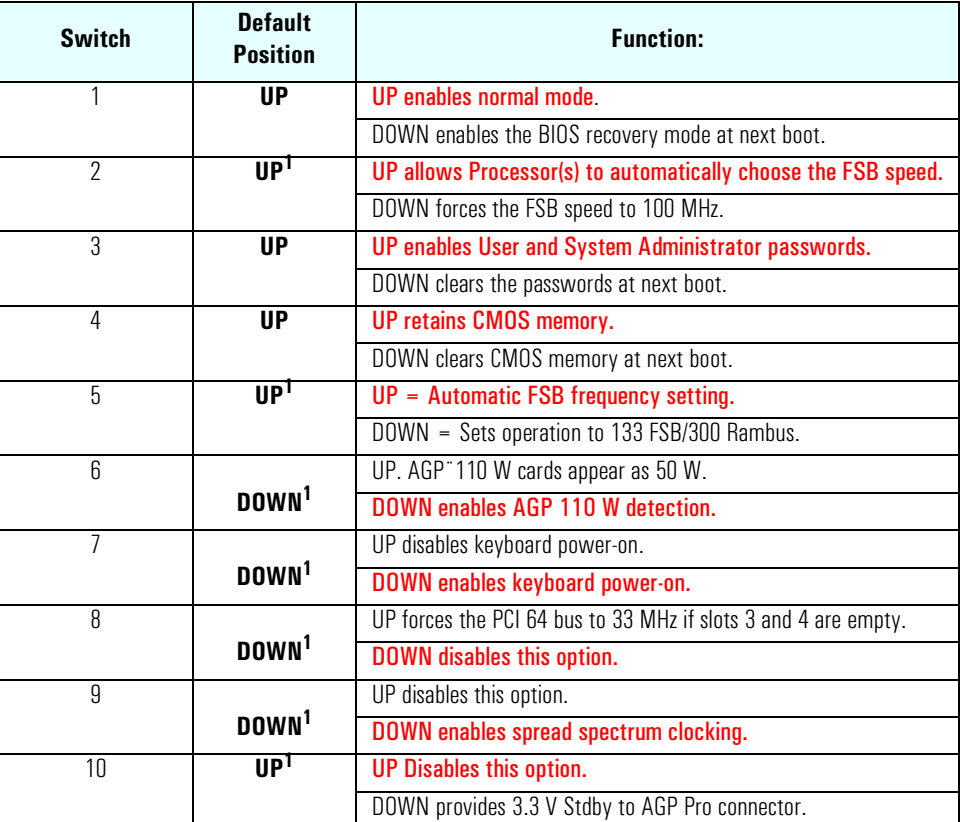

 $1.$  These are default settings and should not be changed.

**Switch Boxes** There are two types of system board switch boxes that may be used on the *HP Kayak XU800 PC Workstation*.

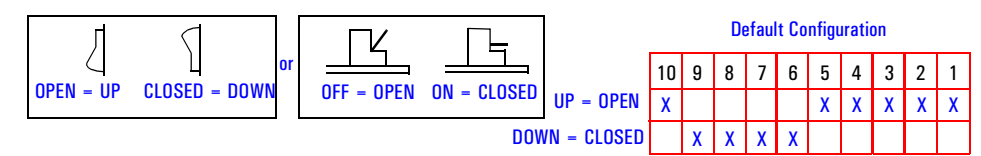

### Chipset

The Intel® I840 chipset is a high-integration chipset designed for graphics/ multimedia PC platforms and is comprised of the following:

<span id="page-33-0"></span>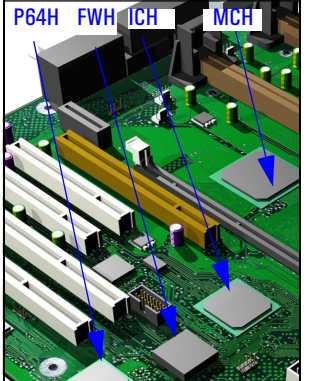

- The 82840 Memory Controller Hub (MCH) is a bridge between: the Host bus, Dual Rambus bus (main memory), the PCI bus (64-bits/66 MHz), AGP 4x (graphic) bus, Hub Link 8-bit and Hub Link 16-bit, and the PCI 64-bit Hub (P64H). The MCH chip feature is described in detail on [page 35.](#page-34-0)
- The PCI 64-bit Hub (P64H) performs PCI bridging between the MCH and the PCI 64-bit 66 MHz bus. The P64H is described in detail on [page 44](#page-43-0).
- The 82801AA Input/Output Controller Hub (ICH) is a bridge between the following buses: the PCI bus (32-bits/33 MHz) and SMBus. In addition, the ICH supports the integrated *IDE controller (Ultra ATA/66)*, Enhanced DMA controller, *USB controller, Interrupt controller, Low Pin Count (LPC) interface, FWH interface, ACPI Power Management Logic, AC'97 2.1 Compliant Link, AOL (Alert-On-LAN) and Real Time Clock (RTC) and CMOS.* The ICH is described in detail on [page 48.](#page-47-0)
- The 82802AB Firmware Hub (FWH) stores system BIOS and SCSI BIOS, nonvolatile memory component. In addition, the FWH contains an Intel® Random Number Generator (RNG). The RNG provides random numbers to enable fundamental security building blocks for stronger encryption, digital signing and security protocols for the PC Workstation. The FWH is described in detail on [page 62](#page-61-0).

#### Memory Controller Hub (8240)

<span id="page-34-0"></span>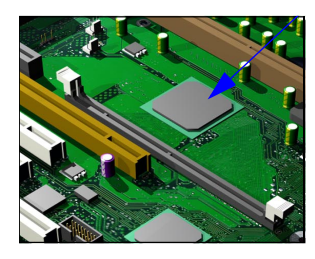

The MCH Host Bridge/Controller is contained in a 544-pin Ball Grid Array (BGA) package and is the bridge between the Host bus, Dual Rambus bus (main memory), AGP 4x (graphic) bus, Hub Link 8-bit and Hub Link 16-bit.

The following figure shows an example of the system block diagram using the MCH.

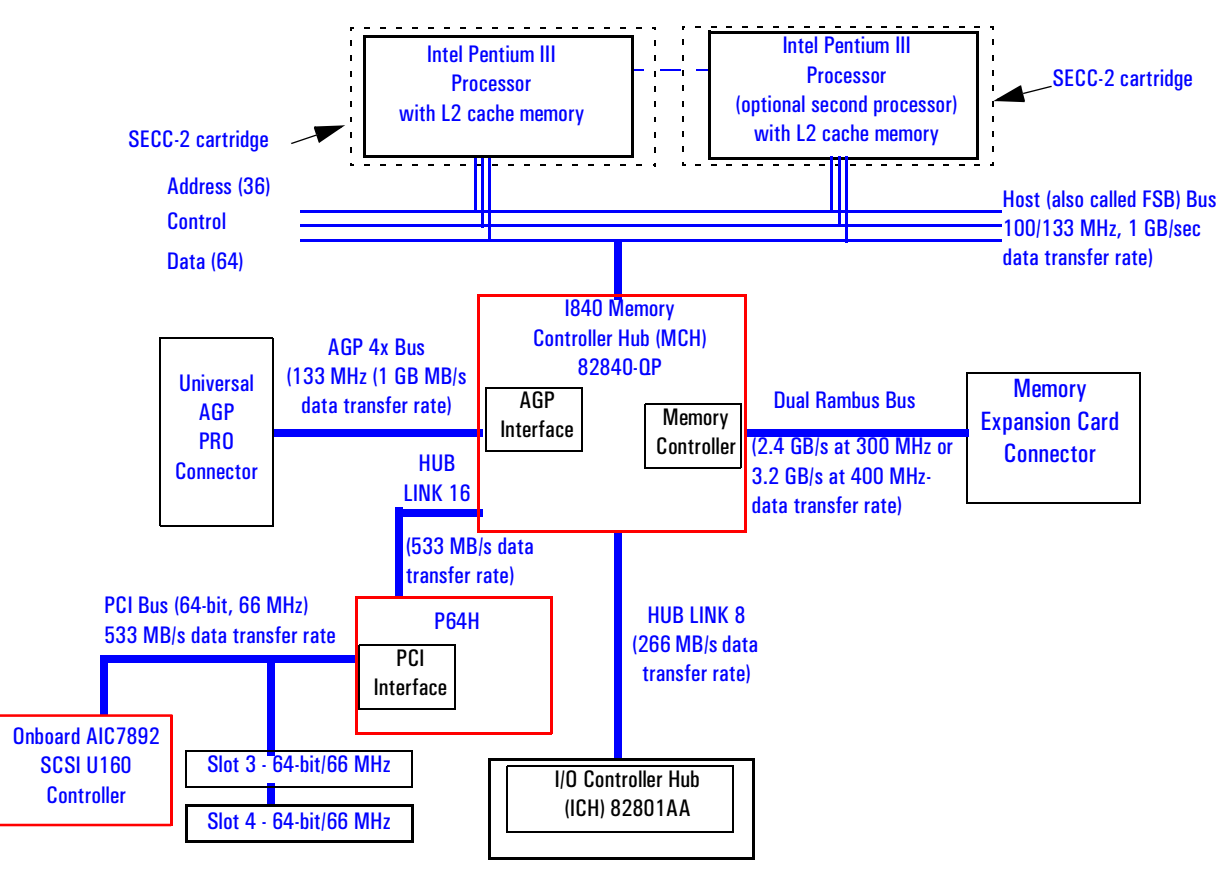

The following table shows the features that are available in the MCH Host Bridge/Controller.

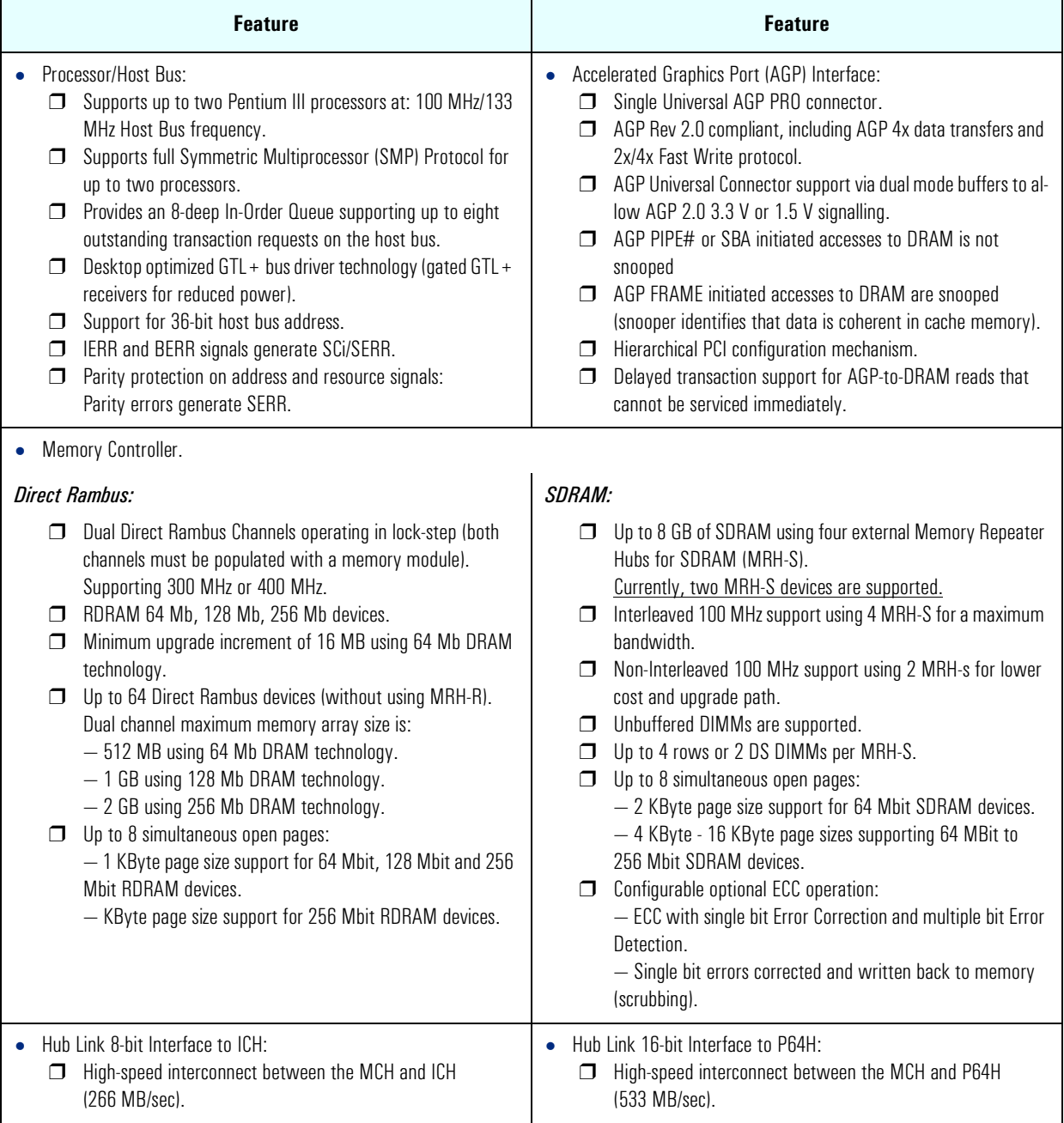
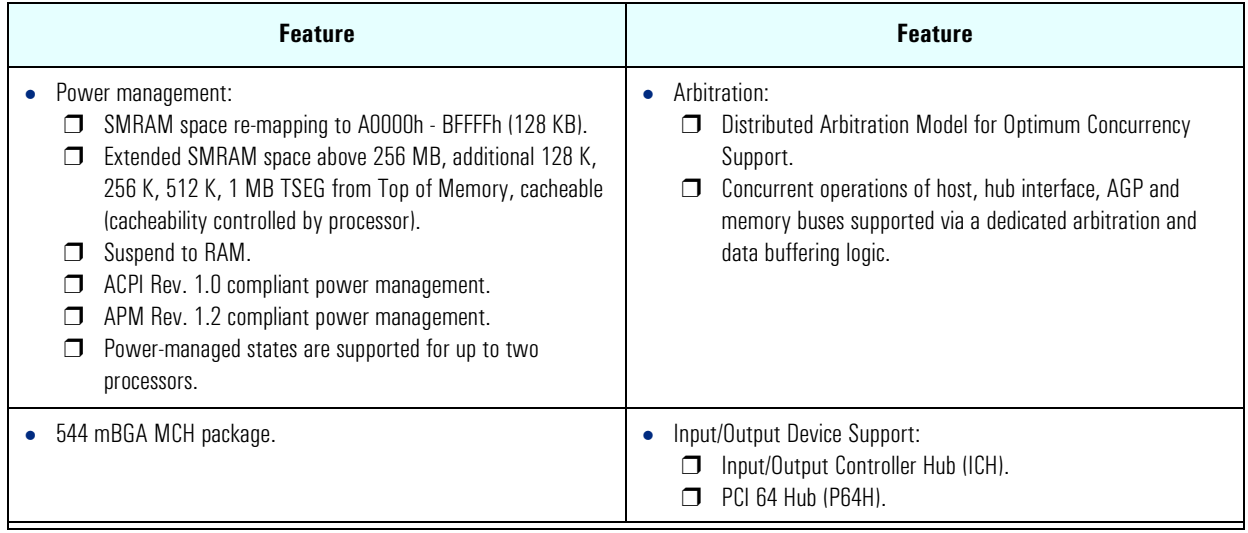

# MCH Interface

The MCH interface provides bus control signals and address paths via the Hub Link 8-bit access to the ICH and via the Hub Link 16-bit access to the P64H for transfers between the processor(s) on the Host bus (FSB), Dual Rambus bus and AGP 4x bus.

The MCH supports 36-bit host addresses, allowing the processor to address a space of 64 GB. It also provides an 8-deep In-Order Queue supporting up to eight outstanding transaction requests on the host bus.

Host-initiated input/output signals are positively decoded to AGP, Hub Link 16-bit interface, or MCH configuration space and subtractively decoded to Hub Link 8-bit interface. Host-initiated memory cycles are positively decoded to AGP, Hub Link 16-bit interface, or DRAM, and are again subtractively decoded to Hub Link 8-bit interface.

AGP semantic memory accesses initiated from AGP to DRAM do not require a snoop cycle (not snooped) on the Host bus, since the coherency of data for that particular memory range will be maintained by the software. However, memory accesses initiated from AGP using PCI Semantics and accesses from either Hub Link interface (8-bit or 16-bit) to DRAM do require a snoop cycle on the Host bus.

Memory access whose addresses are within the AGP aperture are translated using the AGP address translation table, regardless of the originating interface.

Write accesses from Hub Link interface (8-bit or 16-bit) to the AGP are supported.

The MCH can support one or two Pentium III processors, at FSB frequencies of 100/133 MHz using GTL+ signalling. Refer to [page 64](#page-63-0) for a description of the Host bus.

#### Accelerated Graphics Port (AGP) Bus Interface

A controller for the Universal AGP (Accelerated Graphics Port) Pro slot is integrated in the MCH. The AGP Bus interface is compatible with the Accelerated Graphics Port Specification, Rev 2.0, operating at 133 MHz, and supporting up to 1 GB/sec data transfer rates. The MCH supports only a synchronous AGP interface, coupling to the Host bus frequency.

#### AGP 4x Bus

The AGP bus is a dedicated bus for the graphics subsystem, which meets the needs of high quality 3D graphics applications. It has a direct link to the MCH

The AGP bus is based upon a 66 MHz, 32-bit PCI bus architecture, to which several signal groups have been added to provide AGP-specific control and transfer mechanisms.

AGP specific transactions always use pipelining. This control mechanism increases the bus efficiency for data transfer. Sideband Addressing (SBA) may also be used by AGP transaction requests which further increases the bus efficiency for data transfer. The supported modes are detailed below:

- FRAME based AGP. Only the PCI semantics are: 66 MHz, 32-bit, 3.3 V, 266 MB/s peak transfer rate.
- AGP 1X with pipelining, sideband addressing can be added: uses 66 MHz, 32-bit, 3.3 V, increased bus efficiency, 266 MB/s peak transfer rate.
- AGP 2X with pipelining, sideband addressing can be added: 66 MHz double clocked, 32-bit, 3.3 V, 533 MB/s peak transfer rate.
- AGP 4X with pipelining, sideband addressing can be added: 133 MHz double clocked, 32-bit, 1.5 V, increased bus efficiency, 1066 MB/s peak transfer rate

### AGP PCI Bus Implementation

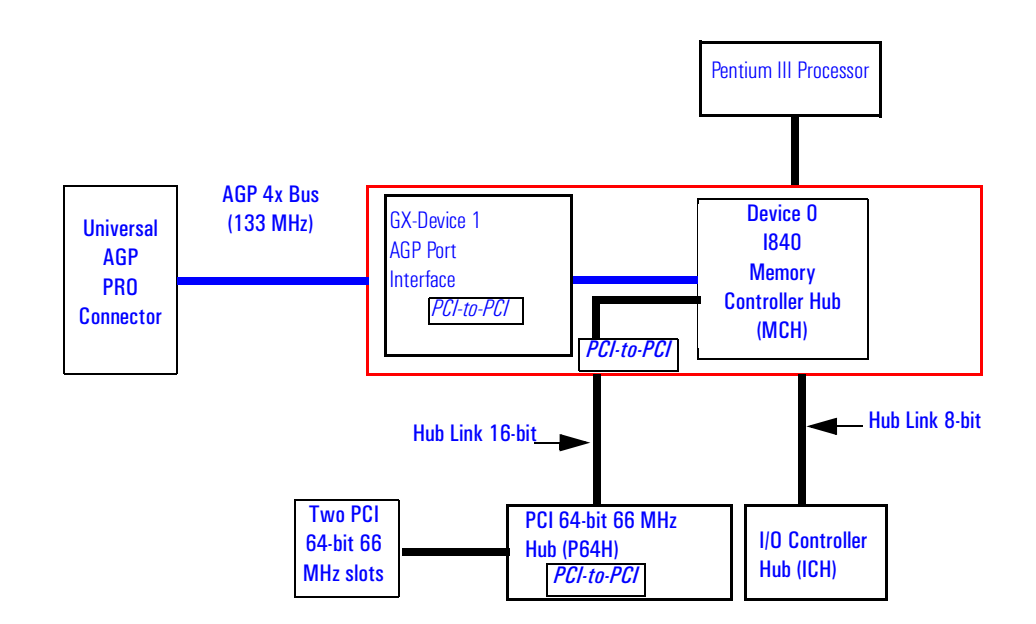

# Main Memory Controller

The main memory controller is integrated in the MCH supporting two primary rambus channels (A and B).

#### DRAM Interface

The MCH provides optional Host bus error checking for data, address, request and response signals. Only 300 MHz and 400 MHz Direct Rambus devices are supported in any of 64, 128 or 256 Mb technology. 64 and 128 MBit RDRAMs use page sizes of 1 kbytes, while 256 Mb devices target 1 kbyte or 2 kbyte pages.

A maximum number of 64 Rambus devices (32 devices maximum per channel) is supported. Both channels must be populated with *paired* memory modules.

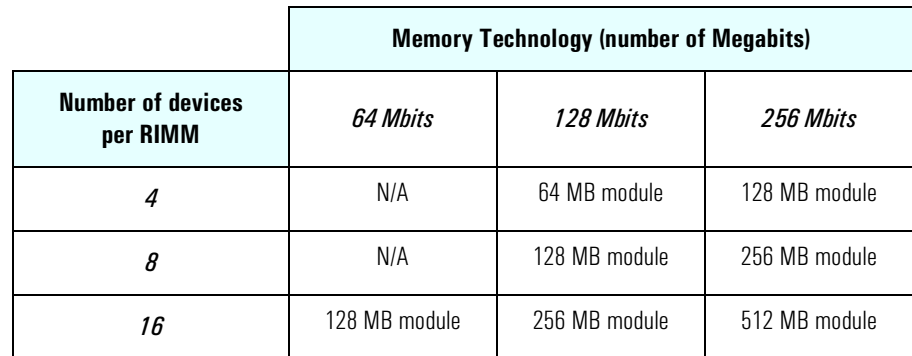

The following table shows the number of Rambus devices and memory technology available on a memory module.

MCH also provides optional data integrity features including ECC in the memory array. During DRAM writes, ECC is generated on a QWord (64 bit) basis. During DRAM reads, the MCH supports multiple-bit error detection and single-bit error correction when the ECC mode is enabled.

MCH will scrub single bit errors by writing the corrected value back into DRAM for all reads when hardware scrubbing is enabled. This, however does not include reads launched in order to satisfy an AGP transaction.

#### Dual Rambus Bus

The Dual Rambus bus is comprised of 16 x 2 bits of data information, and 8 bits of Error Correcting Code (ECC). The bus is connected to the Memory Expansion Card Connector and to the MCH chip supporting two Dual Rambus channels (A and B).

Both channels run at 300 or 400 MHz supporting up to 32 rambus devices per channel (individual chips) or one MRH-S (Memory Repeater Hub) per channel for DIMM sockets. The maximum available data bandwidth is 3.2 GB/s at 400 MHz.

The configuration of both primary rambus channels must be symmetrical. That is to say, whatever the configuration on channel A, the same must be on channel B.

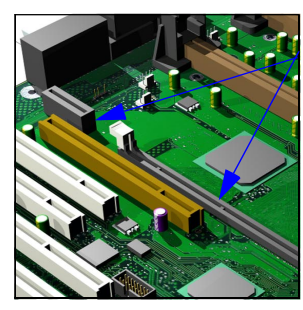

#### Memory Expansion Card Connector

The actual memory array is on a Memory Expansion Card installed in a Memory Expansion Card Connector (MECC) located on the system board.

On the *HP Kayak XU800 PC Workstation* there are two types of Memory Expansion Cards supporting the following configurations:

Four-RIMM Memory Expansion Card

Four RIMM sockets support RDRAM ECC and memory modules installed in *pairs*. Any unused RIMM sockets must contain a continuity module. RIMM SOCKET A0

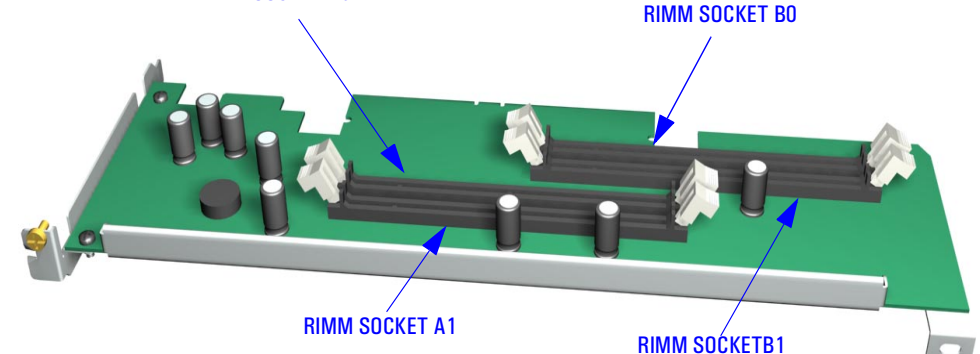

Models are supplied with either 128 MB or 256 MB RDRAM ECC main memory. Memory upgrades are available in *pairs* of RIMMs, with an individual RIMM size of 64 MB, 128 MB, 256 MB or 512 MB. The following diagram shows installed memory. There are always two RIMMs working in parallel.

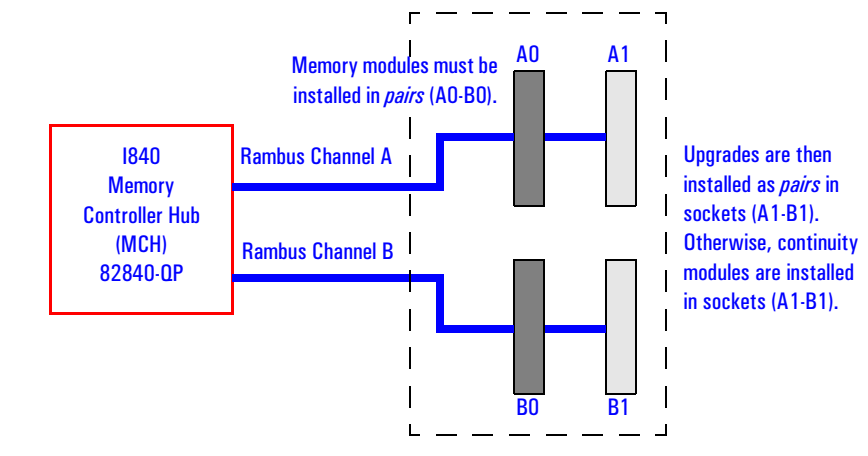

Each RIMM socket is connected to the SMBus and is described on [page 57](#page-56-0).

2 System Board Memory Controller Hub (8240)

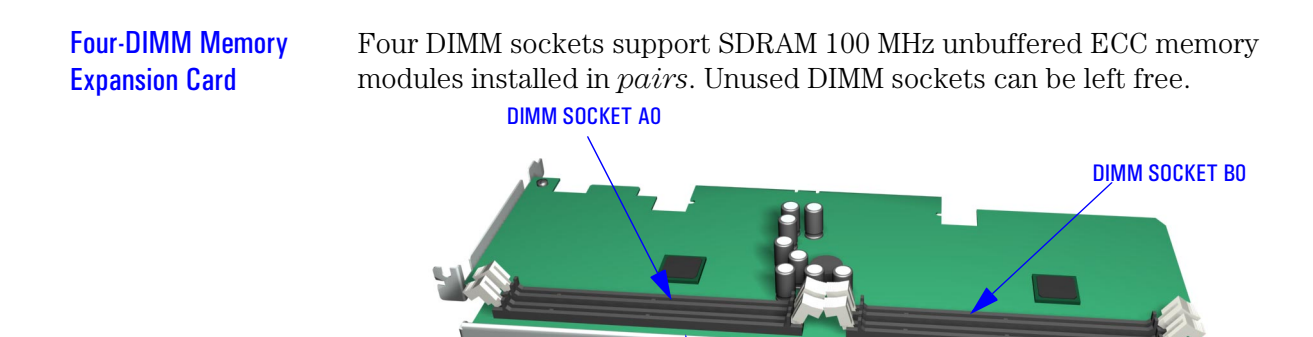

The MCH supports one Rambus Memory Hub for SDRAM (MRH-S) per connected channel. Each MRH-S allows bridging of a single SDRAM channel on to the main Rambus channel. The MRH-S also translates RDRAM and SDRAM protocols, thus enabling the DIMM Memory Expansion Card to be used on the Rambus channels.

DIMM SOCKET A1 DIMM SOCKET B1

As only one MRH-S is connected to each channel, the MCH operates the MRH-S pair in non-interleaved mode.

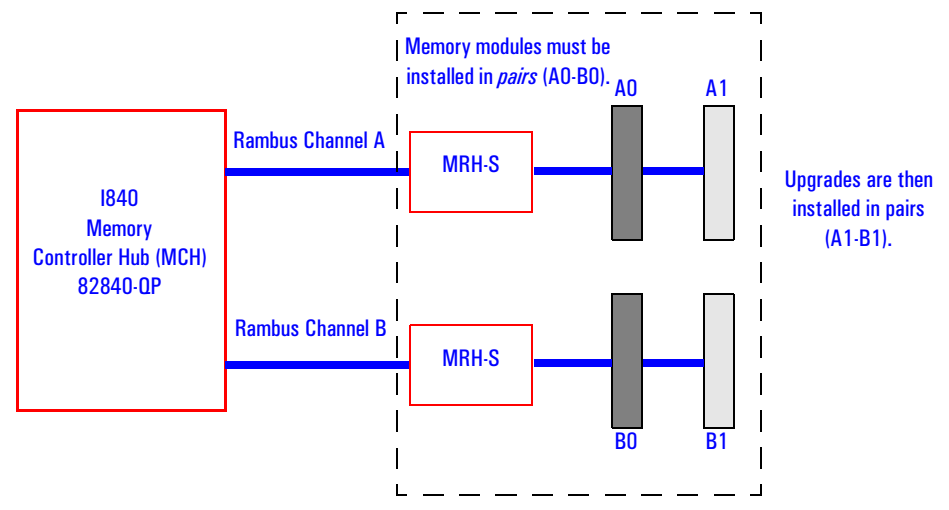

Models are supplied with 128 MB of SDRAM unbuffered ECC main memory. Memory upgrades are available in 64 MB, 128 MB, 256 MB or 512 MB unbuffered 100 MHz ECC SDRAM modules.

MRH-S (Memory Repeater Hub-SDRAM) provides support for two doublesided 100 MHz SDRAM DIMM sockets.

Each DIMM socket is connected to the SMBus and is described on [page 57](#page-56-0).

42

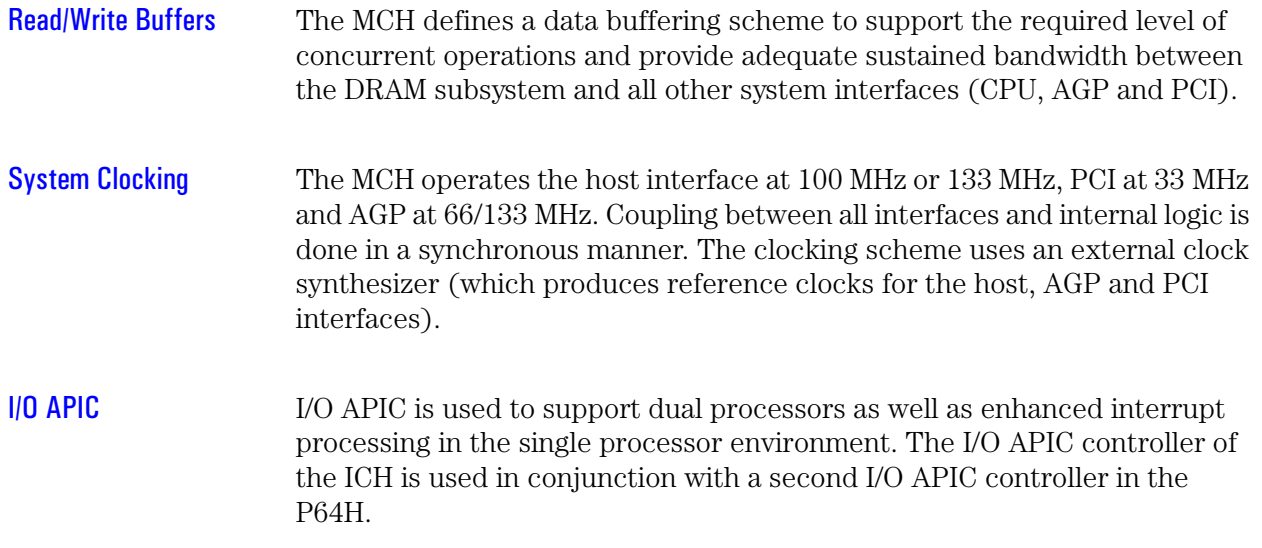

2 System Board PCI 64-bit Hub

# PCI 64-bit Hub

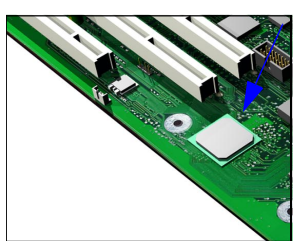

The P64H is a peripheral chip that performs PCI bridging functions between the MCH and the PCI 64-bit 66 MHz bus. The P64H has a 16-bit primary hub interface to the MCH and a secondary 64-bit PCI bus interface. This controller inter-operates transparently with either 64-bit or 32-bit devices.

The following figure shows how the P64H chip is connected to the MCH via the Hub Link 16 and to the supported devices such as those in the two PCI 64-bit 66 MHz PCI slots and AIC-7892 Ultra 160 SCSI controller via the PCI 64-bit 66 MHz bus.

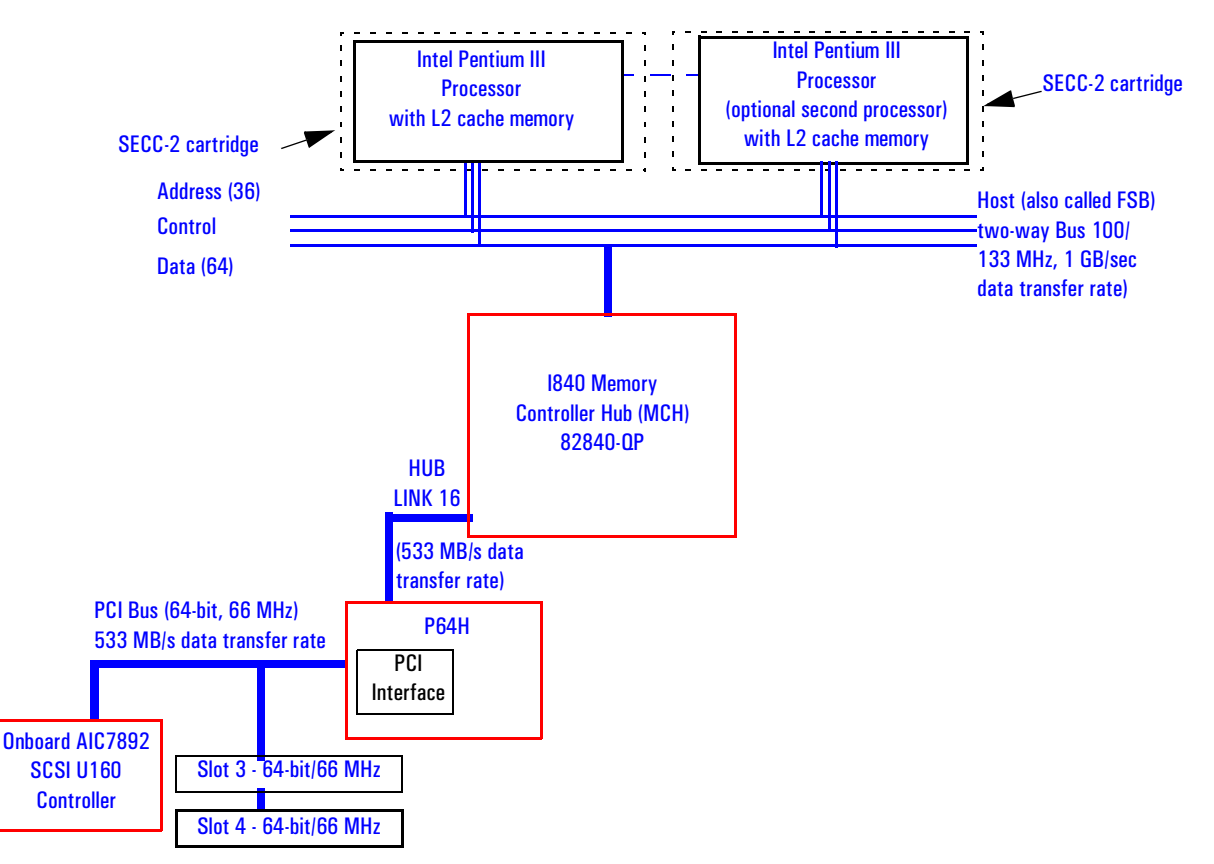

44

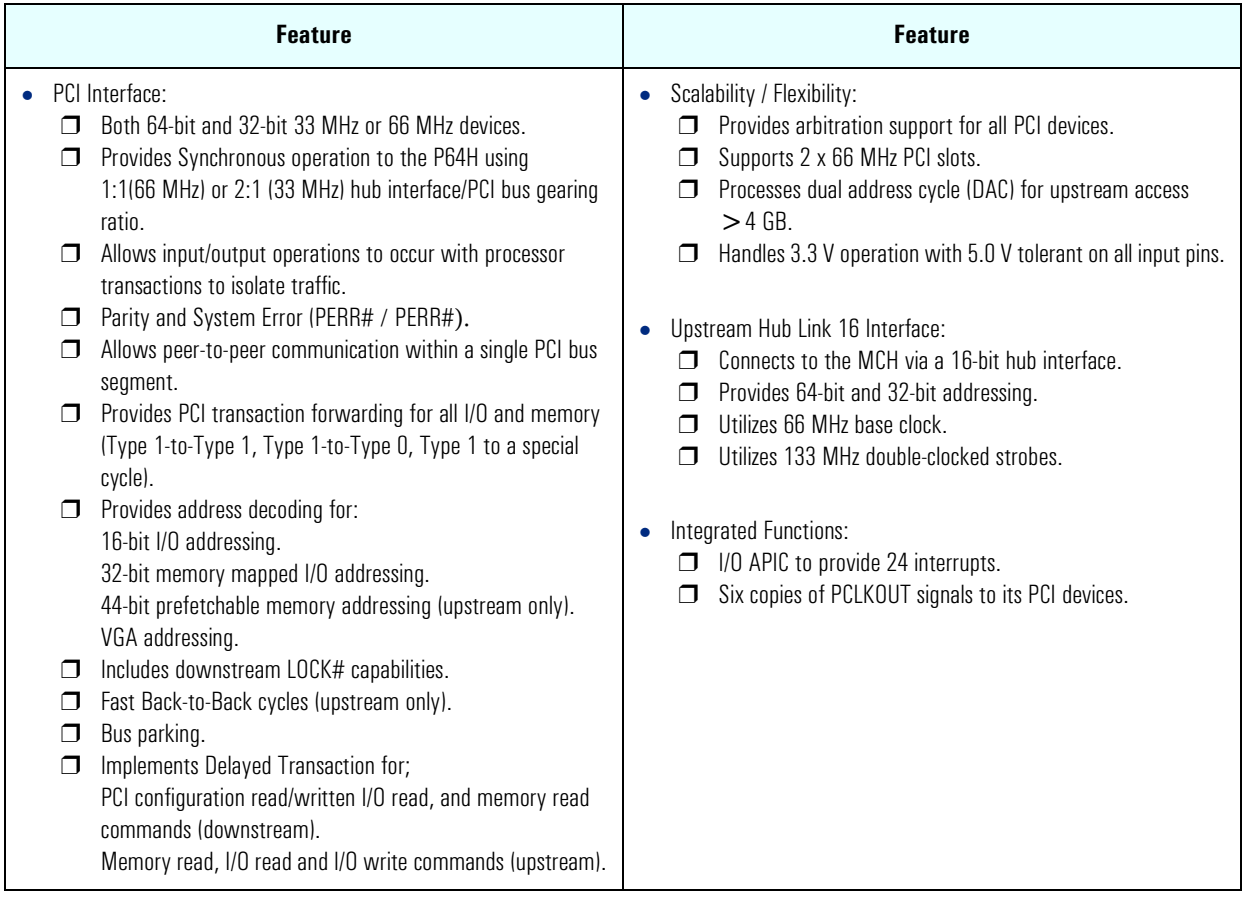

The following table shows the available P64H features.

# PCI 64-bit 66 MHz Bus Interface

The P64H provides the interface to a PCI 64-bit 66 MHz bus interface supporting both 64-bit and 32-bit 33 MHz or 66 MHz devices.

This interface implementation is compliant with PCI Rev 2.2 Specification, and it can support up to 533 MB/sec data transfer rates.

It also supports PCI master capabilities and the Adaptec AIC 7892 16-bit Ultra 160 SCSI controller.

A table on [page 68](#page-67-0) shows the P64H interrupts.

2 System Board PCI 64-bit Hub

#### Devices Supported on the PCI 64-bit 66 MHz Bus

The following devices are supported on the PCI 64-bit 66 MHz bus.

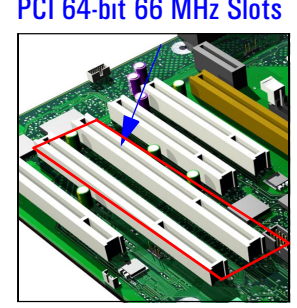

PCI 64-bit 66 MHz Slots There are two PCI 64-bit 66 MHz PCI slots (slots 4 and 5) connected to the PCI 64-bit 66 MHz bus. These two 64-bit/66 MHz PCI slots support 3.3 V PCI cards and Universal PCI cards (support for 3.3 V or 5 V).

> A universal compatible 32-bit 33 MHz accessory card can also be installed in PCI slots 3 or 4. However in this case the PCI 64-bit bus will only perform at 33 MHz.

PCI slots are explained in detail on [page 31](#page-30-0).

Ultra-Wide 160 SCSI **Controller** 

The Adaptec AIC-7892 Ultra 160 SCSI PCI controller is integrated on the system board. Data is transferred at 160 MB/s on 16-bit wide, Low Voltage Differential (LVD) bus.

*NOTE* If an Ultra-wide, or older SCSI device is connected on the SCSI bus, all Ultra 160 and Ultra 2 SCSI devices will automatically be switched to Ultrawide SCSI. In this case, the LVD bus works as a single-ended bus, and data will only be transferred at 40 MB/s.

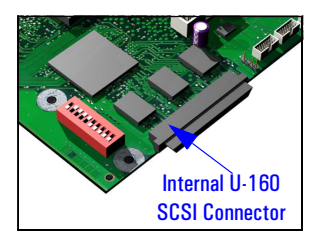

The controller is fitted with a 16-bit SCSI flat cable with five connectors, plus a SCSI termination device on the system board; so a maximum of five internal SCSI internal devices are supported. Additional devices can be added outside the PC Workstation by connecting directly to the rear panel SCSI connector. The external connector allows up to ten external devices to be connected. This gives a maximum of 15 (internal + external) devices that can be connected.

The last connector on the SCSI cable is connected to the external SCSI connector on the rear chassis. The connector before this is connected to the onboard SCSI terminator (located behind the processor).

In the following diagram, the T1 (SCSI terminator located near the AIC-7892 SCSI controller) and T2 boxes are SCSI terminators. If an external cable is connected, then the T2 termination is automatically deactivated.

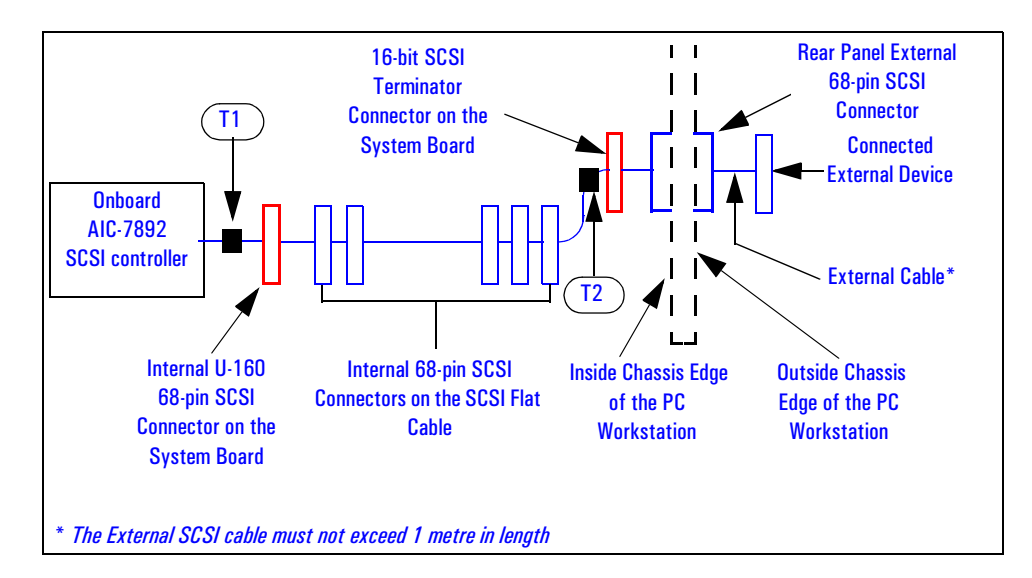

By default, the internal SCSI bus is configured to run in Ultra 160 SCSI mode (providing a maximum band-width of 160 MB/s). The user may configure the SCSI system using the SCSI*Select* utility, included in the system BIOS. Refer to [page 99](#page-98-0) for details about the SCSI*Select* utility. This utility is also described in more detail in the *SCSI User's Guide*.

The Adaptec AIC-7892 Ultra 160 SCSI PCI controller is BBS compliant, but does not support Hot Swap.

2 System Board The Input/Output Controller Hub (82801AA)

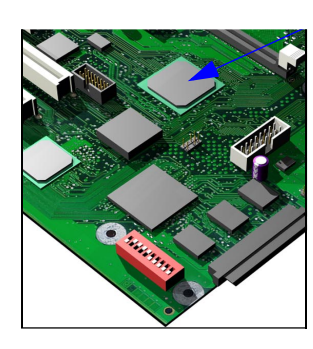

# The Input/Output Controller Hub (82801AA)

The ICH, is encapsulated in a 241-pin Ball Grid Array (BGA) package and is located on the system board just underneath the Memory Expansion Card Connector. It provides the interface between the PCI bridge (PCI Rev. 2.2 compliant with support for 32-bit 33 MHz PCI operations), PCI-to-LPC (Low Pin Count) bridge, IDE controller, USB controller, SMBus controller and AC'97 controller.

The ICH functions and capabilities are discussed in detail later on in this section. The following figure shows an example of the system block diagram using the ICH.

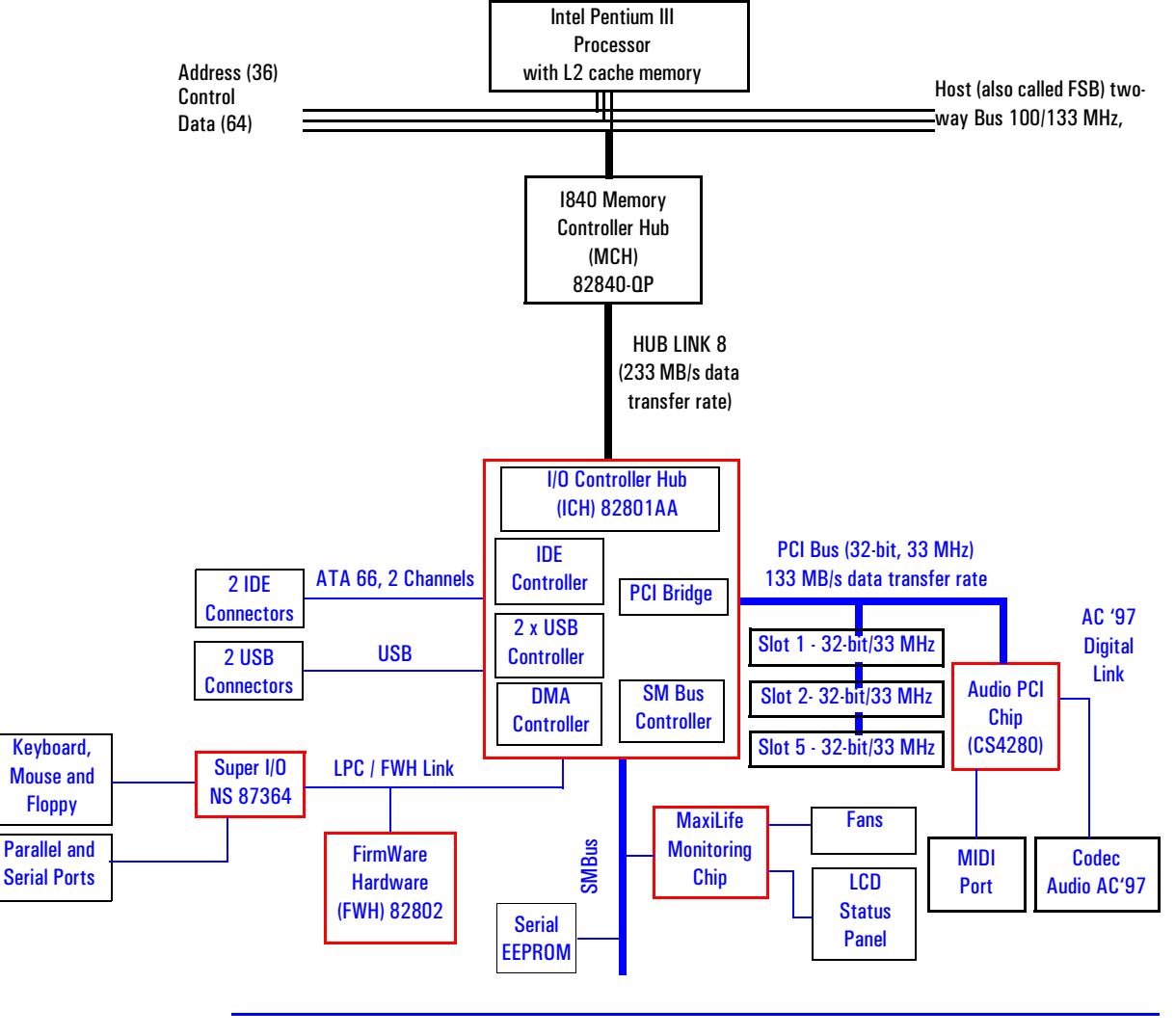

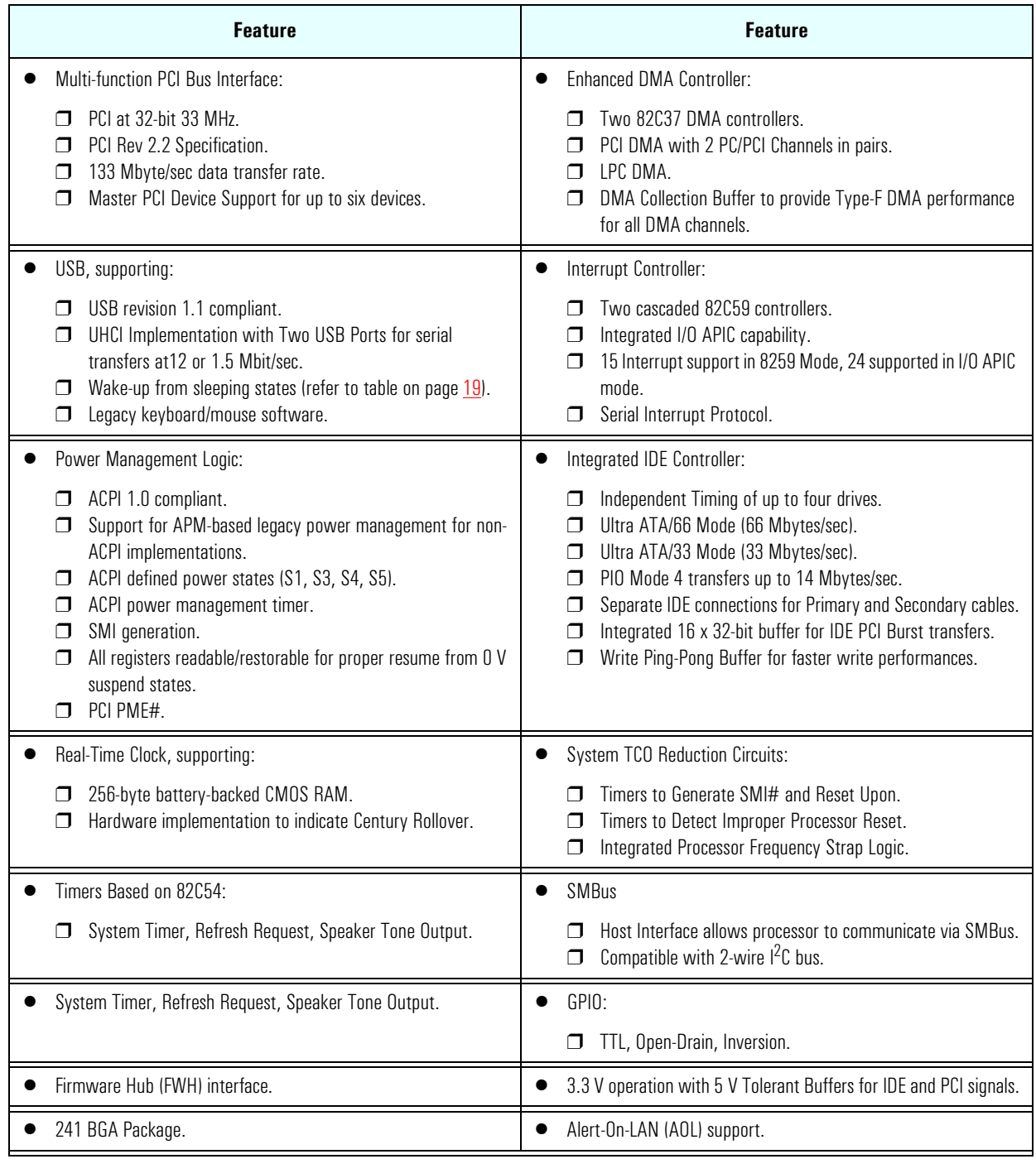

# The following table shows the available ICH features.

2 System Board The Input/Output Controller Hub (82801AA)

**ICH Architecture** The ICH interface architecture ensures that the I/O subsystems, both PCI and the integrated input/output features (for example: IDE, AC'97 and USB) receive the adequate bandwidths. To achieve this, by placing the I/O bridge directly on the ICH interface, and no longer on the PCI bus, the ICH architecture ensures that both the input/ output functions integrated into the ICH and the PCI peripherals obtain the bandwidth necessary for peak performance. **ICH PCI Bus Interface** The ICH PCI provides the interface to a PCI bus interface operating at 33 MHz. This interface implementation is compliant with PCI Rev 2.2 Specification, supporting up to six external PCI masters in addition to the ICH requests and AC'97 controller. The PCI bus can reach a data transfer rate of 133 MBytes/sec. The maximum PCI burst transfer can be between 256 bytes and 4 KB. It also supports advanced snooping for PCI master bursting, and provides a pre-fetch mechanism dedicated for IDE read. Refer to the table [page 68](#page-67-0) for ICH interrupts. **SMBus Controller** The System Management (SM) bus is a two-wire serial bus which runs at a maximum of (100 kHz). The SMBus Host interface allows the processor to communicate with SMBus slaves and an SMBus Slave interface that allows external masters to activate power management events. The bus connects to sensor devices that monitor some of the hardware functions of the system board, both during system boot and run-time. Refer to [page 55](#page-54-0) for a description of the devices on the SMBus, or to [page 58](#page-57-0) for information on the MaxiLife ASIC. Low Pin Count Interface The ICH implements the LPC interface 1.0 specification. Enhanced USB Controller The USB (Universal Serial Bus) controller provides enhanced support for the Universal Host Controller Interface (UHCI). This includes support that allows legacy software to use a USB-based keyboard and mouse. The USB supports two stacked connectors on the back panel. These ports are built into the ICH, as standard USB ports. The ICH is USB revision 1.1 compliant. USB works only if the USB interface has been enabled within the HP *Setup* program. Currently, only the Microsoft Windows 95 and Windows 98 operating systems provide support for the USB.

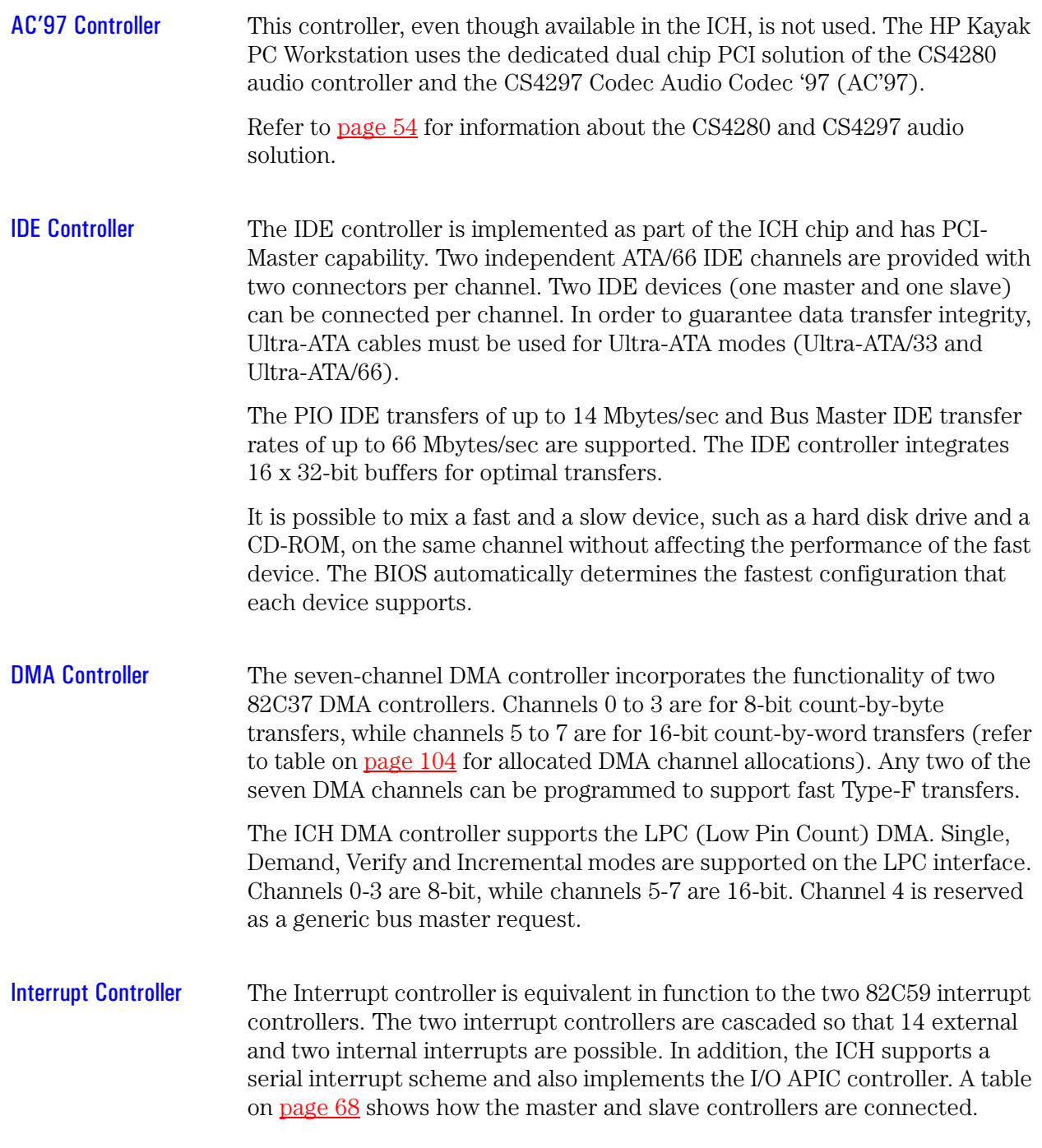

2 System Board The Input/Output Controller Hub (82801AA)

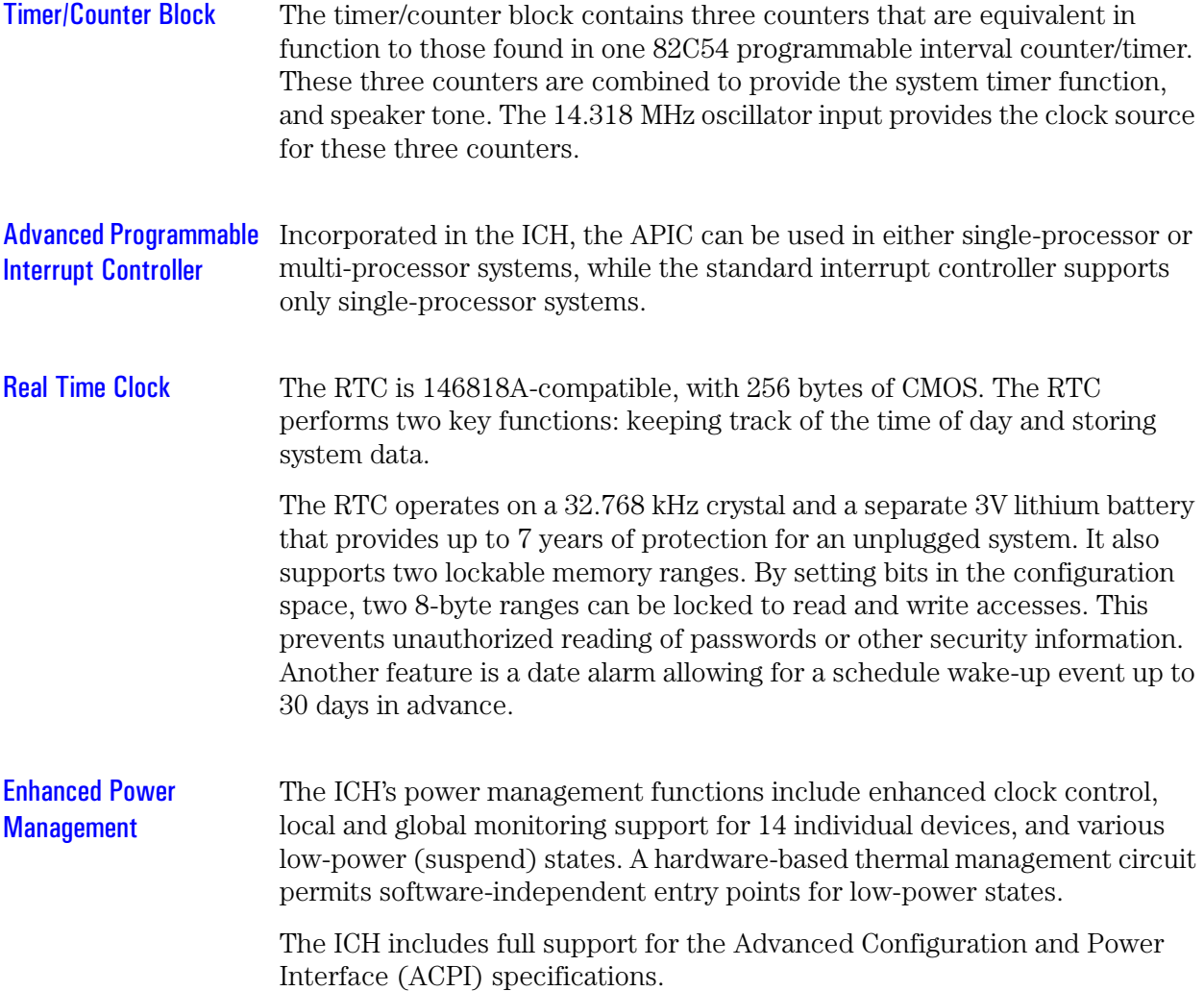

### Devices on the PCI 32-bit 33 MHz Bus

The following devices are connected to the PCI 32-bit 33 MHz bus.

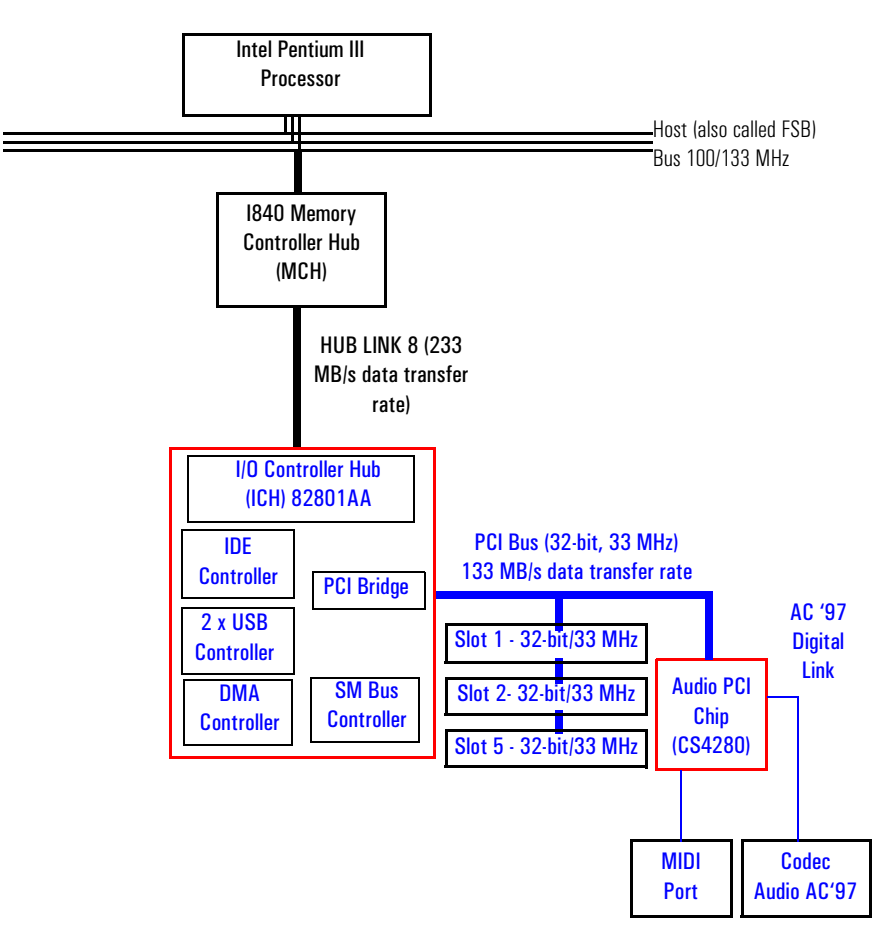

PCI 32-bit/33 MHz Slots There are three 32-bit/33 MHz PCI slots accepting 5 V PCI cards and Universal PCI cards (support for 3.3 V or 5 V). The LAN card should be installed in PCI Slot 5. PCI slots are explained in detail on [page 31](#page-30-0).

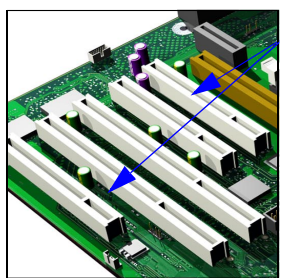

<span id="page-53-0"></span>2 System Board The Input/Output Controller Hub (82801AA)

#### Dual Chip PCI Audio Solution

The integrated PCI audio solution in the PC Workstation is a dual-chip solution made up of the CrystalClear™ CS4280 PCI audio controller and the CrystalClear CS4297 Audio Codec '97 (AC'97).

The CS4280 PCI audio controller interfaces with the PCI bus and performs all digital operations such as sample rate conversions and synthesis. The CS4297 AC'97 chip mixes and processes all the analog signals.

The interface between audio PCI chip and the audio codec is known as the AC'97 Digital Link.

CS4280 PCI Audio Interface Features

- PCI Version 2.1 Bus Master.
- Windows ® 95, Windows 98, Windows NT 4.0, Windows NT 2000 Drivers.
- Compliant with PC'99.
- MPU-401 interface, FM synthesizer, and Game Port.
- Full duplex operation.
- Advanced Power Management (PPMI).

# **Features**

- CS4297 Audio Codec'97 . AC'97 1.03 compatibility.
	- Sophisticated mixed signal technology.
	- 18-bit stereo full-duplex Codec with fixed 48kHz sampling rate.
	- High quality differential CD input.
	- Mono microphone input.
	- Two analog line-level stereo inputs for LINE IN and CD (or VIDEO) connection.
	- Single stereo line level output.
	- Extensive power management support.
	- Meets Microsoft's PC'99 audio performance requirements.

# <span id="page-54-0"></span>Audio Chip **Specifications**

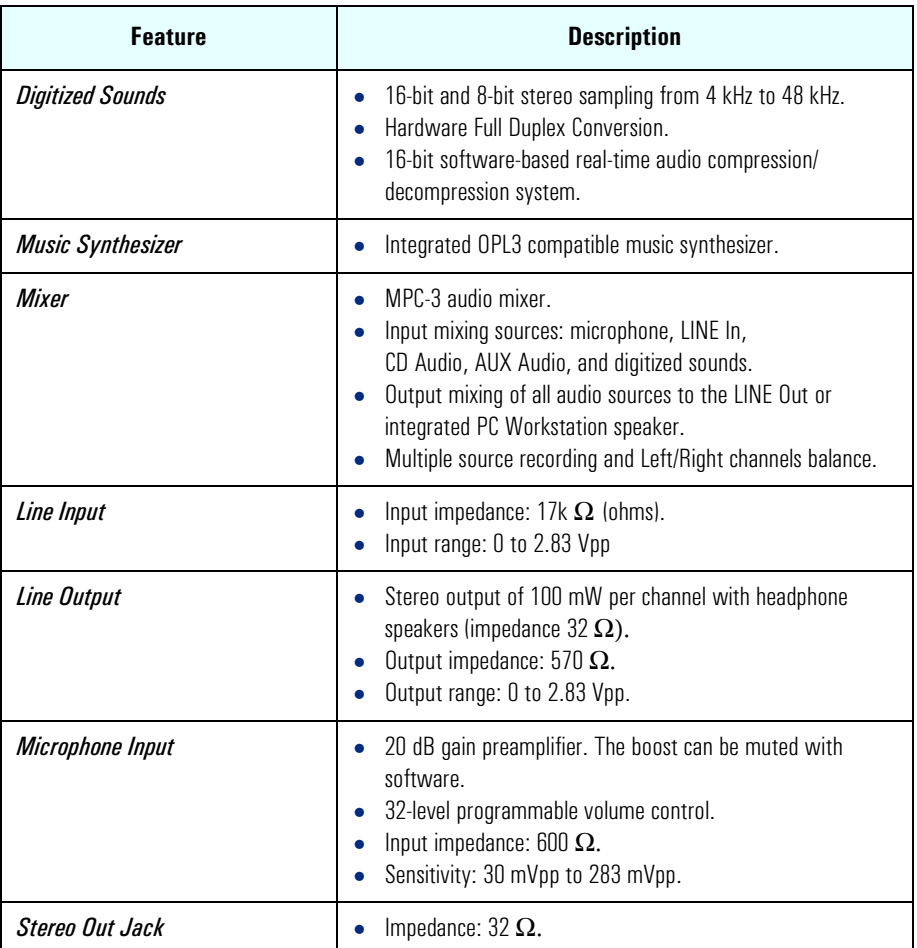

#### Devices on the SMBus

The SMBus is a subset of the  $1^2C$  bus. It is a two-wired serial bus which runs at a maximum speed of 100 kHz. It is used to monitor some of the hardware functions of the system board (such as voltage levels, temperature, fan speed, memory presence and type), both at system boot and during normal run-time. It is controlled by the SMBus controller located in the ICH.

#### 2 System Board

The Input/Output Controller Hub (82801AA)

The following devices are connected to the SMBus:

- LCD status panel.
- One Serial EEPROM MaxiLife (also includes backup values of CMOS settings).
- PCI slot 5, thus being ready for Alert-On LAN (AOL) from a hardware level.
- ICH SMBus Master Controller 100 kHz maximum.
- MaxiLife for hardware management, bus master controller.
- One LM75 thermal sensor on the system board.
- One ADM1024 hardware monitoring sensor.
- RIMM or DIMM serial EEPROM.

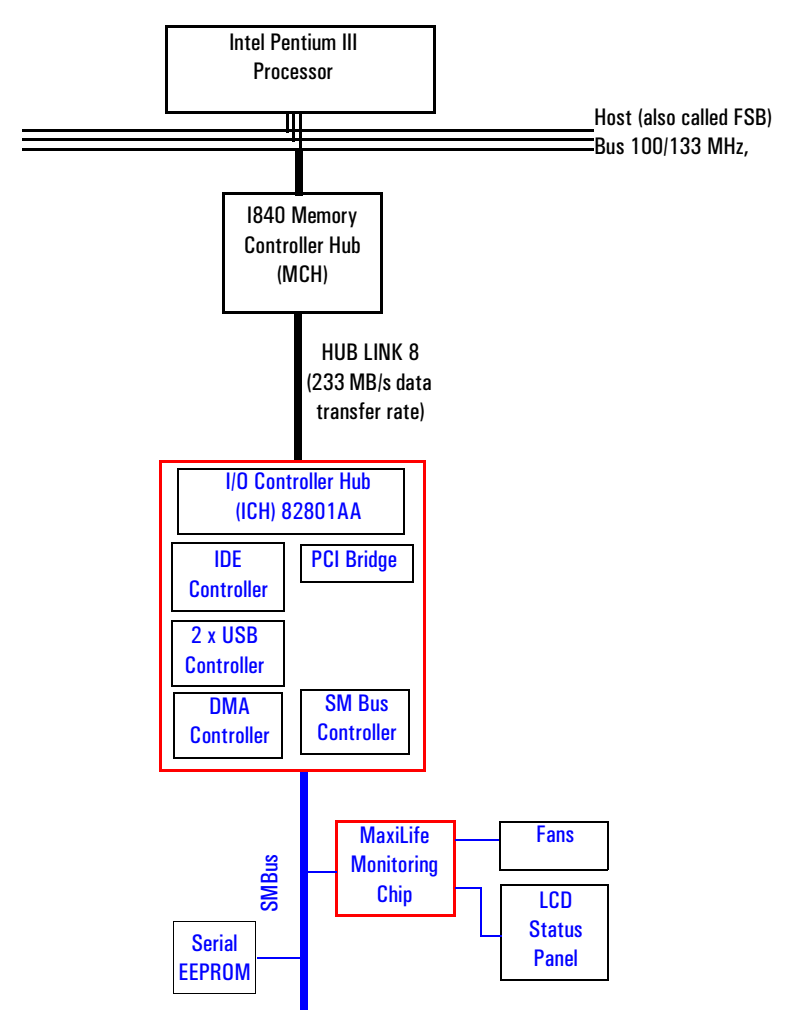

<span id="page-56-0"></span>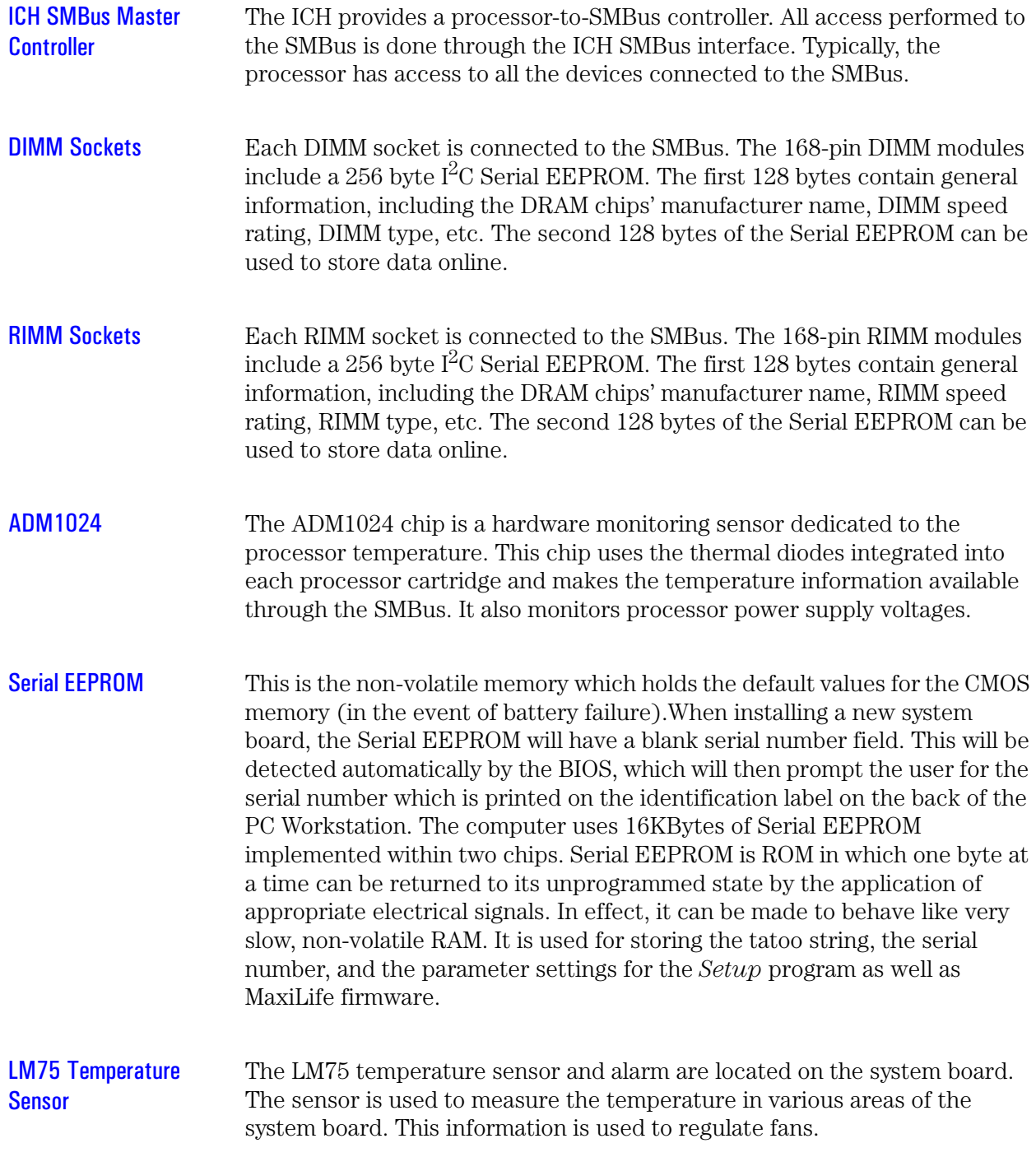

2 System Board The Input/Output Controller Hub (82801AA)

#### <span id="page-57-0"></span>HP MaxiLife Hardware Monitoring Chip

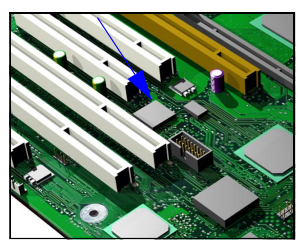

MaxiLife is a hardware monitoring chip which is resident on the system board. Its responsibility includes On/Off and reset control, status panel management (Lock button, LEDs), hardware monitoring (temperature and voltage), early diagnostics (CPU, memory, PLLs, boot start), run-time diagnostics (CPU errors), fan speed regulation, and other miscellaneous functions (such as special OK/FAIL symbols based on a smiling face).

The integrated microprocessor includes a Synopsys cell based on Dallas "8052" equivalent, a 2 KB boot ROM, 256 bytes of data RAM, an I<sup>2</sup>C cell, an Analog-to-Digital (ADC) with 5 entries, and an additional glue logic for interrupt control, fan regulation, and a status panel control.

MaxiLife downloads its code in 96 milliseconds from an  $I^2C$  serial EEPROM. The total firmware (MaxiLife 8051-code, running in RAM) size is 14 KB. As it exceeds the 2 KB program RAM space, a paging mechanism will swap code as it is required, based on a 512 byte buffer. The first 2 KB pages of firmware code is critical because it controls the initial power on/reset to boot the system. This initial page is checked with a null-checksum test and the presence of MaxiLife markers (located just below the 2 KB limit).

MaxiLife is not accessible in I/O space or memory space of the system platform, but only through the SMBUS (which is a sub-set of the  $I^{2}C$  bus), via the ICH. Its  $I^2C$  cell may operate either in Slave or Master mode, switched by firmware, or automatically in the event of 'Arbitration' loss.

As a monitoring chip, MaxiLife reports critical errors at start-up, and is therefore powered by Vstandby (3.3V) power. For MaxiLife to work, the PC Workstation must be connected to a grounded outlet. This enables the PC Workstation's hardware monitoring chip to be active, even if the system has been powered off.

Test Sequence and Error Messages

Refer to ["MaxiLife Test Sequence and Error Messages" on page 107](#page-106-0) for detailed information about the different test sequences and error messages Maxilife Architecture The Maxilife chip continuously monitors temperature and voltage sensors located in critical regions on the system board. This chip receives data about the various system components via a dedicated  $I<sup>2</sup>C$  bus, which is a reliable communications bus to control the integrated circuit boards.

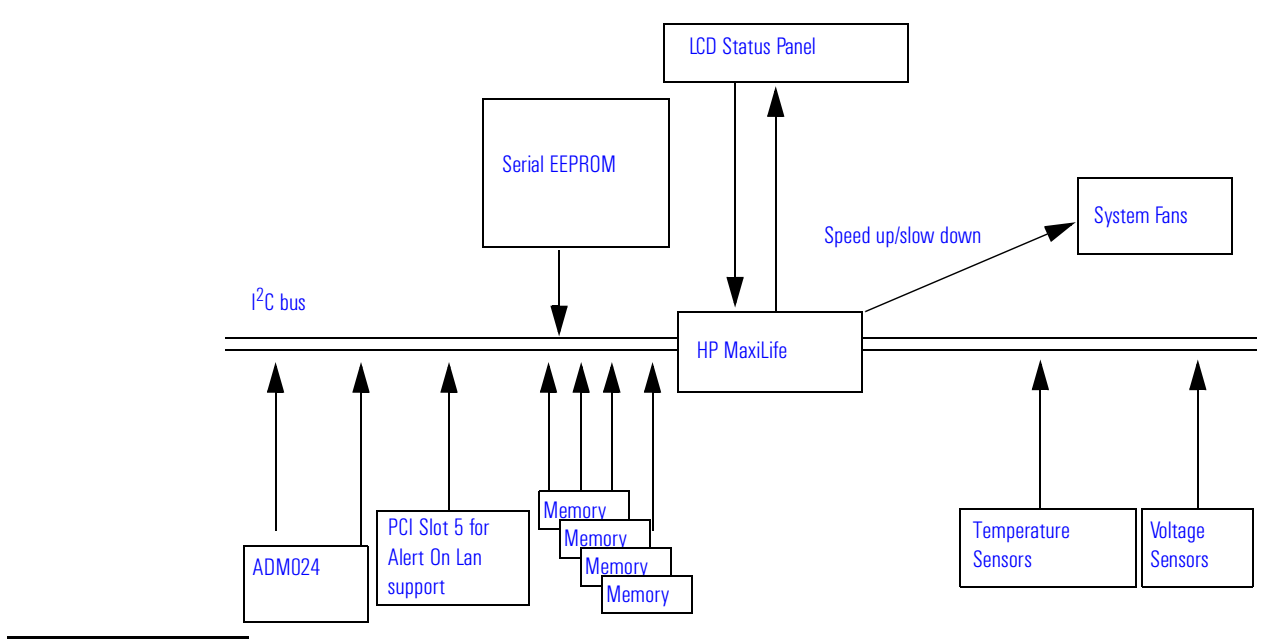

*NOTE* MaxiLife is powered by VSTBY. This means that it is functional as soon as the power cord is plugged in.

#### 2 System Board

The Input/Output Controller Hub (82801AA)

### Devices on the Low Pin Count Bus

The following devices are connected to the LPC bus.

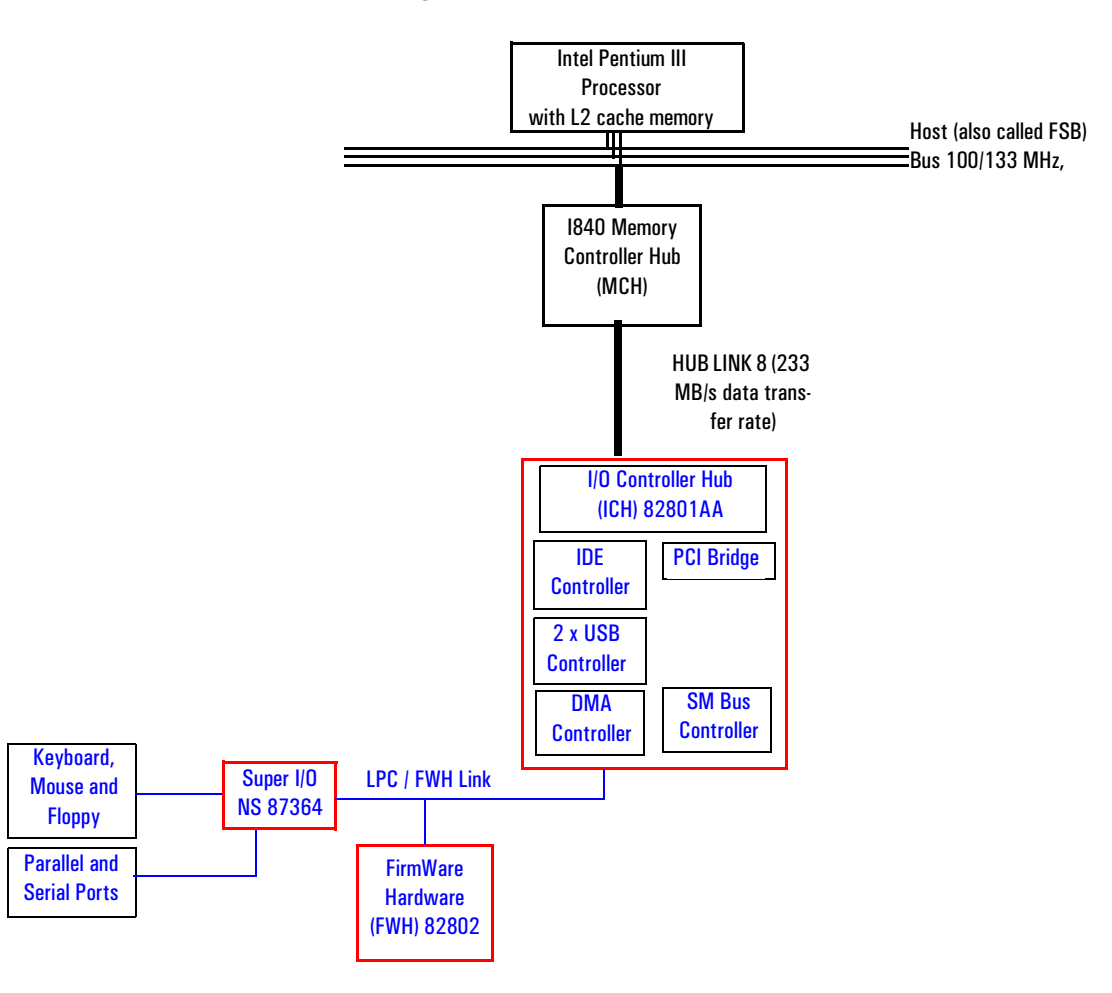

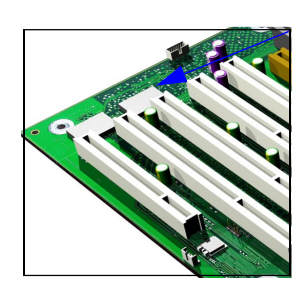

# The Super I/O Controller (NS 87364)

The *Super I/O* chip (NS 87364) provides the control for two FDD devices, two serial ports, one bidirectional multi-mode parallel port and a keyboard and mouse controller.

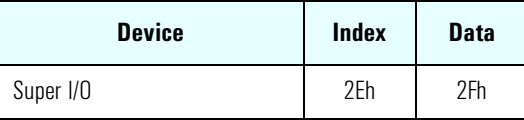

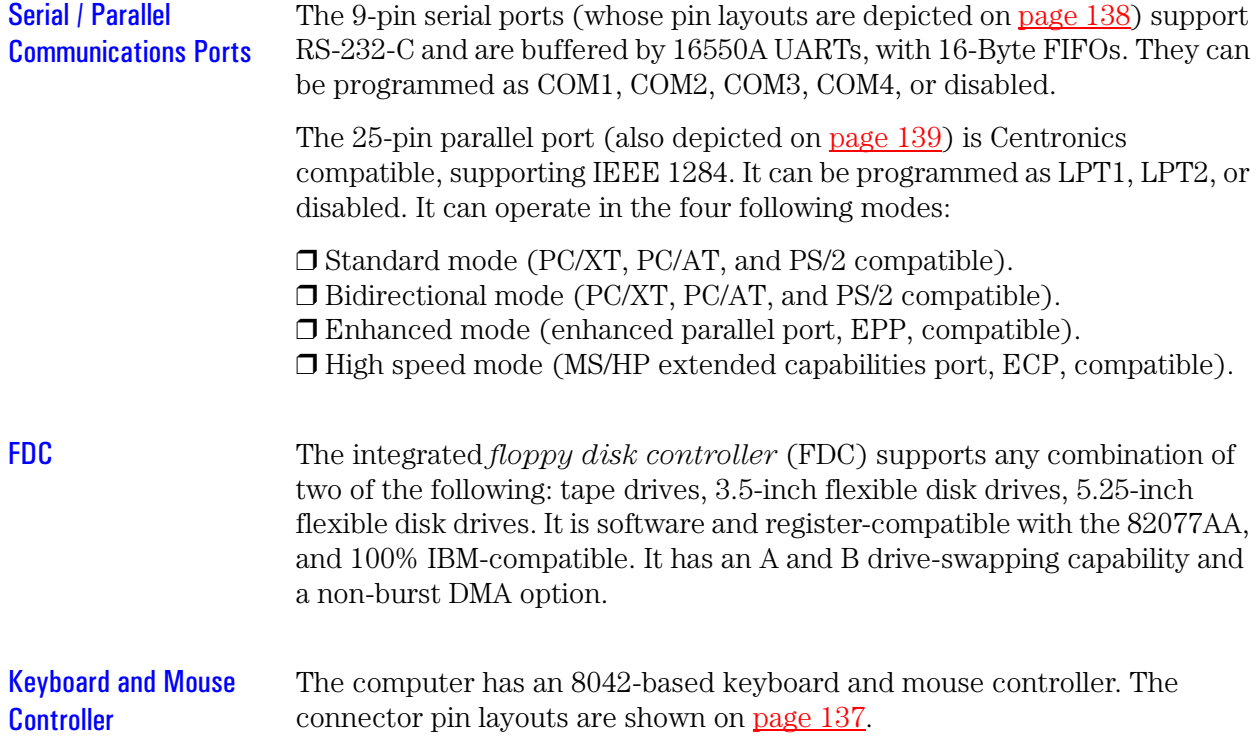

2 System Board FirmWare Hub (82802AB)

FirmWare Hub (82802AB)

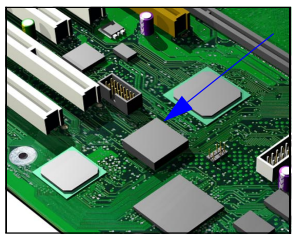

The FWH (also known as flash memory) is connected to the LPC bus. It

contains 4 Mbit (512 kB) of flash memory.

The hardware features of the FWH include: a Random Number Generator (RNG), five General Purpose Inputs (GPI), register-based block locking and hardware-based locking. An integrated combination of logic features and non-volatile memory enables better protection for the storage and update of system code and data, adds flexibility through additional GPIs, and allows for quicker introduction of security/manageability features.

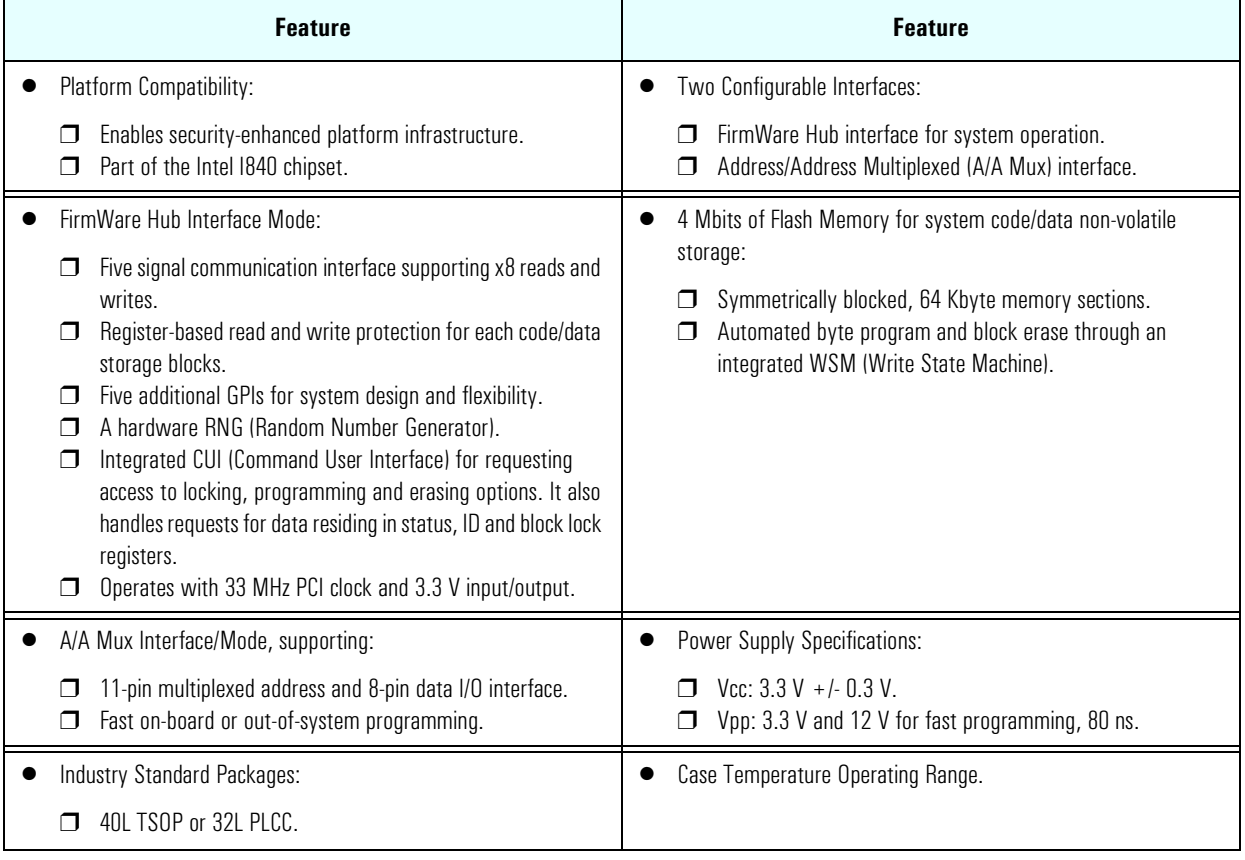

The following table shows the available FWH features.

The FWH includes two hardware interfaces:

- FirmWare Hub interface.
- Address/Address Multiplexed (A/A Mux) interface.

The IC (Interface Configuration) pin on the FWH provides the control between these interfaces. The interface mode needs to be selected prior to power-up or before return from reset (RST# or INIT# low to high transition).

The FWH interface works with the ICH during system operation, while the A/A Mux interface is designed as a programming interface for component pre-programming.

An internal CUI (Command User Interface) serves as the control center between the FWH and A/A Mux interfaces, and internal operation of the non-volatile memory. A valid command sequence written to the CUI initiates device automation. An internal WSM (Write State Machine) automatically executes the algorithms and timings necessary for block erase and program operations.

<span id="page-63-0"></span>2 System Board Host Bus

# Host Bus

The Host bus of the Pentium III processors, also referred to as the FSB (Front Side Bus), is implemented in the GTL (Gunning Transceiver Logic)+ technology. This technology features open-drain signal drivers that are pulled-up to 1.5 V through resistors at bus extremities; these resistors also act as bus terminators, and are integrated in the processor.

If only one processor is installed, a terminating board must be installed in the second processor slot.

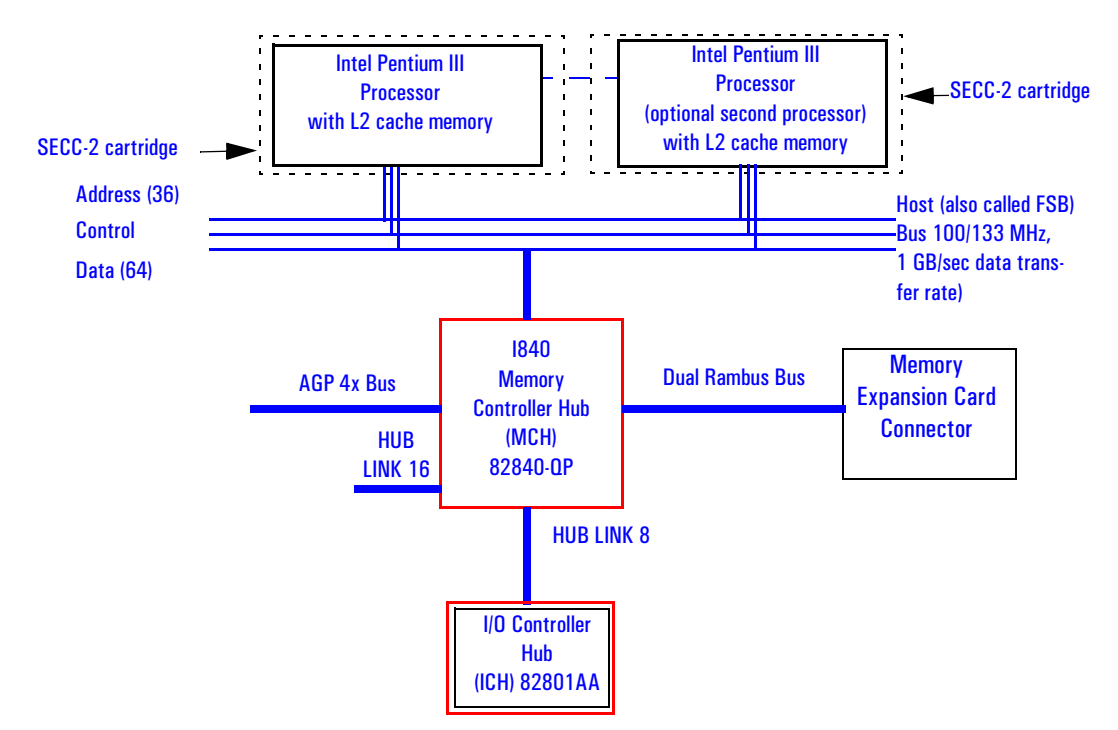

The supported operating frequencies of the GTL+ bus are 100 MHz or 133 MHz. The width of the data bus is 64 bits, while the width of the address is 36 bits. Along with the operating frequencies, the processor voltage is set automatically.

The control signals of the Host bus allow the implementation of a *"split transaction"* bus protocol. This allows the Pentium III processor to send its request (for example, for the contents of a given memory address) and then to release the bus, rather than waiting for the result, thereby allowing it to

accept another request. The MCH, as target device, then requests the bus again when it is ready to respond, and sends the requested data packet. Up to eight transactions are allowed to be outstanding at any given time.

#### Intel Pentium III Processor

The Pentium III processor has several features that enhance performance:

- Dual Independent Bus architecture, (supporting level cache sizes of i256 KB) plus a 64-bit system bus that enables multiple simultaneous transactions (refer to *"split -transaction"* above).
- MMX2 technology, which gives higher performance for media, communications and 3D applications.
- Dynamic execution to speed up software performance.
- Internet Streaming SIMD Extensions for enhanced floating point and 3D application performance.
- Processor Serial Number is an electronic number incorporated in the processor. If enabled, the Processor Serial Number can serve as a means of identifying the system. By default, this option is set to Disabled in the *Setup* program.
- Uses multiple low-power states, such as AutoHALT, Stop-Grant, Sleep and Deep Sleep to conserve power during idle times.

The Pentium III processor is packaged in a self-contained Single Edge Contact Cartridge (SECC-2) installed in a Slot 1 processor slot. The SECC-2 cartridge requires a 242-contact Slot 1 connector on the system board. It includes a processor core chip and GTL+ termination resistors.

There are two Slot 1 processor slots, along with one VRM (Voltage Regulation Module) socket. A single Pentium III processor for Slot 1 is powered through an onboard voltage regulator.

#### Optional Second Processor

Single processor models can be upgraded to a dual processor system by installing a second processor in the vacant slot. The second processor must be a Pentium III processor for Slot 1 of the same speed as the first. The VRM supplied with the processor accessory kit is installed in the vacant VRM slot. The second processor is powered through the VRM.

2 System Board Host Bus

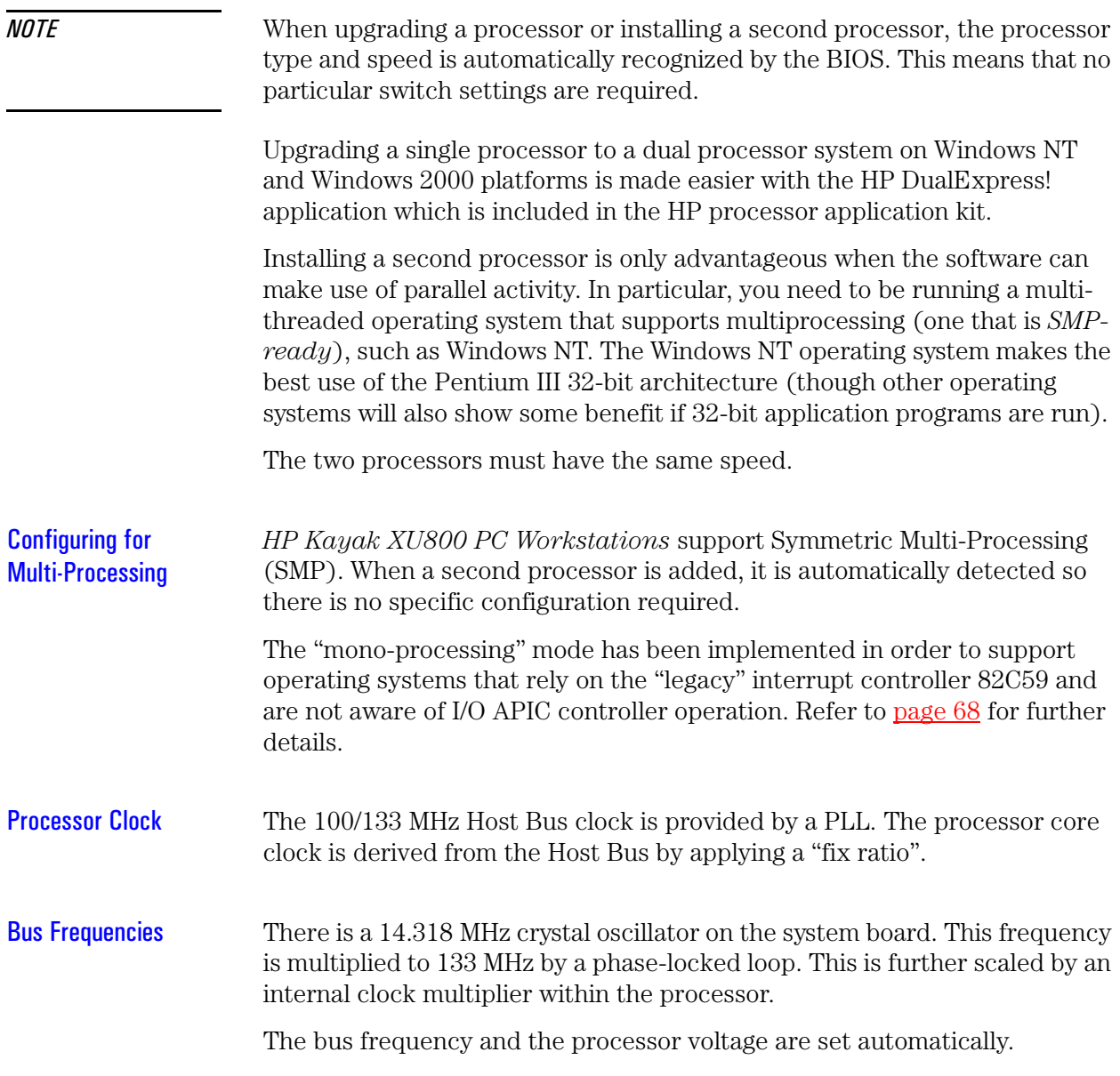

#### Cache Memory

The cache memory is sealed within a single Pentium III package that contains the processor L1 and L2 cache.

The L1 cache memory has a total capacity of 32KB (16 KB data, 16 KB instructions). The L2 cache memory has a capacity of i256 KB, and is composed of four-way set-associative static RAM. Data is stored in lines of 32 bytes (256 bits). Thus two consecutive 128-bit transfers with the main memory are involved in each transaction.

TagRam and Burst-pipelined Synchronous Static RAM (BSRAM) memories and are implemented on die. Transfer rates between the processor's core and L2 cache are at full processor core clock frequency and scale with the processor core frequency. Both the TagRam and BSRAM receive clocked data directly from the processor's core.

The amount of cache memory is set by Intel at the time of manufacture, and cannot be changed.

# Assigned Device Interrupts

<span id="page-67-0"></span>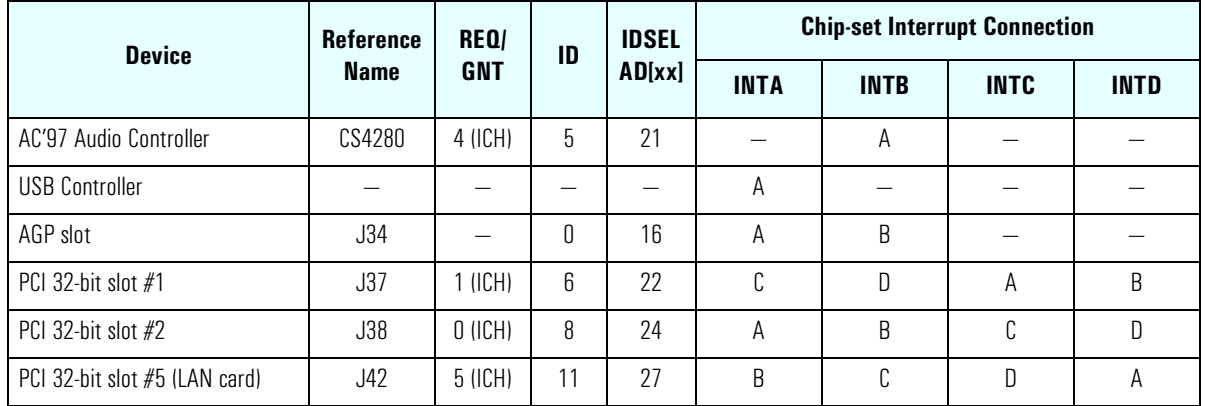

#### Input/Output Controller Hub Interrupts

### PCI 64-bit Hub Interrupts

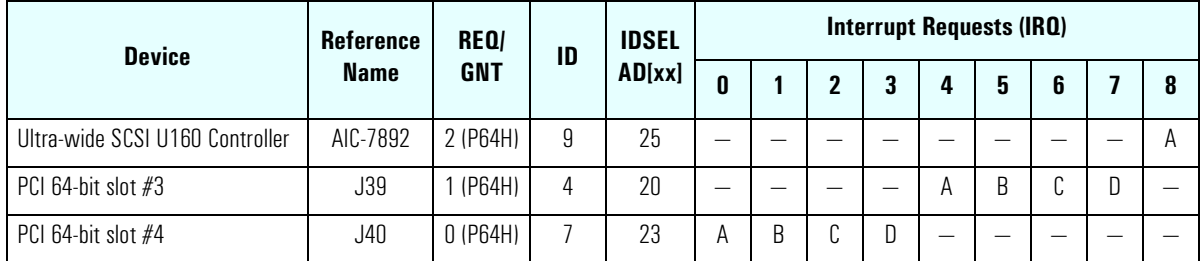

#### Interrupt Controllers

The system has an Interrupt controller which is equivalent in function to that of two 82C59 interrupt controllers. The following table shows how the interrupts are connected to the APIC controller. The Interrupt Requests (IRQ) are numbered sequentially, starting with the master controller, and followed by the slave (both of 82C59 type).

Although the *Setup* program can be used to change some of the settings, the following address map is not completely BIOS dependent, but is determined partly by the operating system. Note that some of the interrupts are allocated dynamically.

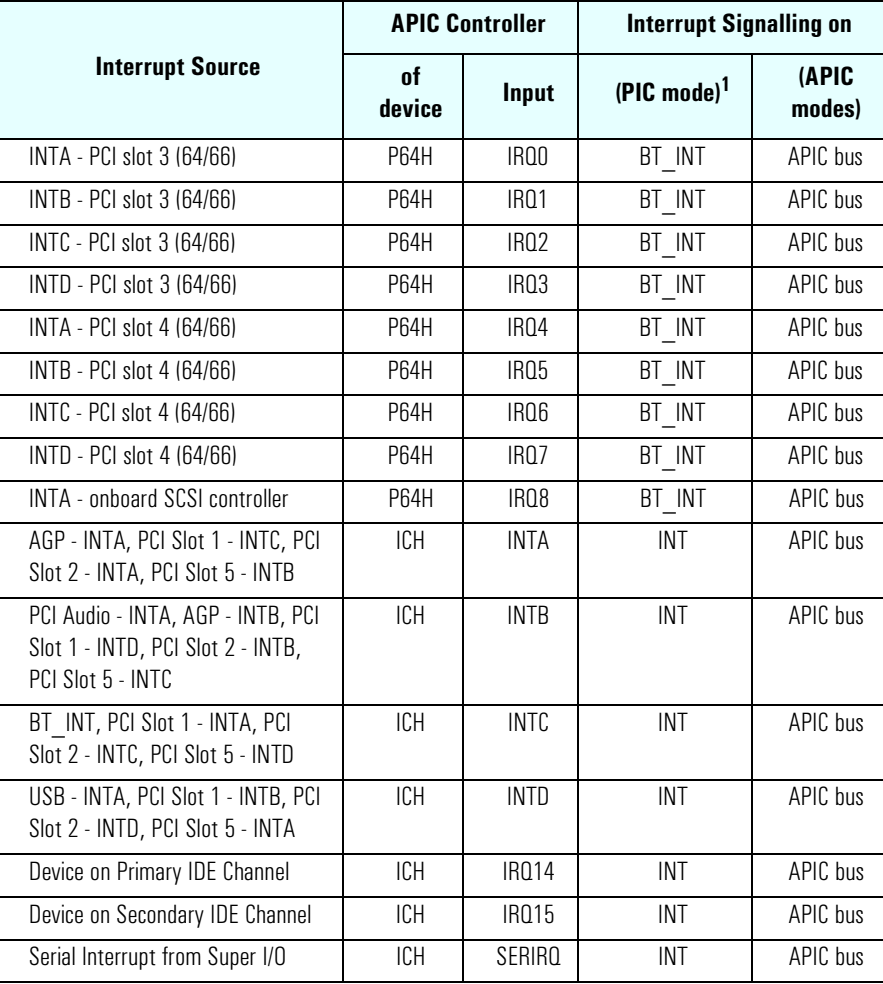

 $1.$  In PIC mode, the Interrupts signaled to the P64H are chained as INTC to the ICH.

There are three major interrupt modes available:

*PIC mode:* This mode uses only the "Legacy" interrupt controllers, so that only one processor can be supported. Because this system has dual processor capability, this mode is not chosen by default by Windows NT. However, during Windows NT installation, you have the possibility of selecting this mode.

*Virtual wire mode:* This mode is implemented with APIC controllers in the ICH and P64H and used during boot time. The virtual wire mode allows the transition to the "symmetric I/O mode". In the virtual wire mode, only one processor executes instructions.

*Symmetric I/O mode:* This mode is implemented with APIC controllers in the ICH and P64H, and allows for multiple processor operations.

*NOTE* In "PIC mode" and "virtual wire mode", the PCI interrupts are routed to the INT line. In the "symmetric I/O mode", the PCI interrupts are routed to the I/O APIC controllers and forwarded over an APIC bus to the processors.

#### **PCI Interrupt Request Lines**

PCI devices generate interrupt requests using up to four PCI interrupt request lines (INTA#, INTB#, INTC#, and INTD#).

PCI interrupts can be shared; several devices can use the same interrupt. However, optimal system performance is reached when minimizing the sharing of interrupts. Refer to [page 68](#page-67-0) for a table of the PCI device interrupts.

# Interface Cards

This chapter describes the graphics and network devices that are supplied with the PC Workstation.

# Graphics Cards

*HP Kayak XU800 PC Workstation* models are supplied with a graphics card. This graphics card is one of the following, depending on the PC Workstation model:

- Matrox Millennium G250.
- Matrox Millennium G400.
- 3Dlabs Oxygen GVX1.
- ELSA Synergy™ II.

# Matrox Millennium G250 Graphics Card

The Matrox Millennium G250 graphics card has a total of 8 MB of installed video memory, which can be upgraded to a maximum of 16 MB.

The Matrox Millennium G250 on-board MGA G-250 processor communicates directly with the Pentium II processor along the AGP 2X bus. The controller can be characterized as follows:

- Supports full AGP 2X mode
- Graphics controller in 272-pin BGA (Ball Grid Array) package
- Integrated 64-bit, 250 MHz RAMDAC
- New, high-performance triangle setup engine to off-load system CPU
- Improved 3D drawing engine supports:
	- Bilinear texture filtering
	- Fogging.
	- Alpha blending
	- Anti-aliasing
	- Specular highlighting

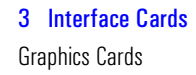

- High-performance VGA
- Integrated front-end and back-end scalers
- Fully Direct Draw, Direct 3D, Mini Client Drivers (MCD), and OpenGL® compliant
- 143 MHz SGRAM (LVTTL) memory configurations (up to 16 MB maximum)
- Support for memory upgrade via 144-pin SO\_DIMM memory modules (SGRAM)
- Serial EEPROM video BIOS interface (32 KB)
- ITU-656 and VMI-like host port provides interface to low-cost decoders/ CODECs
- 12-bit digital RGB port (MAFC) provides support for video encoders and panel link interfaces

The diagram below shows the Matrox Millennium G250 graphics card .

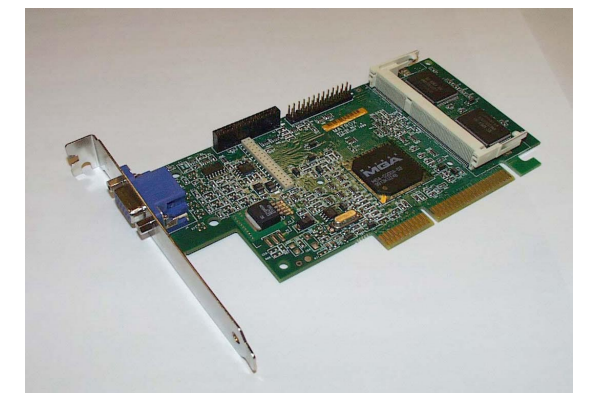

#### Available Video Resolutions

The number of colors supported is limited by the graphics device and the video memory. The resolution/color/refresh-rate combination is limited by a combination of the display driver, the graphics device, and the video memory. If the resolution/refresh-rate combination is set higher than the display can support, you risk damaging the display.
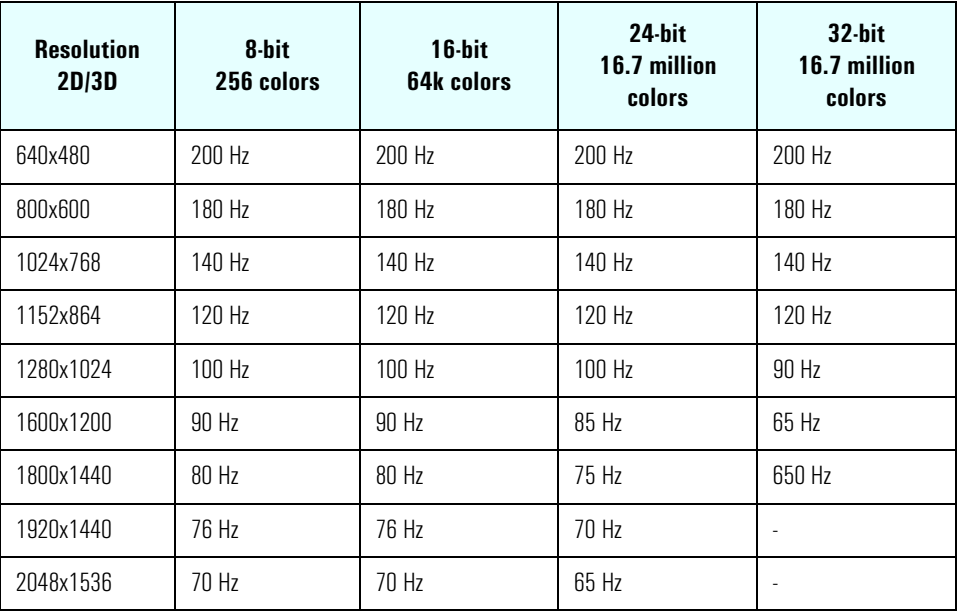

The tables below summarize the video resolutions and refresh rates that are supported.

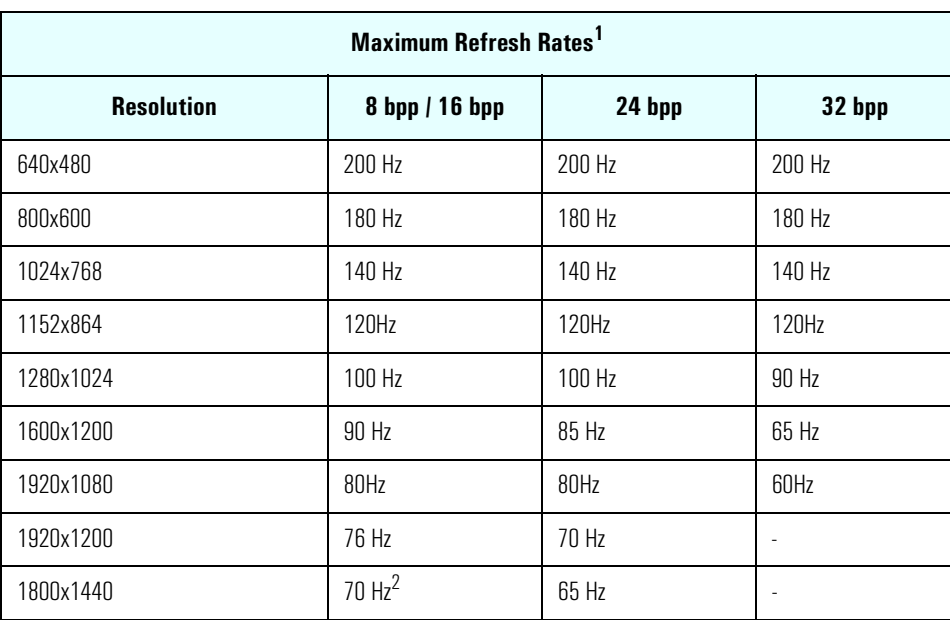

 $\frac{1}{1}$  Your display may not support the maximum refresh rates shown here. Refer to the User's Guide supplied with your display for details of the refresh rates supported by your display.

2. Limitation due to 250 MHz RAMDAC.

## Matrox Millennium G400 Graphics Card

The Matrox Millennium G400 Dual AGP 2X/4X graphics card has 16MB of installed video memory (non-upgradeable), and can be characterized as follows:

- Powered by the Matrox MGA-G400 chip
- Full AGP 2X/AGP 4X support (up to 1GB/s bandwidth)
- Integrated 300MHz RAMDAC with Ultra Sharp technology for highly saturated and separated colors
- Matrox DualHead Display technology with PowerDesk desktop manager:
	- Easy multiple resolutions support
	- Simple dialog box
	- Effortless multiple-window management
- DDC2B support for Plug & Play detection of monitor
- 256-bit dual bus architecture; true 128-bit external bus to video memory
- Vibrant color quality true 32-bit ARGB
- Supports 32-bit Z buffering for exceptional rendering precision
- 32-bit internal precision specially enhanced for multi-texturing using 32-bit text sources
- 16/10 monitor support
- Support for true 32-bit color (16.7 million colors) at resolutions of up to 2048 x 1536
- Bilinear, trilinear, and anisotropic filtering
- Floating-point 3D setup engine
- DirectX 6 and OpenGL $^{\circledR}$  compliant

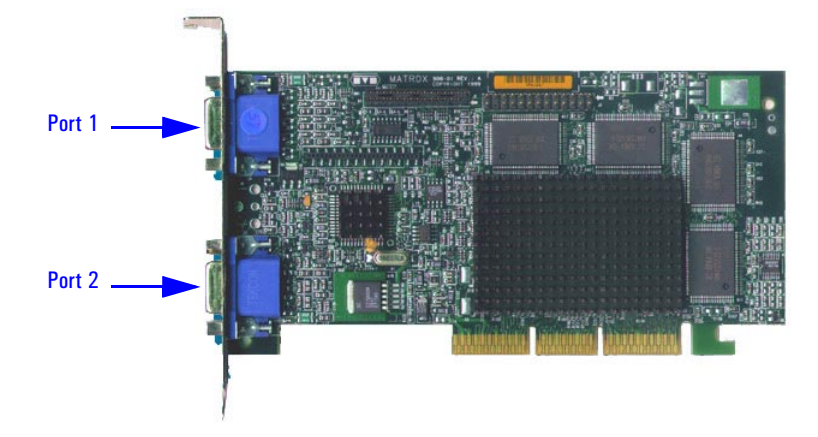

The diagram below shows the Matrox Millennium G400 graphics card .

In the case where a second monitor is installed, it is detected by the driver during the operating system boot (not after).

If only one monitor is detected, then only the mono head settings will be available in the Driver Configuration screens.

## Available Video Resolutions

The number of colors supported is limited by the graphics device and the video memory. The resolution/color/refresh-rate combination is limited by a combination of the display driver, the graphics device, and the video memory. If the resolution/refresh-rate combination is set higher than the display can support, you risk damaging the display.

The tables below summarize the 2D and 3D video resolutions that are supported, and the refresh rates.

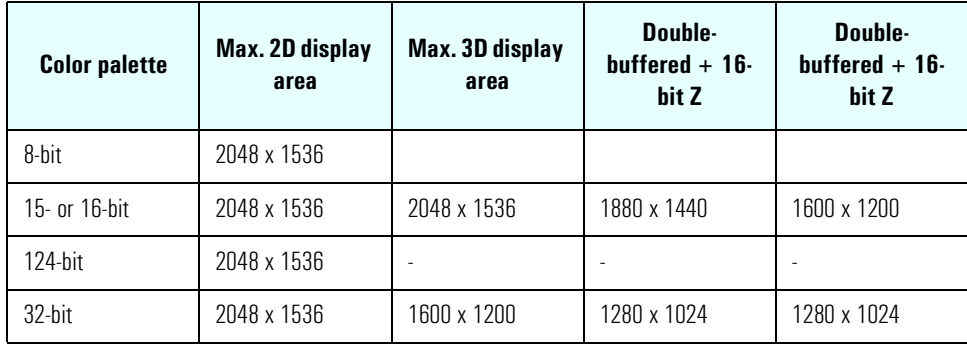

*NOTE* If only one monitor is used, then Port 1 must be used.

75

3 Interface Cards Graphics Cards

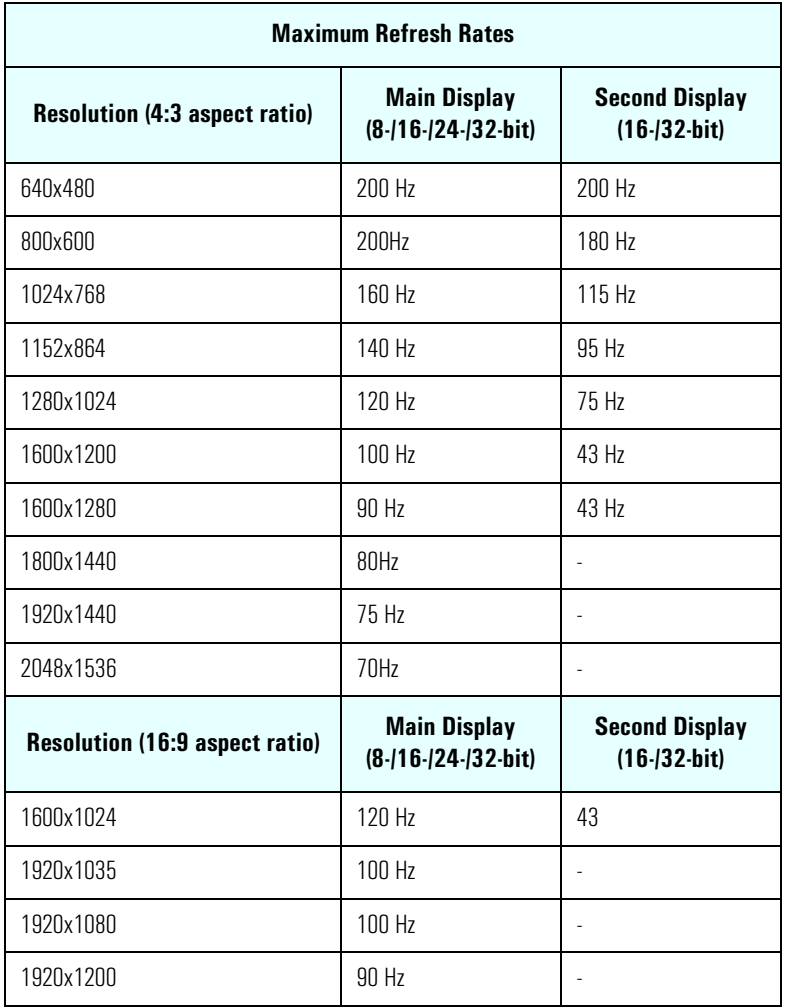

## 3Dlabs Oxygen GVX1

There is a total of 32 MB of video Synchronous Graphics RAM (SGRAM) memory installed on the graphics card .

### **Features**

- OpenGL-based geometry and lighting acceleration entirely in the hardware, freeing the processor for other applications
- OpenGL specific extensions that double the performance under AutoCad
- Innovative virtual textures technology, using on-board graphics memory to cache large textures
- Multi-screen support (with additional PCI cards)
- Supports 16: 10 wide-format monitors
- PowerThreads™ SSE OpenGL drivers fully tested with all leading professional graphics applications

## **Specifications**

- Full AGP 1X support
- Professional 3D rendering features that include:
	- Perspectively correct bilinear and trilinear filtering
	- Perspectively correct per-pixel MIP mapping
	- Single pass dual bilinear mip-mapped textures
	- Flat and Gouraud shading
	- Source and destination Alpha blending for transparency
	- High-quality anti-aliasing
	- Fog and depth-cueing
	- Overlay and stencil buffers
	- 32-bit Z-buffering
	- GID clipping
- GLINT R3 Rasterization processor for:
	- Virtual texture memory management unit
	- Up to 256 MB virtual texture address space
	- Integrated 300MHz RAMDAC
	- High-speed 128-bit memory interface
	- 2D/3D raster engine
	- Integrated SVGA controller

3 Interface Cards Graphics Cards

The diagram below shows the 3Dlabs Oxygen GVX1 graphics card .

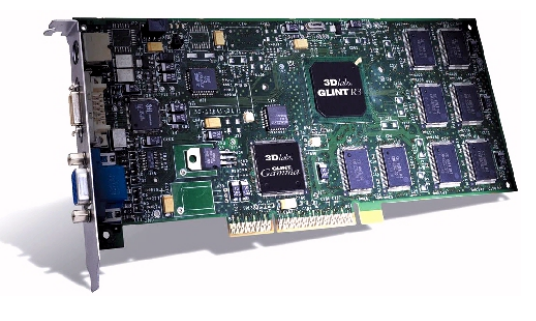

### Video Memory

The video memory, also known as SGRAM, is a local block of RAM for holding major data structures: Frame Buffer (double buffer), Z-Buffer and T-Buffer (Texture Buffer). The Frame Buffer holds one frame steady on the screen while the next one is being processed, while the Z-buffer stores depth information for each pixel.

### Available Video Resolutions

The number of colors supported is limited by the graphics device and the video memory. The resolution/color/refresh-rate combination is limited by a combination of the display driver, the graphics device, and the video memory. If the resolution/refresh-rate combination is set higher than the display can support, you risk damaging the display. The table below summarizes the 3D video resolutions and refresh rates that are supported.

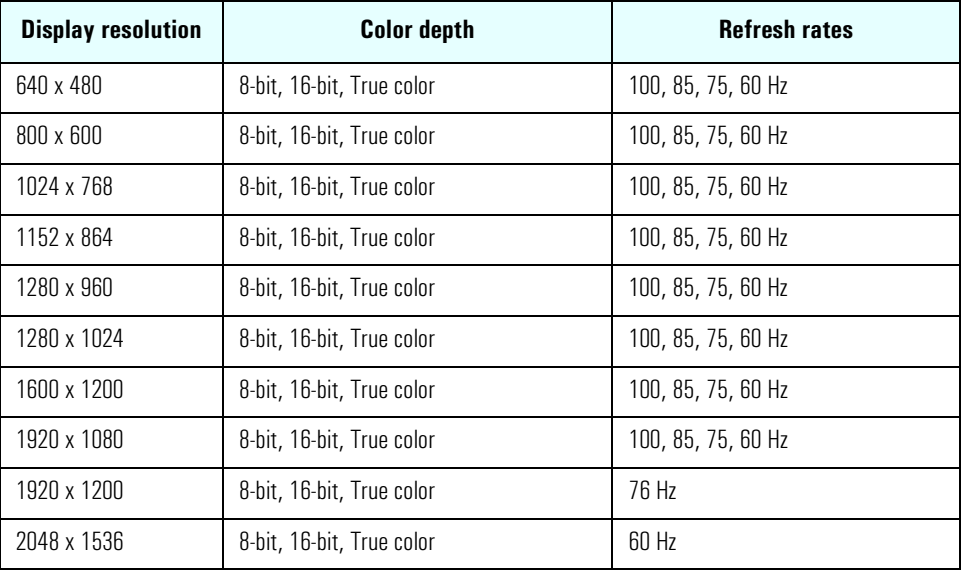

78

### ELSA Synergy II Graphics Card

The ELSA Synergy™ II graphics card has 32 MB of Synchronous Graphics RAM (SGRAM) installed video memory.

### **Features**

- Fastest 128-bit 2D performance
- 3D hardware texture acceleration
- Resolution support up to 1920 x 1200 at 96 Hz
- Multi-screen support (up to 4 with additional PCI cards)
- Supports 16: 10 wide-format monitors
- Software tools: ELSA POWERdraft, ELSA MAXtreme, ELSA Views3D
- OpenGL® extensions for AutoCAD 2000 that doubles performance
- PowerThreads<sup>™</sup> SSE OpenGL drivers fully tested with all leading professional graphics applications

### **Specifications**

- Full AGP 2X/AGP 4X support
- RIVA TNT2 (NVIDIA) graphics processors
- VESA 3 (flash ROM)
- Integrated 300 MHz RAMDAC
- 3D standards: Hardware accelerated OpenGL®, DirectX3, DirectX5/6
- Standards: VESA DPMS, DDC2B, Plug & Play

The diagram below shows the ELSA Synergy II graphics card .

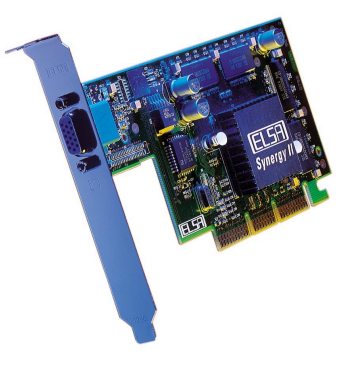

3 Interface Cards Graphics Cards

### Video Memory

The video memory, also known as SGRAM, is a local block of RAM for holding major data structures: Frame Buffer (double buffer), Z-Buffer and T-Buffer (Texture Buffer). The Frame Buffer holds one frame steady on the screen while the next one is being processed, while the Z-buffer stores depth information for each pixel.

### Available Video Resolutions

The number of colors supported is limited by the graphics device and the video memory. The resolution/color/refresh-rate combination is limited by a combination of the display driver, the graphics device, and the video memory. If the resolution/refresh-rate combination is set higher than the display can support, you risk damaging the display.

The table below summarizes the 3D video resolutions and refresh rates that are supported.

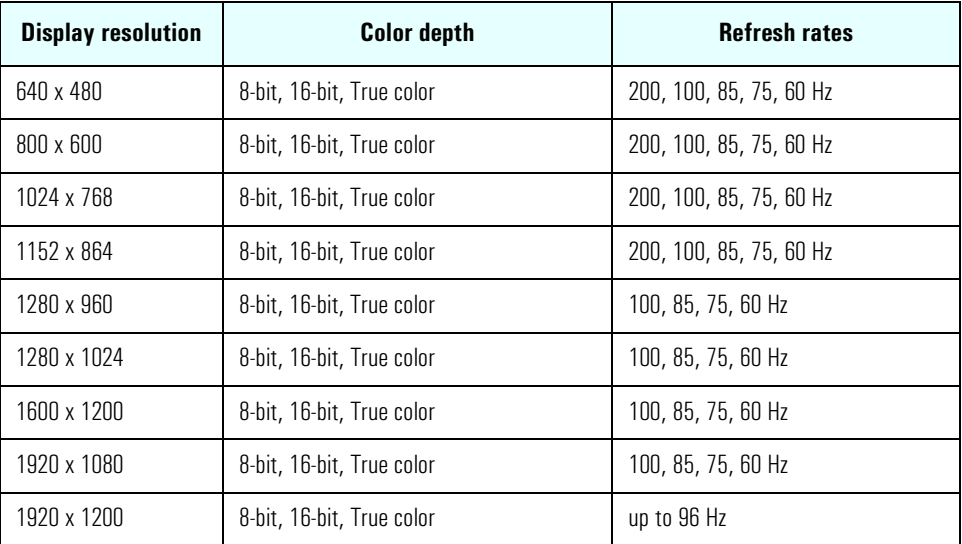

*NOTE* 200 Hz accepted if supported by the monitor.

## Network Cards

Most *HP Kayak XU800 PC Workstation* models are supplied with an HP 10/100 TX LAN card.

A description and features of other supported LAN cards are also mentioned in this section.

## HP 10/100 TX PCI LAN Interface

The 10/100 TX LAN Interface is a 32-bit PCI 2.2 card that supports 10 Mbits per second (10 BaseT) and 100 Mbits per second (100 TX) transfer speeds, and both half and full duplex operation.

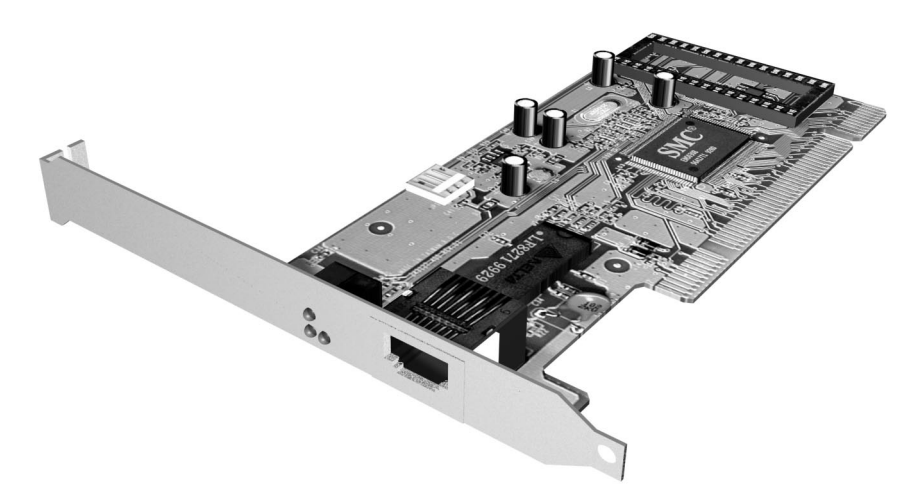

# HP 10/100 TX PCI LAN Interface Features

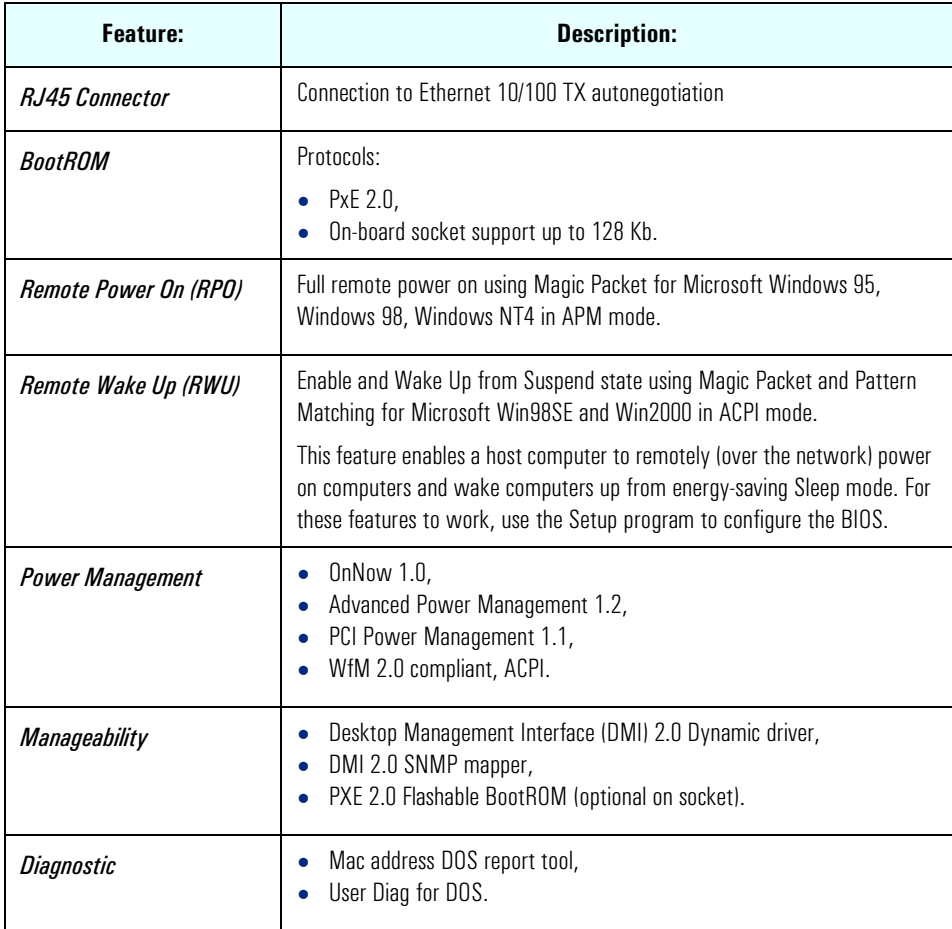

# HP 10/100 TX PCI LAN Interface LED Descriptions

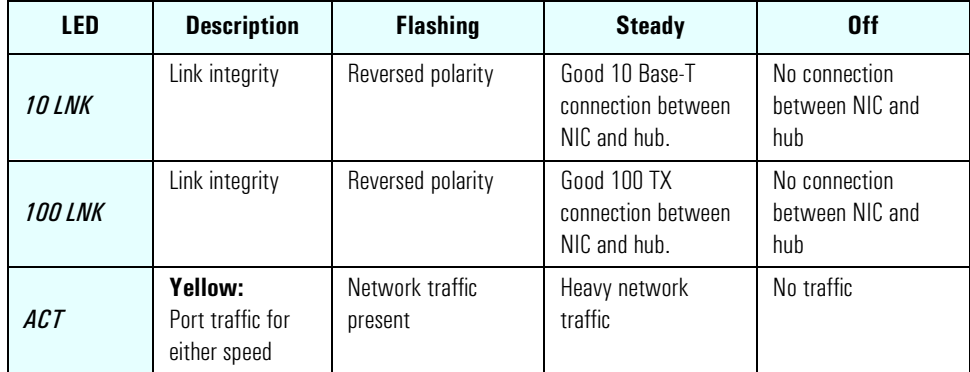

# Supported LAN Cards

The following LAN cards are supported on the *HP Kayak XU800 PC Workstation*.

# 3COM NIC (Network Interconnect) LAN Card

## 3COM NIC LAN Card Features

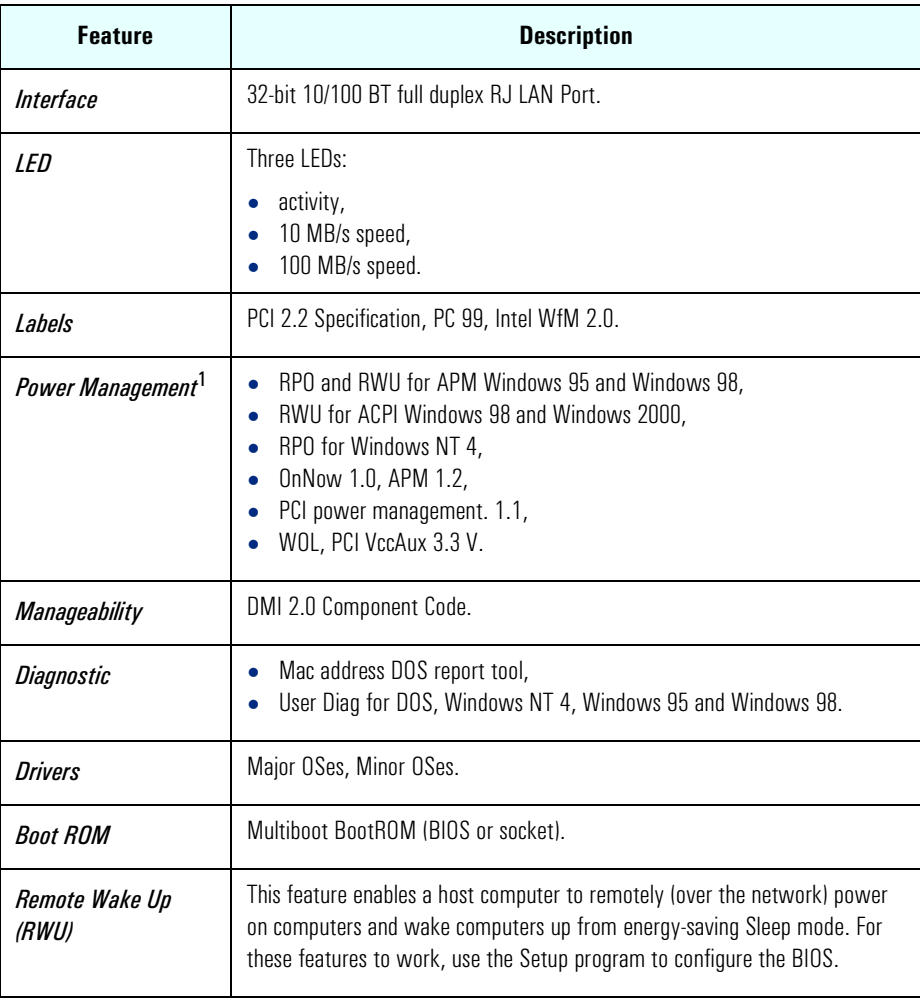

3 Interface Cards Network Cards

# 3COM LAN Card LED Descriptions

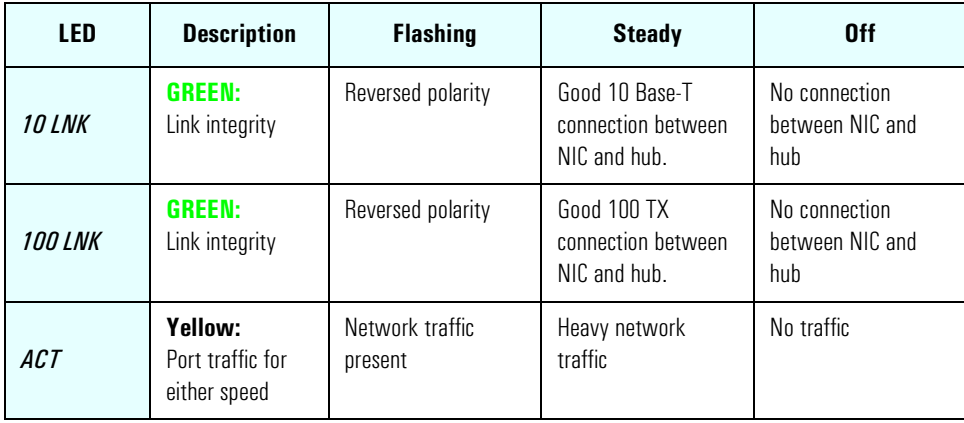

# INTEL NIC (Network Interconnect) LAN Card

## INTEL NIC LAN Card Features

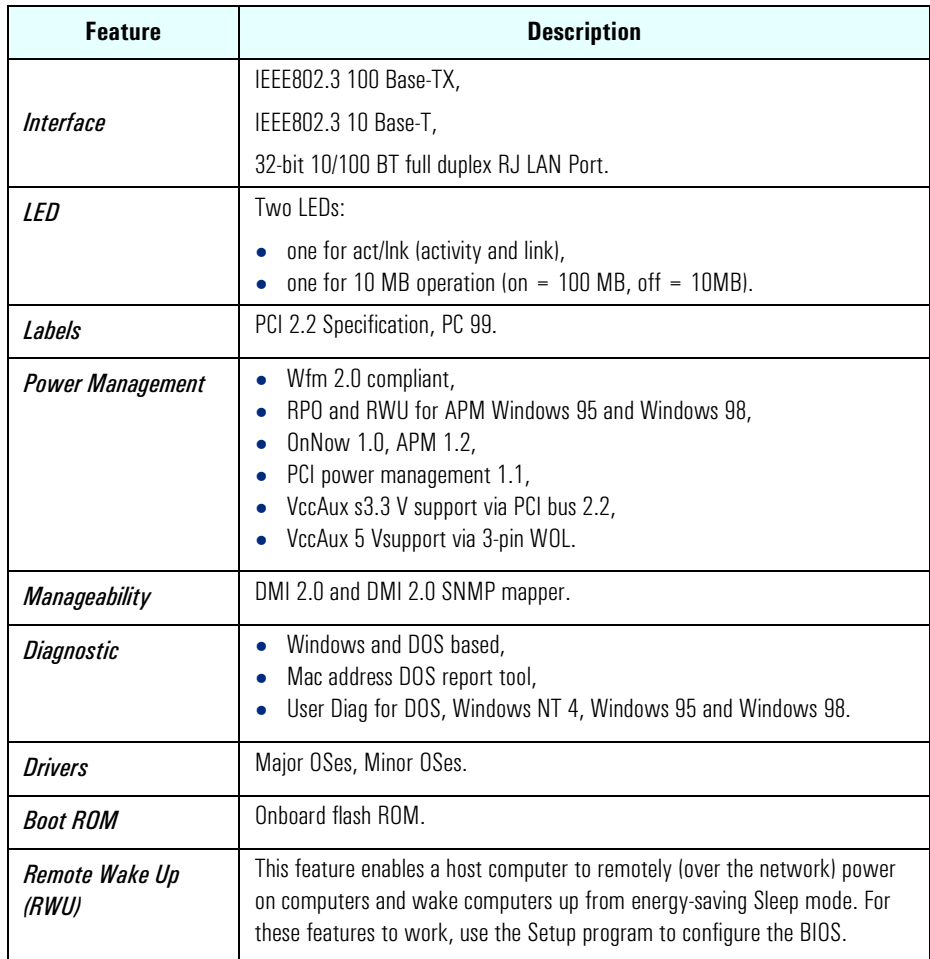

# INTEL NIC LAN Card LED Descriptions

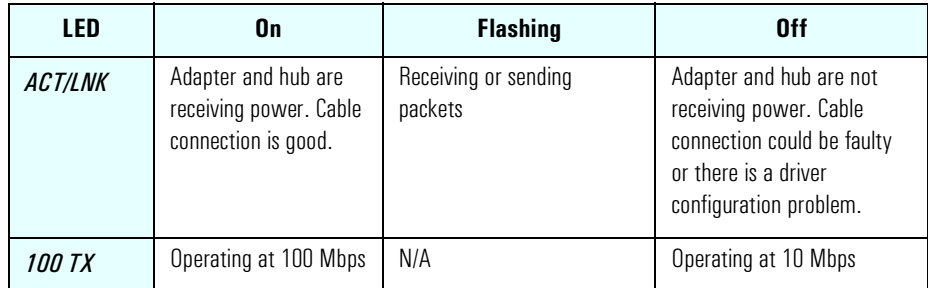

3 Interface Cards Network Cards

# Mass Storage Devices

*4*

This chapter describes the mass storage devices that are supplied with the PC Workstation. Refer to the diagram on [page 13](#page-12-0) for the position of the different mass storage devices in the PC Workstation. This chapter also summarizes the pin connections on internal and external connectors.

HP product numbers and replacement part numbers for mass storage devices are listed in the Service Handbook Chapter, which can be accessed from the HP World Wide Web site at the following address: **<http://www.hp.com/go/kayaksupport>**.

### Flexible Disk Drives

A 3.5-inch, 1.44 MB flexible disk drive is supplied in the front-access shelf.

## Hard Disk Drives

The following table lists the 3.5-inch (1-inch high) hard disk drives (which are subject to change) that may be supplied (type and quantity depends on model) on internal shelves, connected to the SCSI or IDE controller.

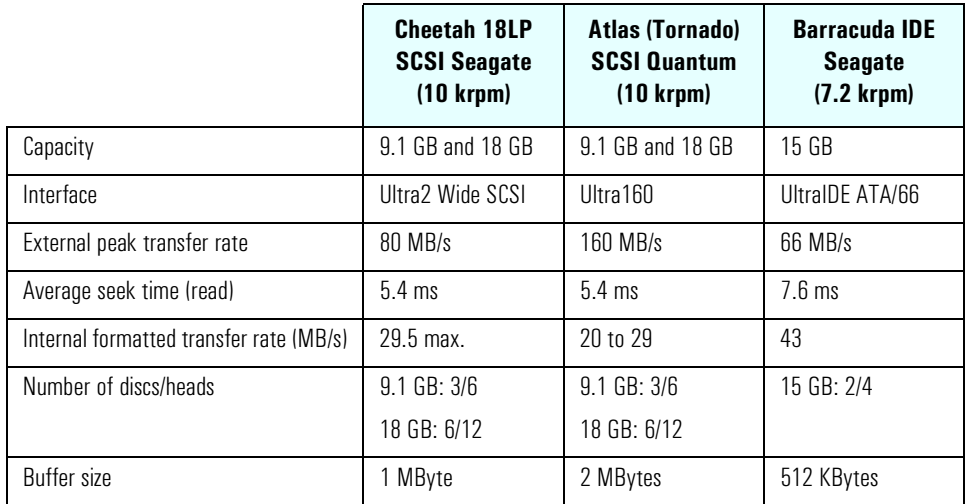

#### 4 Mass Storage Devices

### CD-ROM Drives

## **IDE 48X CD-ROM Drive** Some models<sup>1</sup> have a 48X IDE CD-ROM drive supplied in a 5.25-inch front-access shelf ATAPI, supporting ATAPI commands and with audio playback capability. It can play any standard CD-Audio disks, in addition to CD-ROM disks, conforming to optical and mechanical standards as specified in the Red, Yellow, Green and Orange Book.

Some of the 48X IDE CD-ROM features include:

- Application Disk type (confirmed by Red, Yellow, Green, Orange Book)
- CD-ROM data disk (Mode 1 and Mode 2)
- Photo-CD Multisession
- CD Audio disk
- Mixed mode CD-ROM disk (data and audio)
- CD-ROM XA, CD-I, CD-Extra, CD-R, CD-RW

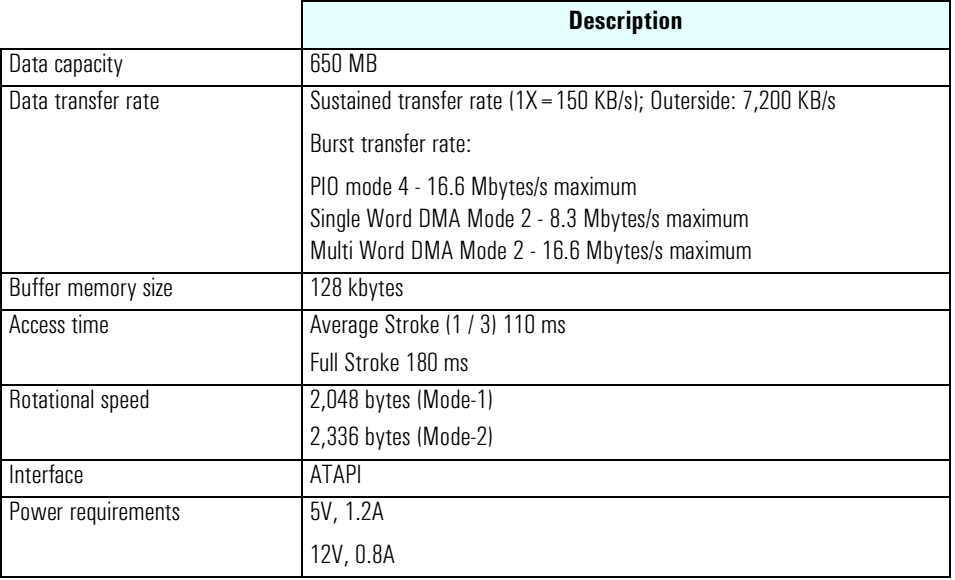

1. Refer to the HP Kayak PC Workstations Service Handbook to find out which models are installed with the 48X IDE CD-ROM.

## 8X Video IDE DVD-ROM **Drive**

Some models $^1$  have a DVD-ROM (Read Only) drive. It can play any standard CD-Audio disks, in addition to CD-ROM disks, conforming to optical and mechanical standards as specified in the Red, Yellow, Orange and Green Books.

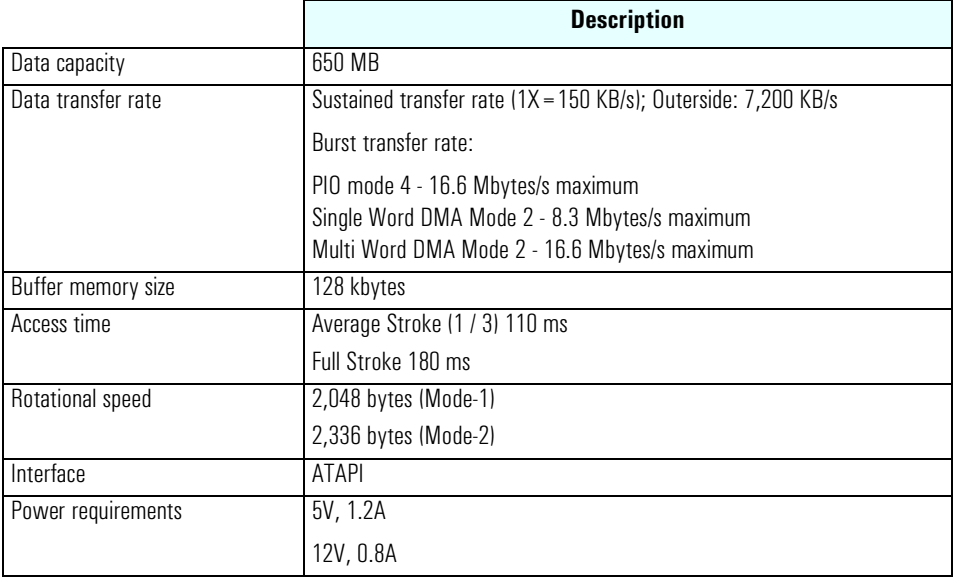

1. Refer to the HP Kayak PC Workstations Service Handbook to find out which models are installed with the DVD-ROM drive.

## 4X IDE CD-Writer Plus **Drive**

Some models<sup>1</sup> have a CD-RW (ReWritable) drive supplied in a 5.25-inch front-access shelf ATAPI, supporting ATAPI commands and with audio playback capability. It can play any standard CD-Audio disks, in addition to CD-ROM disks, and can record both write-once (CD-R) and CD-RW optical media. It conforms to optical and mechanical standards as specified in the Red, Yellow, Orange and Green Books.

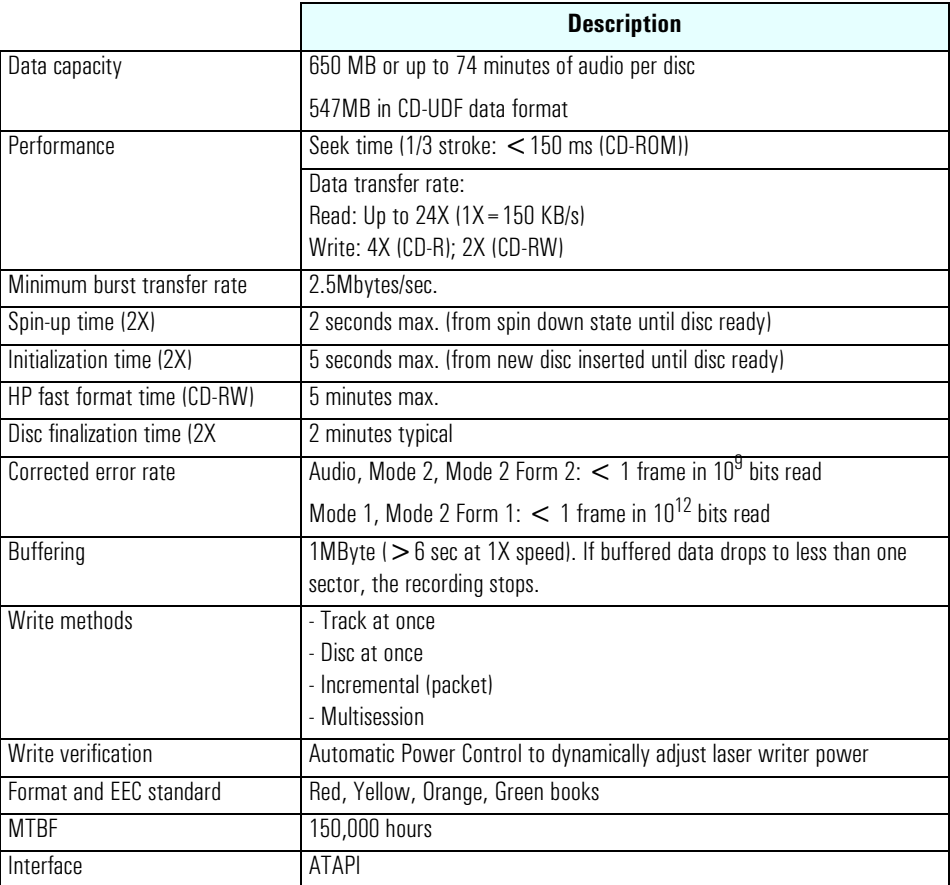

1. Refer to the HP Kayak PC Workstations Service Handbook to find out which models are installed with the HP CD-RW drive.

# HP BIOS

*5*

The *Setup* program and BIOS are summarized in the two sections of this chapter. The POST routines are described in the next chapter.

The BIOS is based on an AMIBIOS® core, which includes support for 4 M/bits flash parts, PCI 2.2 Specification, and RIMM or DIMM memory modules. Added to this, a New BIOS Architecture (NBA) has been implemented. The main principle of the NBA is that HP features are independent modules and run at defined moments in the boot process. They are installed as hooks, either in:

- *Source code form*, for small tasks, or before memory is available.
- *Binary*. As .COM files, for larger tasks once memory is available.

They both communicate with the BIOS through CMOS and memory tables providing information to the operating system through SMBIOS tables.

So, what are hooks? Hooks are architected points in the BIOS where specific code can be run. HP code is integrated, as mentioned above, in either source/object files, or as separate binaries.

# HP/NBA BIOS Summary

The System ROM contains the POST (Power-On-Self-Test) routines and the BIOS: the System BIOS, video BIOS, and low option ROM. This chapter, together with the following one, give an overview of the following aspects:

- Menu-driven *Setup* with context-sensitive help, described next in this chapter.
- The address space, with details of the interrupts used, described at the end of this chapter.
- The Power-On-Self-Test or POST, which is the sequence of tests the computer performs to ensure that the system is functioning correctly, described in the next chapter.

The system BIOS is identified by the version number *qXX.YM.mm*, where:

- *q* is an optional letter indicating non-production status (removed at release).
- *XX* is a two-letter code indicating the system (IA).
- *Y* is a one-digit code indicating the HP entity.
- *M* is the major BIOS version.
- mm is the minor BIOS version.

An example of a released version would look similar to the following example: IA.11.02.

The procedure for updating the System ROM firmware is described on [page 95](#page-94-0).

## Using the HP *Setup* Program

To run the *Setup* program, press (F2) while the initial "Kayak" logo is displayed immediately after restarting the PC.

Alternatively, press  $\epsilon$  to view the summary configuration screen. The summary screen will remain visible until a key is pressed.

The band along the top of the *Setup* screen offers the following menus: Main, Advanced, Security, Boot, Power and Exit. These are selected using the left and right arrow keys.

### Main Menu

The Main Menu presents a list of fields, for example, "PnP Operating System" (selects whether the BIOS or Plug and Play operating system configures Plug and Play devices); "Reset Configuration Data", "System Time", "System Date", "Key Click", "Key auto-repeat speed" "Delay before auto-repeat" and Numlock at Power-on". By default the "Reset Configuration Data" item is set to "No". Selecting "Yes", will clear the system configuration data.

### Advanced Menu

The Advanced Menu does not have the same structure as the Main Menu and Power Menu. Instead of presenting a list of fields, it offers a list of sub-menus. The Advanced Menu contains the following sub-menus:

- *Processors, Memory and Cache.* Configures processor, CPU speed, Processor Serial Number, memory controller and cache operations (error correction, shadowing and caching).
- *Floppy Disk Drives.* Enables or disables the on-board floppy disk controller.
- *IDE Devices.* Configures IDE devices. Setting of IDE Primary and Master slave devices, and IDE Secondary Master slave devices. To use both these channels, the Integrated BUS IDE adapter is set to **Both Enabled**.
- *Integrated USB Interface.* Enable or disable the integrated USB (Universal Serial Bus) interface. Setting this option to **Auto** lets the BIOS or PnP operating system configure the device. However, disabling this option leaves the devices disabled by the BIOS, but a PnP operating system can still configure it.
- *Integrated Audio Interface.* Enables or disables the audio interface. Setting this option to **Auto** lets the BIOS or PnP operating system configure the device. Disabling this option frees resources used by the device.
- *Integrated I/O Ports.* Enables or disables the on-board parallel and serial ports at the specified address.
- *Integrated SCSI.* Enables or disables the Option ROM scan, Bus Master and Bus Latency Timer.

### **Security**

Sub-menus are presented for changing the characteristics and values of the System Administrator Password, User Password, Power-on Password, boot device security and Hardware Protection. The Security Menu contains the following sub-menus:

- *Administrator Password*. This password prevents unauthorized access to the computer's configuration. It can also be used to start the computer when power-on password is set to **Auto**.
- *User Password*. This password can only be set when an administrator password has been set. The User Password prevents unauthorized use of the computer and is used to start the computer when power-on password is set to **Auto**.
- *Power-on Password*. If enabled, a password will be requested on boot.
- *Start from Floppy*, *Start from CD-ROM* and *Start from HDD.* These devices can be disabled to prevent unauthorized use to start the computer.
- *Hardware Protection*. The following devices can have their accesses unlocked/locked: floppy disk drives and hard disk boot sector.

5 HP BIOS HP/NBA BIOS Summary

### Boot Menu

The QuickBoot Mode option allows the system to skip certain tests while booting. This decreases the time needed to boot the system. From this menu, you can also display the option ROM messages. Enabling this option is recommended when installing an accessory card. It can be disabled when accessory card installation has been completed.

If both AGP and PCI video cards are installed, use the setting to select which will be used as a boot display device. If only one video card is installed, the setting is not used.

Select the order of the devices from which you want the BIOS to attempt to boot the operating system. During POST, if the BIOS is unsuccessful at booting from one device, it will then try the next one on the *Boot Device Priority* list until an operating system is found.

#### Power Menu

This menu allows you to set the standby delay and suspend delay. Standby mode slows down the processor, while the suspend mode saves a maximum of energy. Both these options are only available with Windows 95. For other operating systems, Windows 98 and Windows 2000, use the control panel for similar options

Modem ring enables or disables the system to return to full speed when an IRQ is generated. Network interface enables or disables the system to return to full speed when a specific command is received by the network interface.

# <span id="page-94-0"></span>Updating the System BIOS

The System BIOS can be updated with the latest BIOS firmware. This can be downloaded from HP's World Wide Web site:

**[http://www.hp.com/go/kayaksupport](http://http://www.hp.com/go/kayaksupport)**

then select HP Kayak XU800 PC Workstation.

Instructions on updating the BIOS are supplied with the downloaded BIOS files and a BIOS flash utility (flash.txt).

The BIOS update not only flashes the BIOS, but also updates MaxiLife. How the System BIOS flash is carried out is shown below.

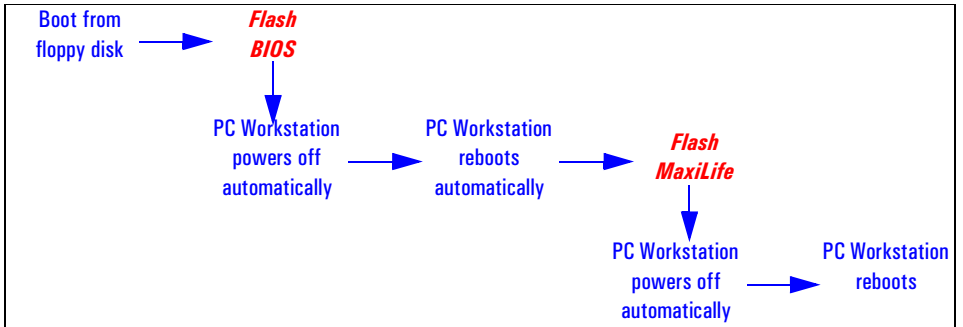

Do not switch off the computer until the system BIOS update procedure has completed, successfully or not, otherwise irrecoverable damage to the ROM may be caused. While updating the flash ROM, the power supply switch and the reset button are disabled to prevent accidental interruption of the flash programming process.

# Restoring BIOS Default Settings

Suspected hardware errors may be caused by BIOS and configuration issues. If the BIOS settings are suspected to be wrong, perform the following steps to restore the BIOS to its default setting:

- 1 Press (F2) while the initial "Kayak" logo is displayed immediately after restarting the PC Workstation to access the *Setup* program.
- 2 Press  $\boxed{F}$  to load the default settings from the *Setup* program.
- 3 Set the "Reset Configuration Data" to Yes in the Main menu. It is recommended that before you make any modifications to the BIOS you take note of the system setup.

# Clearing the CMOS

- 1 Turn off the PC Workstation, disconnect the power cord and data cables, then remove the cover.
- 2 Set the system board switch 4 to the DOWN position to clear the CMOS memory.
- 3 Replace the cover, and only reconnect the power cord.
- 4 Reboot the PC Workstation. A message similar to the following will be displayed:

### **"Configuration has been cleared. You can now: Switch off the PC Workstation and remove the cover. Reset the "Clear Configuration" switch to OFF (Up). Replace the cover. Switch on the PC Workstation and allow it to startup. To modify the default configuration information: press [F2] when prompted during self-test (POST), to enter Setup."**

- 5 Turn off the PC Workstation, disconnect the power cord, and remove the cover.
- 6 Set the system board switch 4 to the UP position to retain the configuration.
- 7 Replace the cover, and reconnect the power cord and data cables.
- 8 Switch on the PC Workstation. Run the *Setup* program by pressing  $\boxed{F2}$ . Then press  $F$ . The CMOS default values will be automatically downloaded and saved.
- 9 Press (3) to save the configuration and exit from the *Setup* program.

## Clearing Passwords

To clear the Administrator and User password (for example, Administrator password has been forgotten), perform the following steps:

- 1 Turn off the PC Workstation, disconnect the power cord and data cables, then remove the cover.
- 2 Set the system board switch 3 to the UP position to clear passwords.
- 3 Replace the cover, and only reconnect the power cord.
- 4 Reboot the PC Workstation. A message similar to the following will be displayed:

**"Passwords have been cleared. You can now: Switch off the PC Workstation and remove the cover. Reset the "Clear Password" switch to ON (Down). Replace the cover. Switch on the PC Workstation and allow it to startup. To modify the password setting: press [F2] when prompted during self-test (POST), to enter Setup."**

- 5 Turn off the PC Workstation, disconnect the power cord, and remove the cover.
- 6 Set the system board switch 3 to the DOWN position to retain the configuration.
- 7 Replace the cover, and reconnect the power cord and data cables.
- 8 Switch on the PC Workstation. Run the *Setup* program by pressing [F2]. Then select the Security menu from the band along the top of the Setup screen.
- 9 Press (F3) to save the configuration and exit from the *Setup* program.

# Recovering the BIOS (Crisis Mode)

If for some reason the BIOS is corrupted and the standard flash cannot be used, use the BIOS Recovery Mode (exceptional BIOS recovery operation) to restore the BIOS.

The following recovery operation is also documented in the flash.txt file which is supplied with the downloaded BIOS files.

To restore the BIOS:

- 1 Copy the BIOS files on to the floppy disk.
- 2 Rename the file AI11xx.rom to **amiboot.rom**.
- 3 Shut down the PC Workstation.
- 4 Power off the PC Workstation and remove the power cord and cables.
- 5 Remove the cover.
- 6 Set switch 1 to the DOWN position.
- 7 Insert the floppy disk into the floppy disk drive.
- 8 Reconnect the power cord and switch on the PC Workstation.
- 9 The PC Workstation boots from the floppy disk, then flashes the BIOS. However, it should be noted that during the flash process, the screen remains blank. MaxiLife will display a message on the LCD panel "RECOVERY MODE".
- 10 The recovery process is finished when there are four beeps.
- 11 Power off the PC Workstation. Remove the floppy disk from the drive. Remove the power cord.
- 12 Set switch  $\frac{1}{2}$  back to the UP position.
- 13 Replace the cover, reconnect the power cord, then reboot the PC Workstation.

# Adaptec SCSI*Select* Configuration Utility

The AIC-7892 BIOS includes the SCSI*Select* configuration utility, which allows you to view and change host adapter settings. SCSI*Select* also lists the SCSI IDs of devices on the host adapter, formats SCSI disk drives, and checks drives for defects.

### Default Settings

The following tables show the default configuration settings that can be changed. The first table shows the global settings which impact the host adapter; the second table shows the boot device options which allow you to specify the boot device; the third table shows the different advance configuration options; and the fourth table shows the device settings which apply to individual devices.

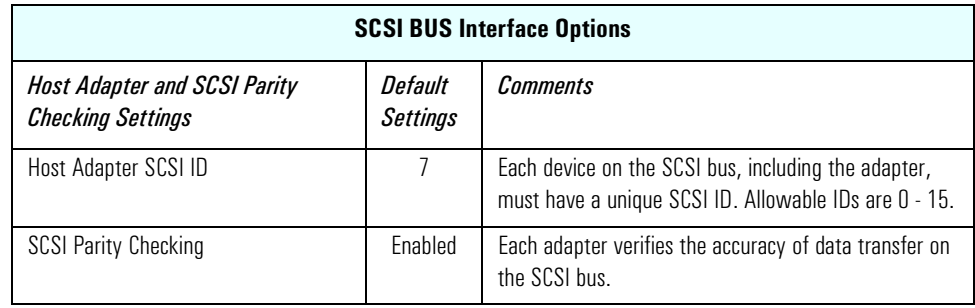

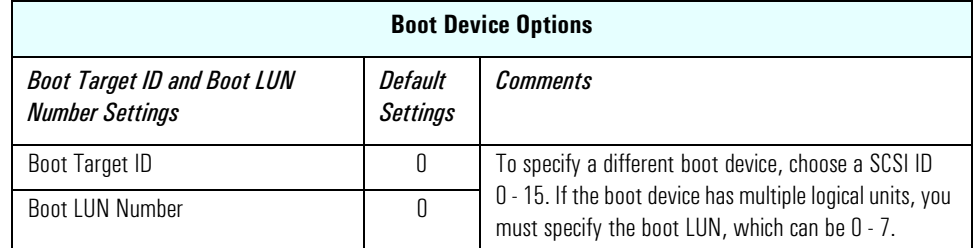

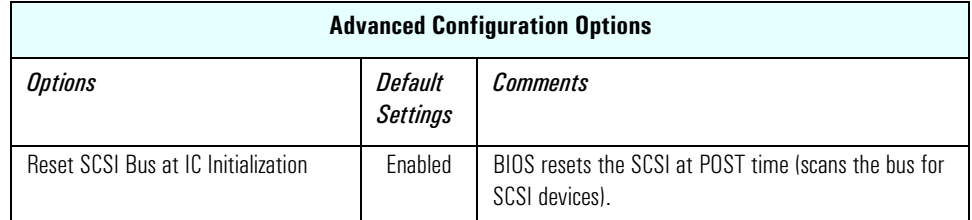

## 5 HP BIOS

Adaptec SCSISelect Configuration Utility

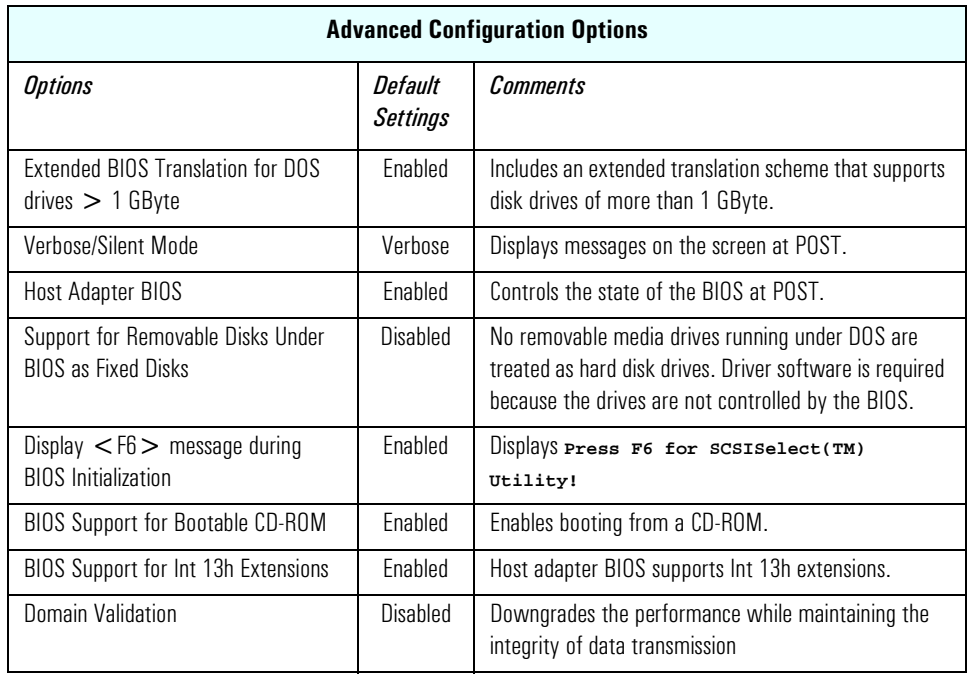

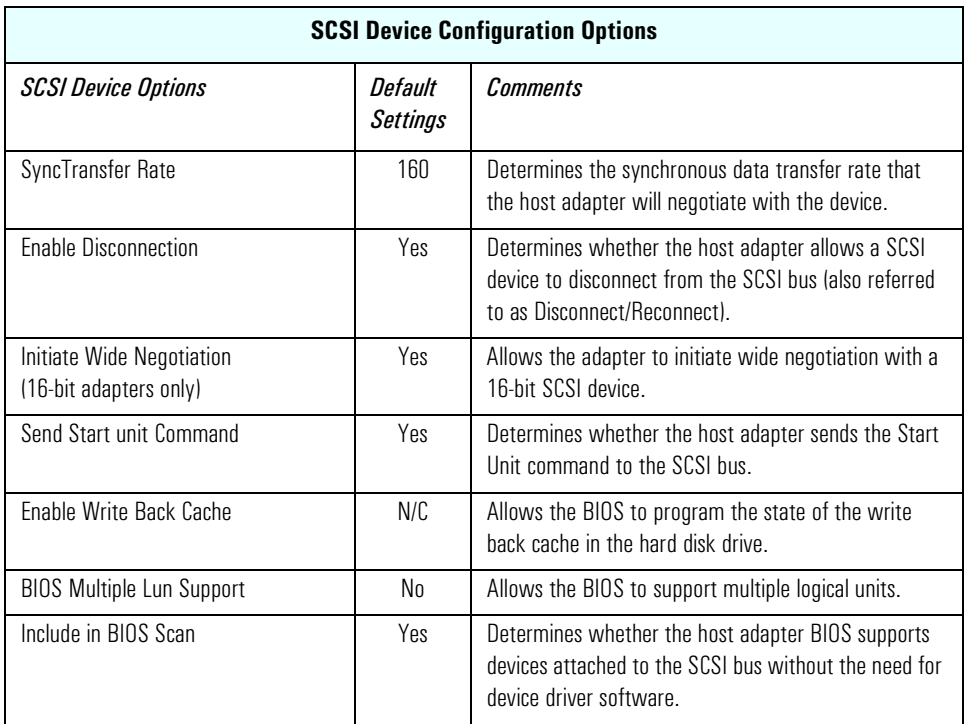

### Starting the SCSI*Select* Configuration Utility

Just after the "*Kayak*" boot screen, press [6] when the message **Press F6 for SCSISelect(TM) Utility!** is displayed.

*NOTE* The above message will not be displayed if "*Display <F6> Messages During BIOS Initialization*" has been disabled in the Advanced Configuration Options. The default setting for this option is Enabled.

> Follow the on-screen instructions to access the required menu. Any changes made in SCSISelect must be saved and the PC Workstation rebooted for modifications to take affect.

# BIOS Addresses

This section provides a summary of the main features of the HP system BIOS. This is software that provides an interface between the computer hardware and the operating system.The procedure for updating the System ROM firmware is described on [page 68](#page-67-0).

### System Memory Map

Reserved memory used by accessory boards must be located in the area from C8000h to EFFFFh.

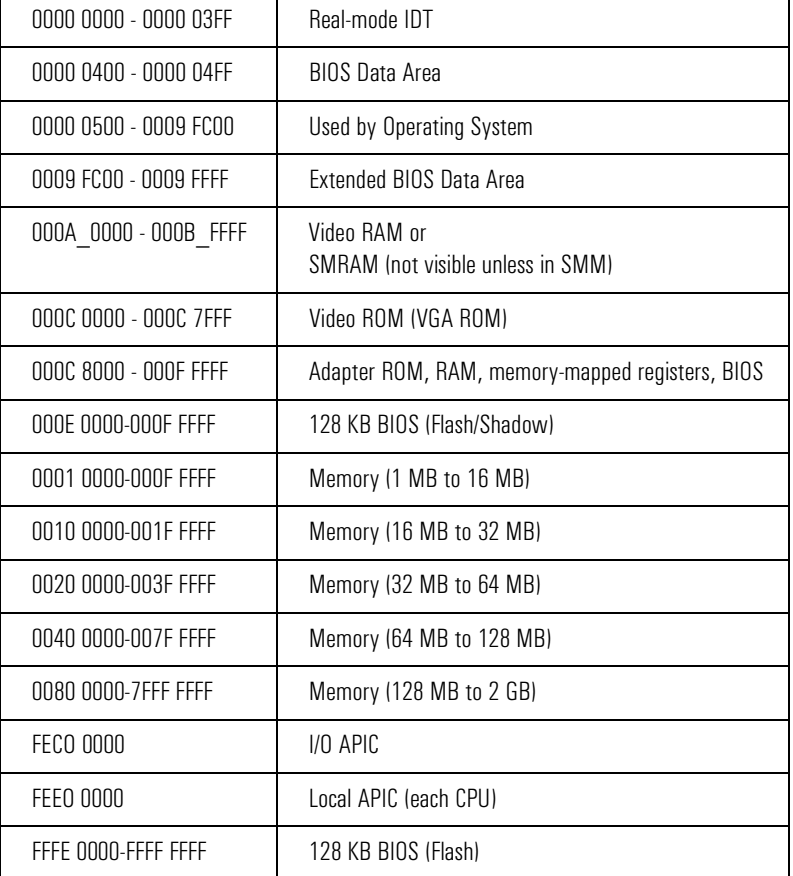

# HP I/O Port Map (I/O Addresses Used by the System $^{\rm l}$ )

Peripheral devices, accessory devices and system controllers are accessed via the system I/O space, which is not located in system memory space. The 64 KB of addressable I/O space comprises 8-bit and 16-bit registers (called I/O ports) located in the various system components. When installing an accessory board, ensure that the I/O address space selected is in the free area of the space reserved for accessory boards (100h to 3FFh).

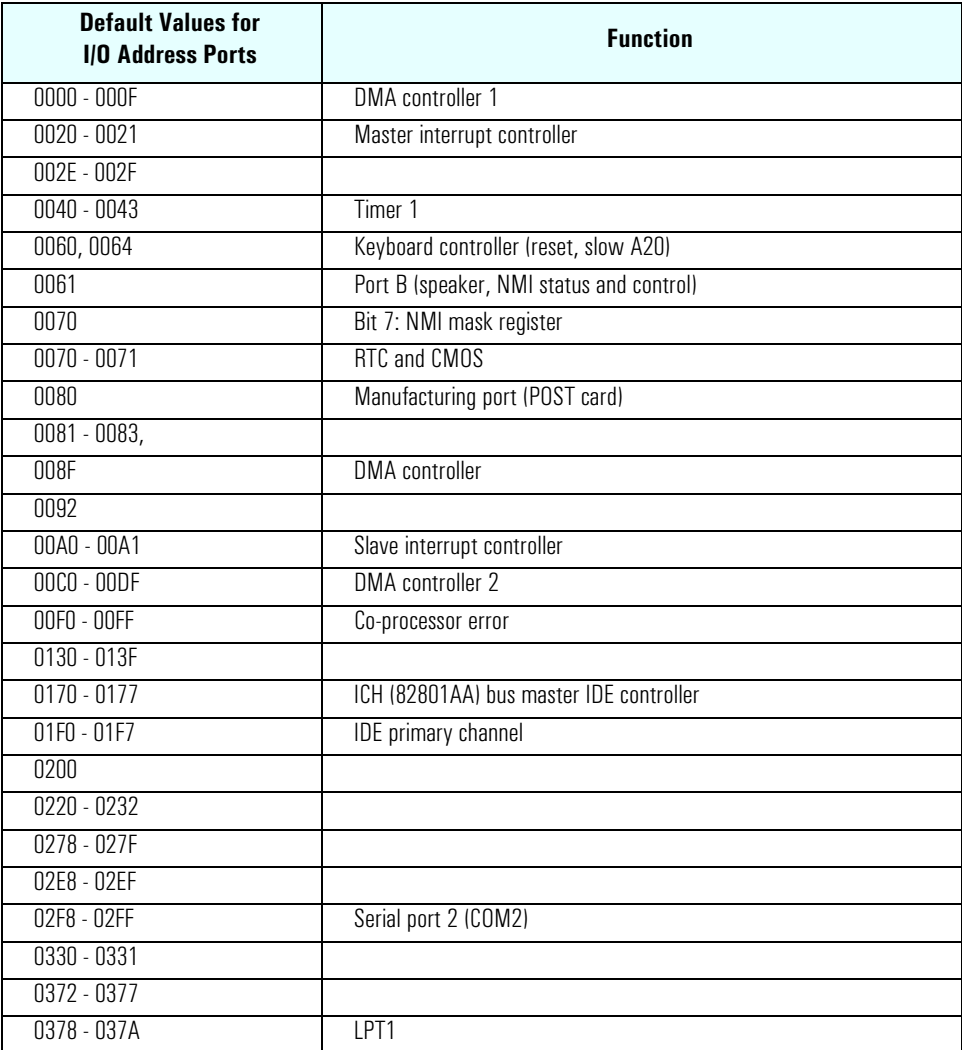

1.If configured.

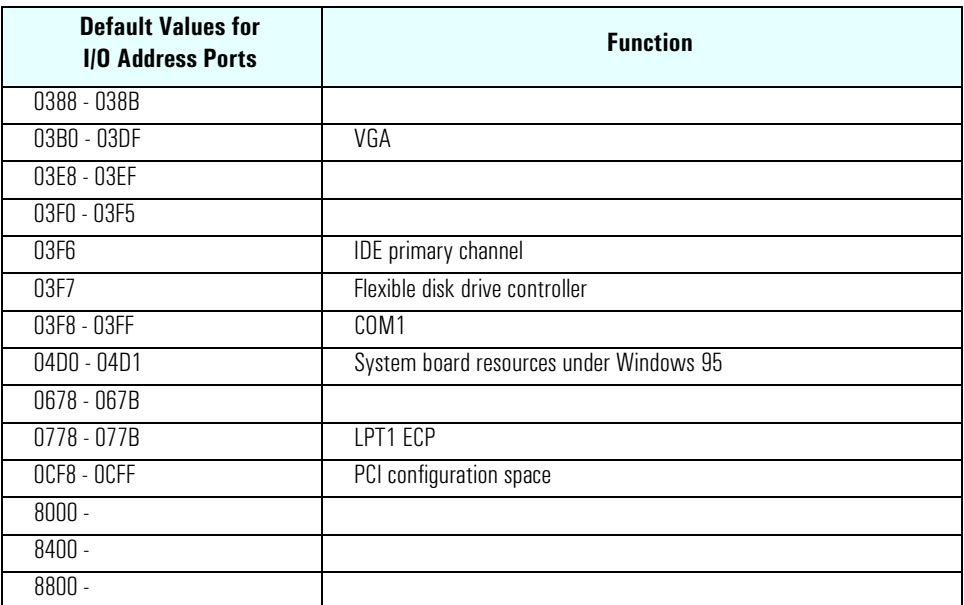

## DMA Channel Controllers

Only "I/O-to-memory" and "memory-to-I/O" transfers are allowed. "I/O-to-I/O" and "memory-to-memory" transfers are disallowed by the hardware configuration. The system controller supports seven DMA channels, each with a page register used to extend the addressing range of the channel to 16 MB. The following table summarizes how the DMA channels are allocated.

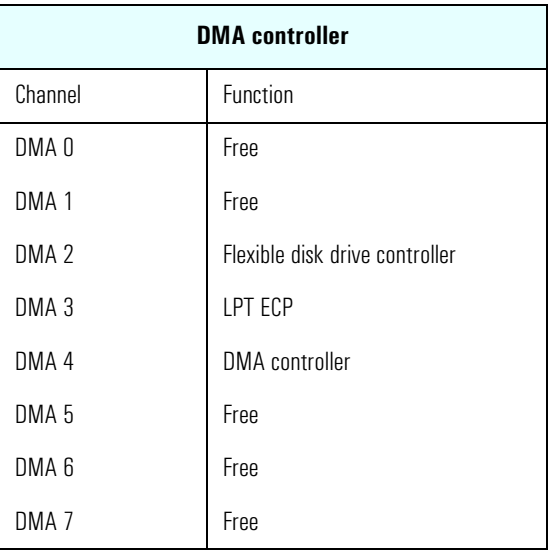

## IRQs Used by the PC Workstation

The IRQ address mappings shown here are for a basic configuration. The resources used by the PC Workstation may vary, depending on which accessory cards are bundled with the PC Workstation. Resources are allocated by the system BIOS or the Plug and Play operating system.

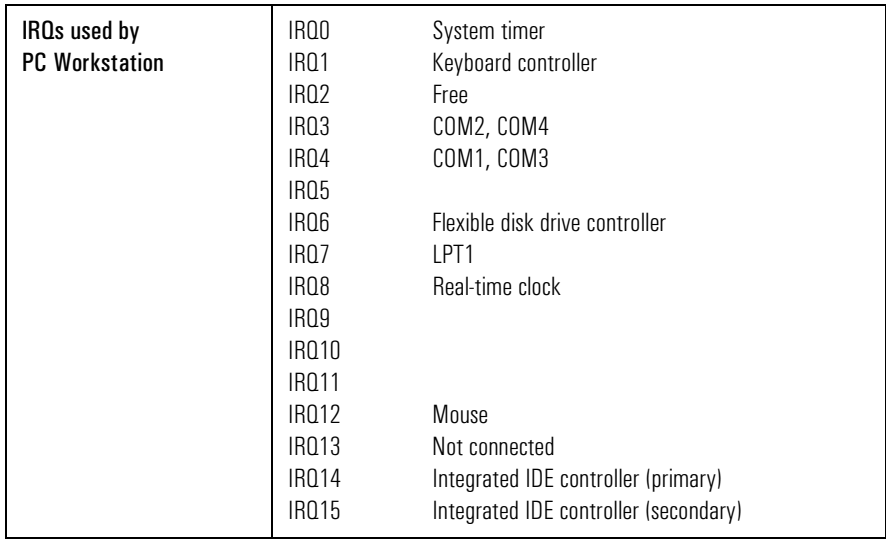

5 HP BIOS BIOS Addresses

# Tests and Error Messages

This chapter describes the MaxiLife firmware test sequences and error messages, the Power-On-Self-Test (POST) routines, which are contained in the computer's ROM BIOS, the error messages which can result, and the suggestions for corrective action.

## MaxiLife Test Sequence and Error Messages

When the PC Workstation is turned on (pressing the ON/OFF button), the system initiates the normal startup sequence which is composed of the following steps:

- Basic pre-boot diagnostics
- BIOS launch
- POST phase
- Operating System boot phase

If any errors are detected during the startup sequence, MaxiLife will not necessarily 'freeze' the system. However, some critical hardware errors are fatal to the system and will prevent the system from starting (for example, 'Power' and 'Board PLL' are serious malfunctions that will prevent the CPU from working correctly).

Errors that are not so critical will be detected both during pre-boot diagnostics and POST where the BIOS boot process will abort after beeping. The MaxiLife LCD status panel will display the error. Some errors are only detected during POST sequence, and produce the same abort process.

Finally, while the PC Workstation is working, fan and temperature controls can be reported (for example, a fan error will be reported if a fan cable is not connected). This type of error disappears as soon as the problem is fixed (for example, the fan cable has been reconnected).

The different diagnostics are described below.

## 6 Tests and Error Messages

MaxiLife Test Sequence and Error Messages

### Basic Pre-boot Diagnostics

The first diagnostic (called basic pre-boot diagnostics) is run to check the presence of the processor(s) or terminators, VRMs, power supply, CPU Board PLL and memory.

The pre-boot diagnostic tests are run in order of priority with respect to their importance to computer functions.

The first detected error displays a message on the LCD status panel. If this happens, one of the following screens could appear.

Presence of processor, processor terminator or VRM

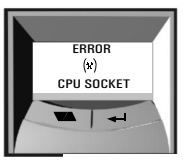

Missing or installed processor or processor terminator

Control of Some Voltages : VRMs, 12V, 3.3V, 1.8V, 2.5V ERROR

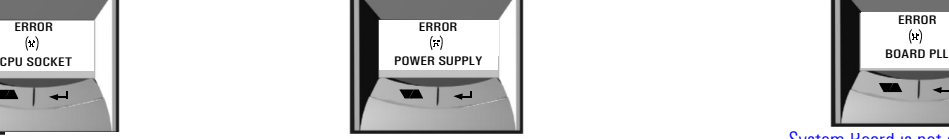

VRM or CPU power supply are not connected. If an Error Power message is displayed, a cause could be that the power supply is not connected, or the VRM is installed with an unpopulated CPU socket (unsupported configuration).

Control of the CPU Board

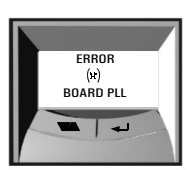

System Board is not connected, or the system board needs replacing.

The following diagram shows how the Pre-boot Diagnostics works when it encounters an error.

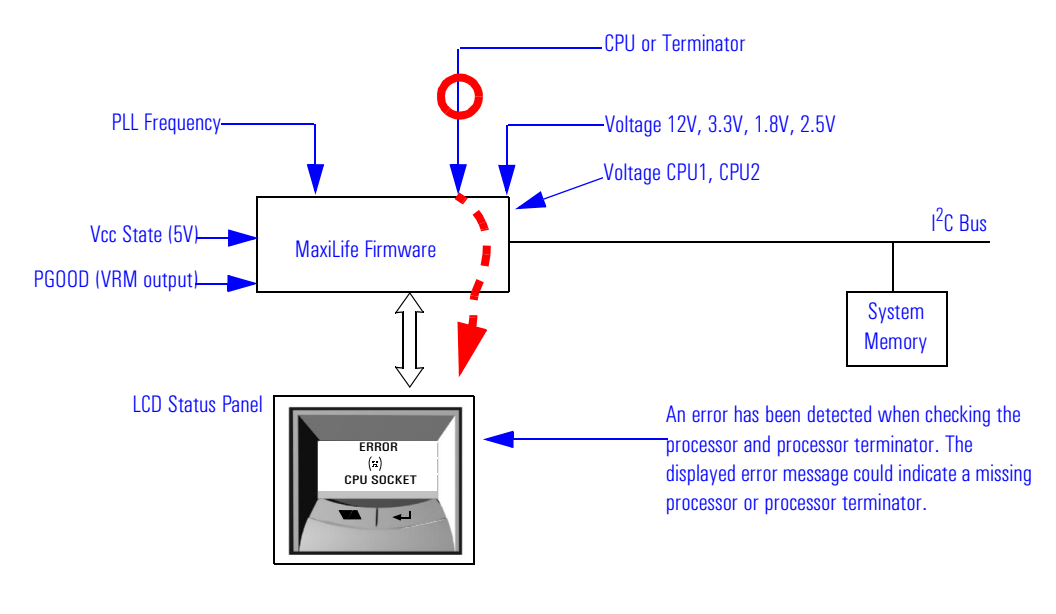

108
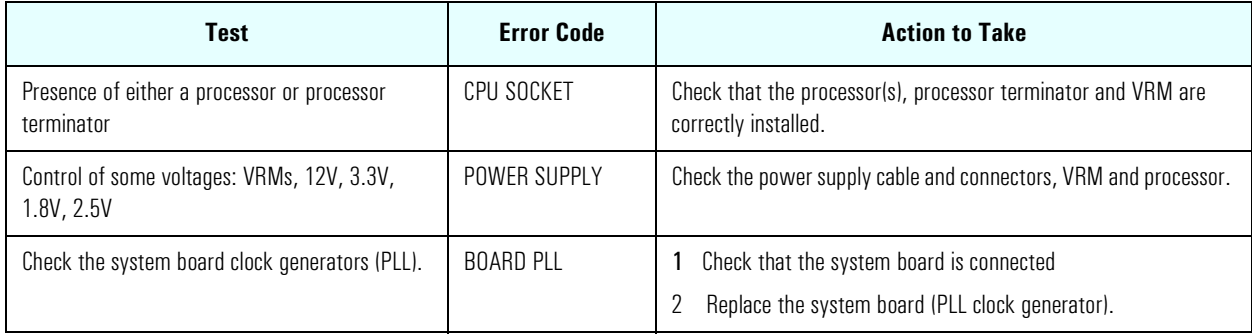

The following table shows the test sequence carried out, the type of error message, and the action to take.

## Post Test Sequence and Post Error

In this phase, MaxiLife waits for any error messages that the BIOS may issue. If such an error occurs, then a screen similar to the following example is displayed. The error code that appears on the LCD status panel is the same as the one that appears on the monitor screen. If the POST issues several error codes, only the last one is visible on the LCD status panel.

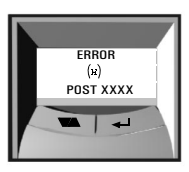

The following diagrams show the different BIOS-generated errors.

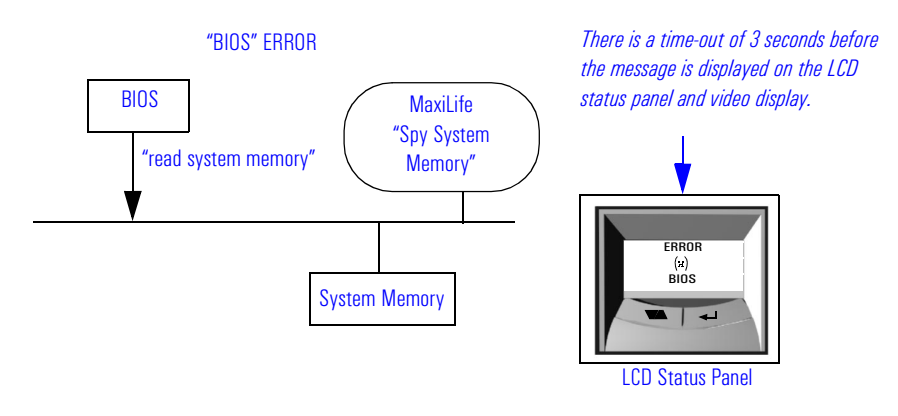

MaxiLife Test Sequence and Error Messages

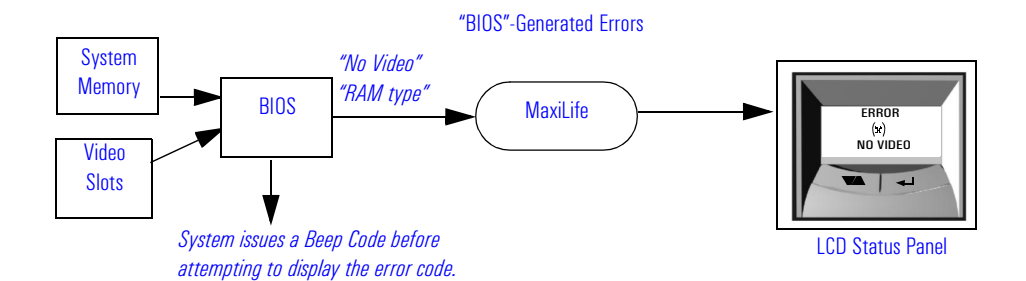

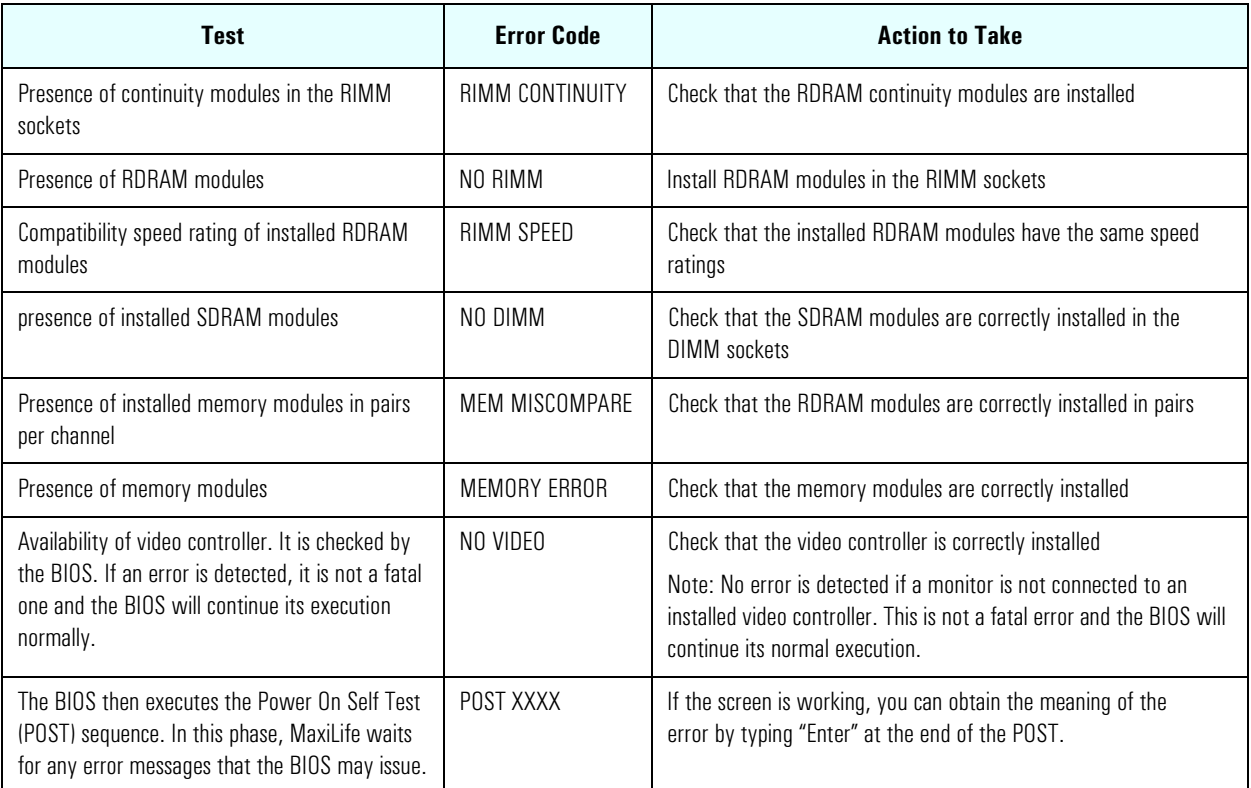

## Operating System Boot Phase

If no error message has been displayed at this stage of the system startup by the BIOS, the operating system is launched and the LCD status panel will display the system platform and a "smiling icon."

## Run-Time Errors

During the normal usage of the PC Workstation (and at boot), MaxiLife continually monitors vital system parameters. These include: temperature errors, fan malfunctions, power voltage drops, board PLL problems and CPU problems.

If both the fan for disks and the I/O slot are not connected (both are runtime error 1), only the "Fan disk" will be displayed.

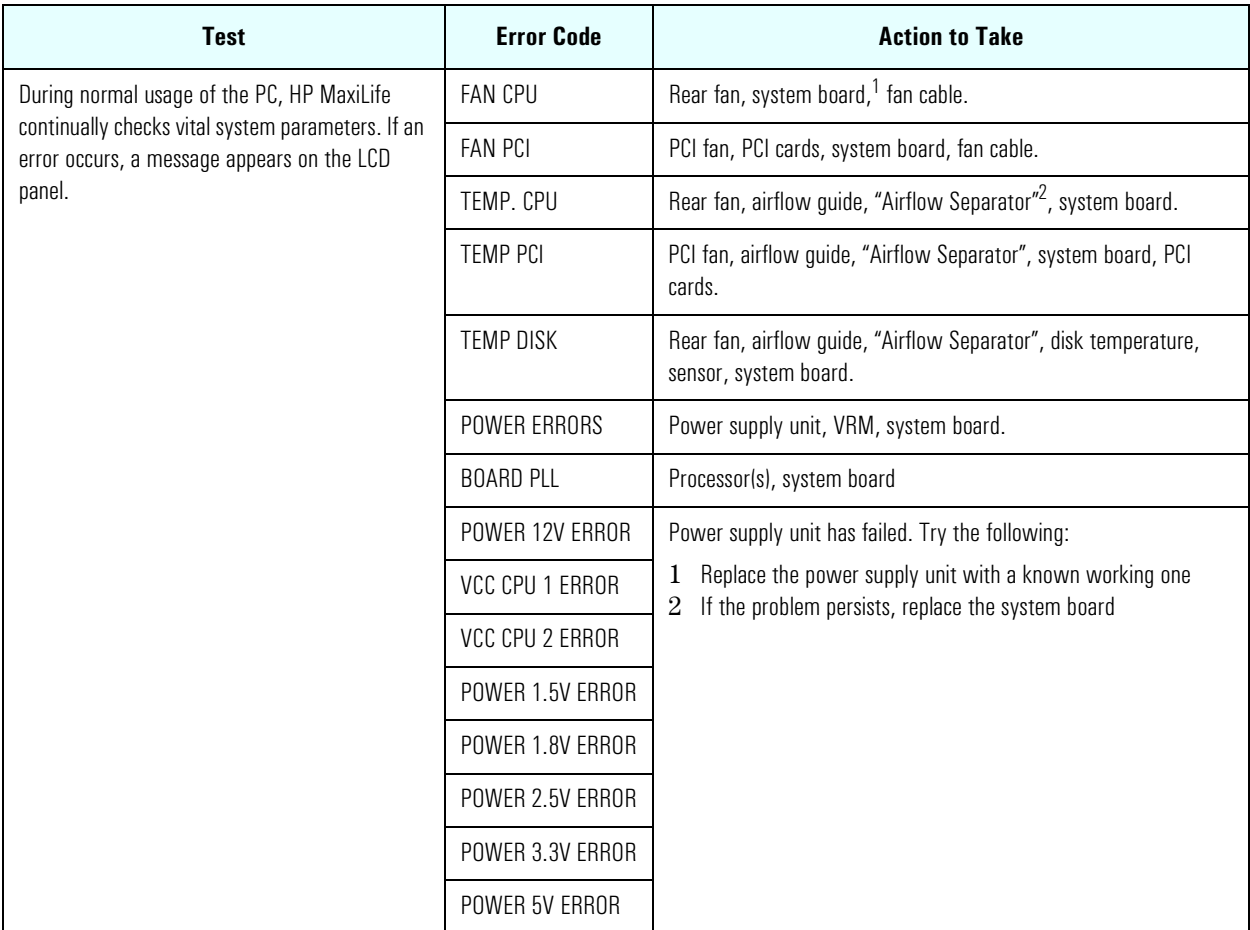

<sup>1.</sup>Special cases: Board PLL = System board needs replacing. CPU error = Reset or power off the system to recover.

 $2-A$  retaining bar holds the airflow guide in place, dividing inside the chassis into two separate areas (processor and PCI slots) for better cooling.

## Main Menu

The main menu is displayed when any of the LCD buttons are pressed (MaxiLife LCD status panel can be accessed even though the PC Workstation is turned off). The Main Menu comprises three sub-menus: System Info, Boot Steps and Diagnostics.

System Info **System Information** from the BIOS and the system's Serial EEPROM from a previously successful boot. This information includes: product name, BIOS version, serial number, number of processors and speed, size of memory for each socket. The following diagram shows how the System Info obtains its information.

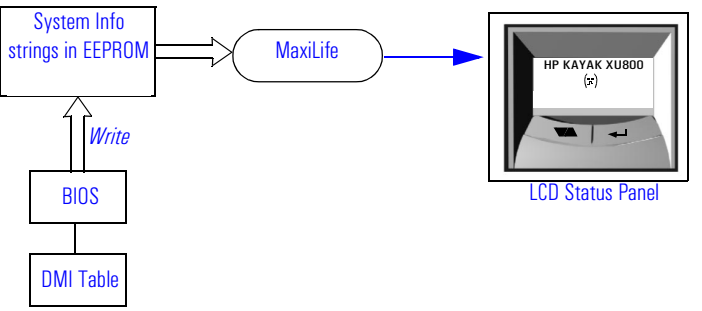

**Boot Steps** Shows the Power-On-Self-Test (POST) codes during the system startup. The POST code is provided by the BIOS and is displayed on the LCD panel as soon as it is available. If the system stops during the startup, the last successful boot step POST code is displayed on the LCD. When Boot Steps is selected, the POST step will be shown on the LCD status panel during the subsequent boot processes.

> To ensure that MaxiLife is ready to display the first POST codes as soon as possible, the Pre-boot diagnostics are not executed when the system is booted with the Boot Steps option selected. The following diagram shows how Boot Steps obtains its information from the BIOS, and then displays a POST error if needed.

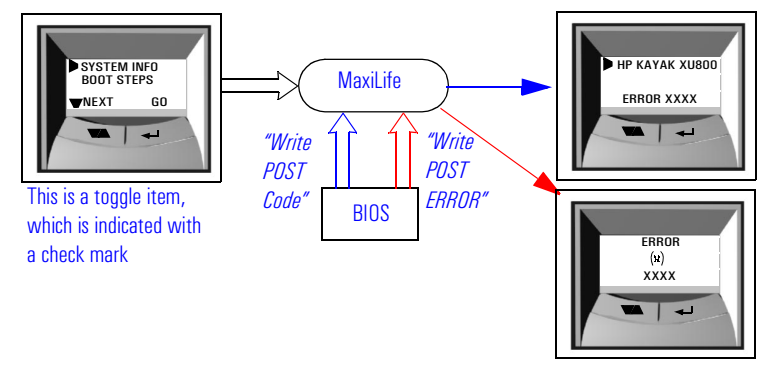

## **Diagnostics** Runs a set of diagnostics assessing the system's components. Results of the tests are displayed on the LCD status panel, one after another, when the  $LCD \blacktriangleright$  buttons are pressed.

It is possible to cancel the diagnostic process and return to the previous state by pressing the LCD key labelled "Back". When "OK" is selected, the main power supply is started but the PC Workstation is not allowed to do a normal boot. The purpose of this is to allow only those devices that can be tested to answer the diagnostic request from MaxiLife.

Components are tested in sequence when the "Next" button is pressed. When they have all been checked, a diagnostic screen is shown. Depending on the result of the diagnostics, the screen could indicate either: OK or FAIL.

At the end of the test, you can exit the diagnostic mode by pressing the  $\leftarrow$ LCD button.

MaxiLife Test Sequence and Error Messages

## Typical Diag Error **Messages**

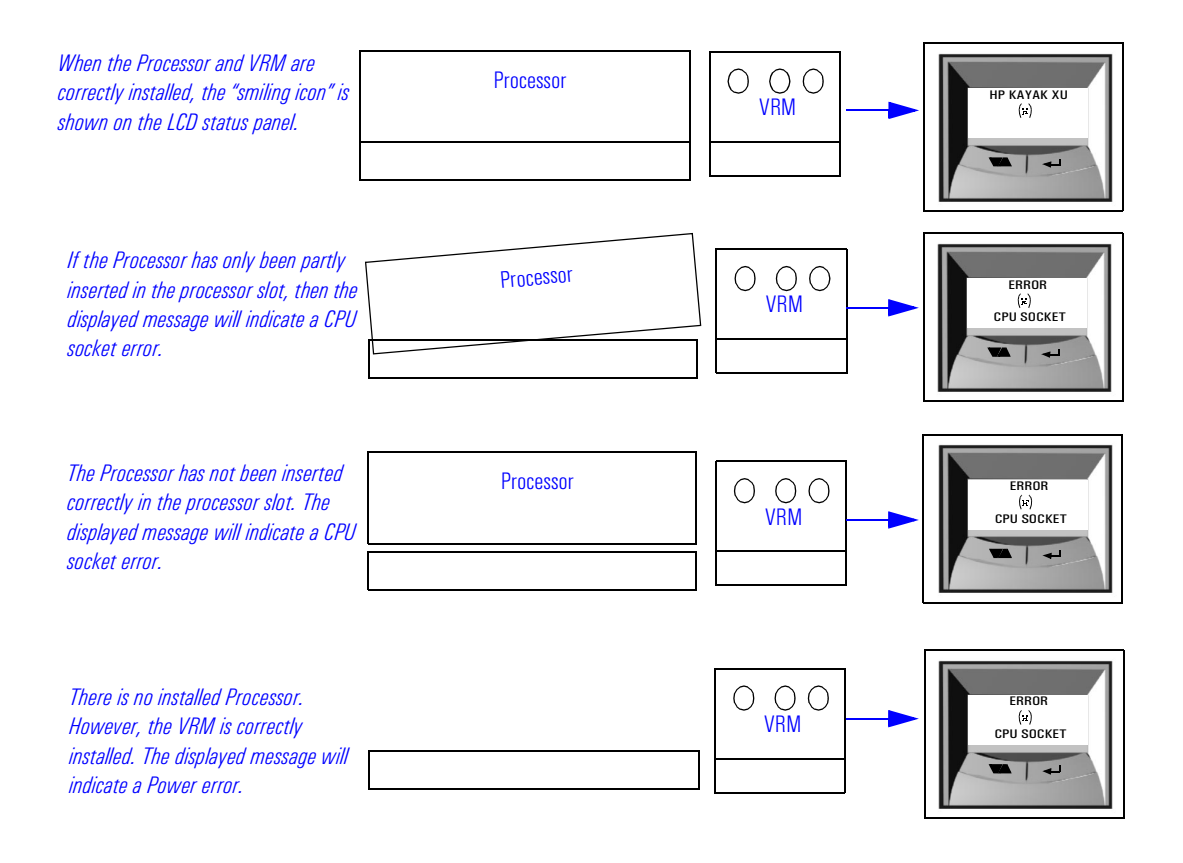

## For More Information About MaxiLife

Refer to the online *Troubleshooting Guide* for more information about this diagnostics utility at the HP World Wide Web site: **[http://www.hp.com/go/kayaksupport](http://wwwhp.com/go/kayaksupport)**.

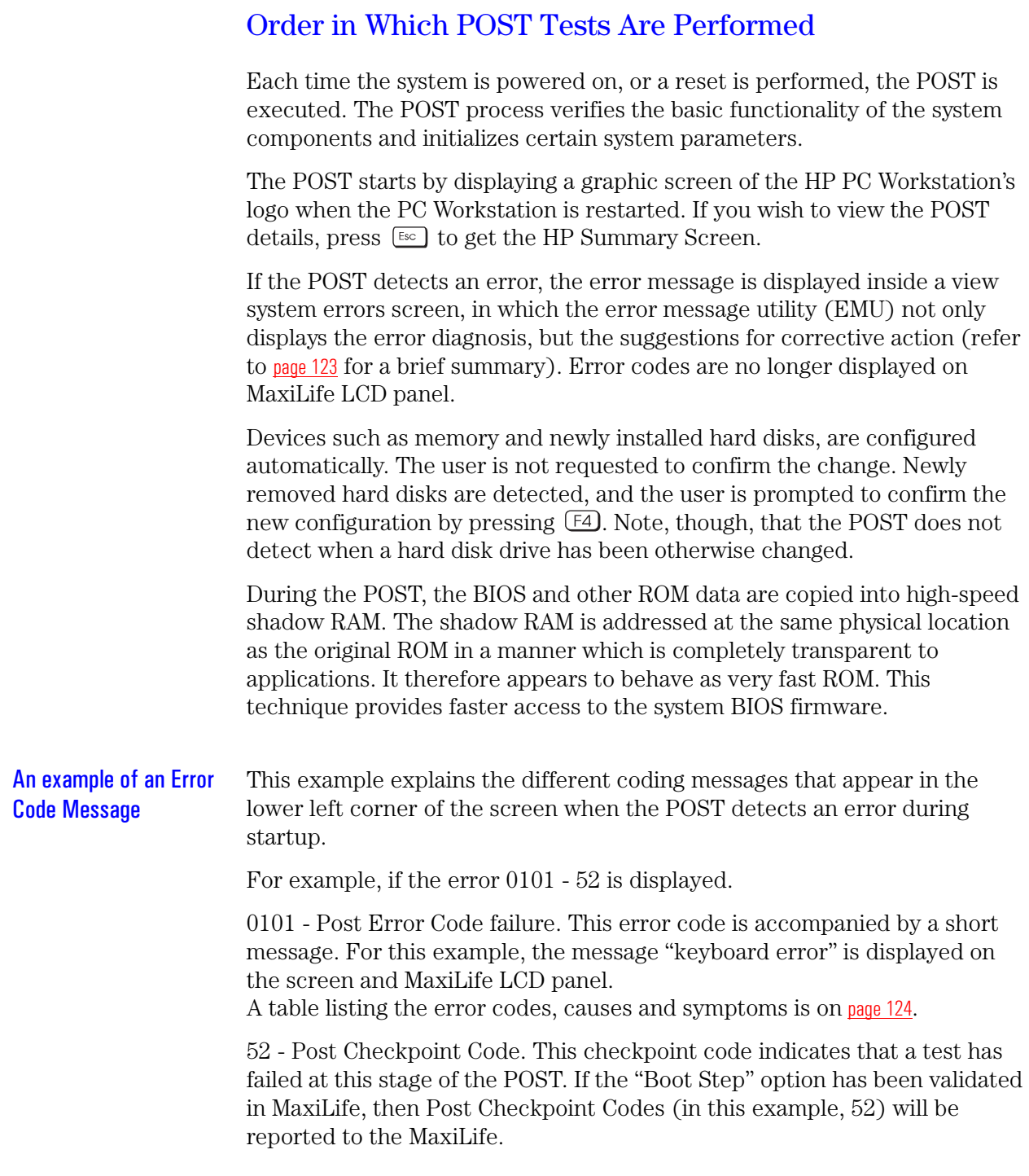

A Check Point Code allows you to follow the POST schedule on the MaxiLife LCD panel. To achieve this, you first need to select the "Boot Step" option in the "Service" menu of MaxiLife.

The following table lists the POST checkpoint codes written at the start of each test and listed in order of execution.

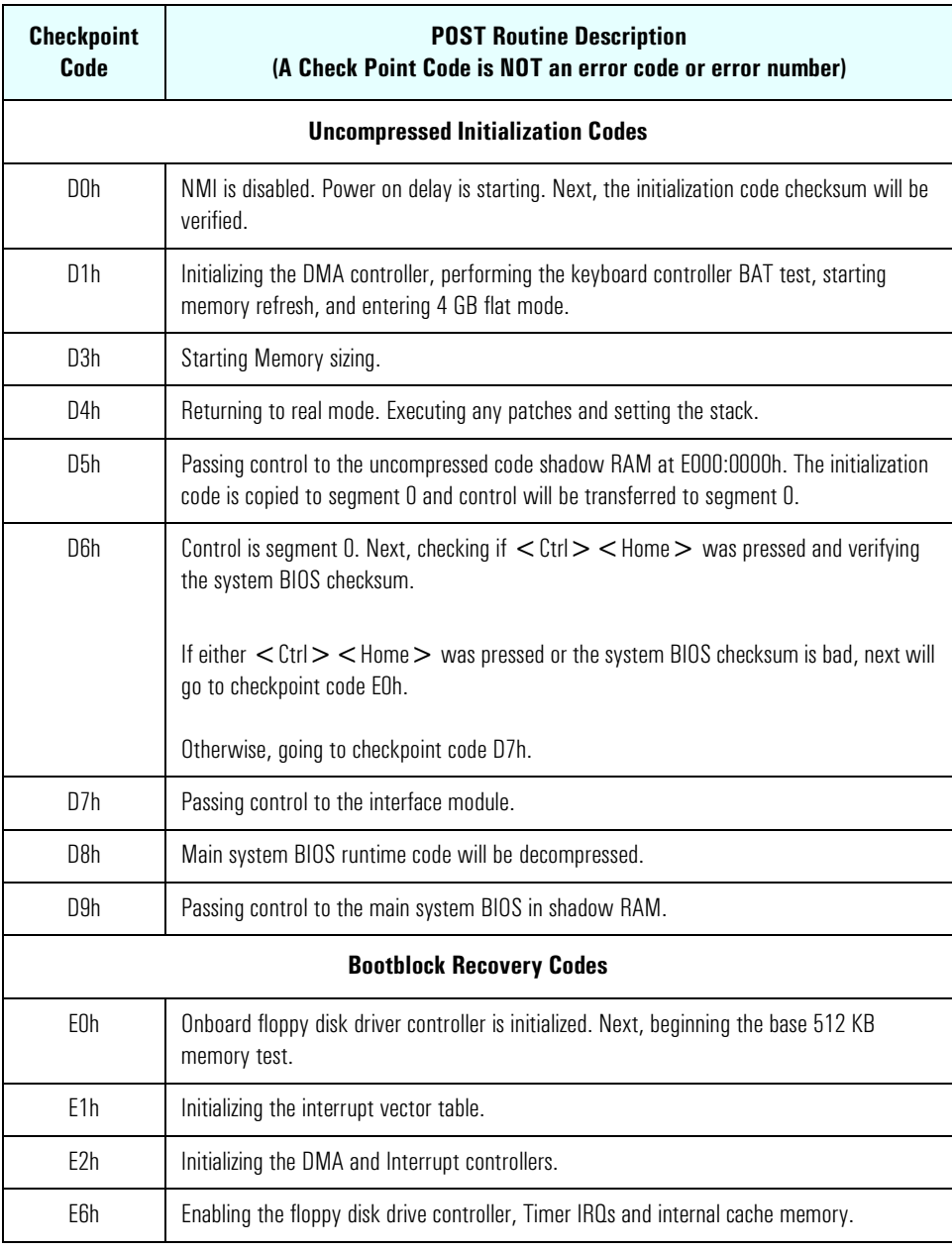

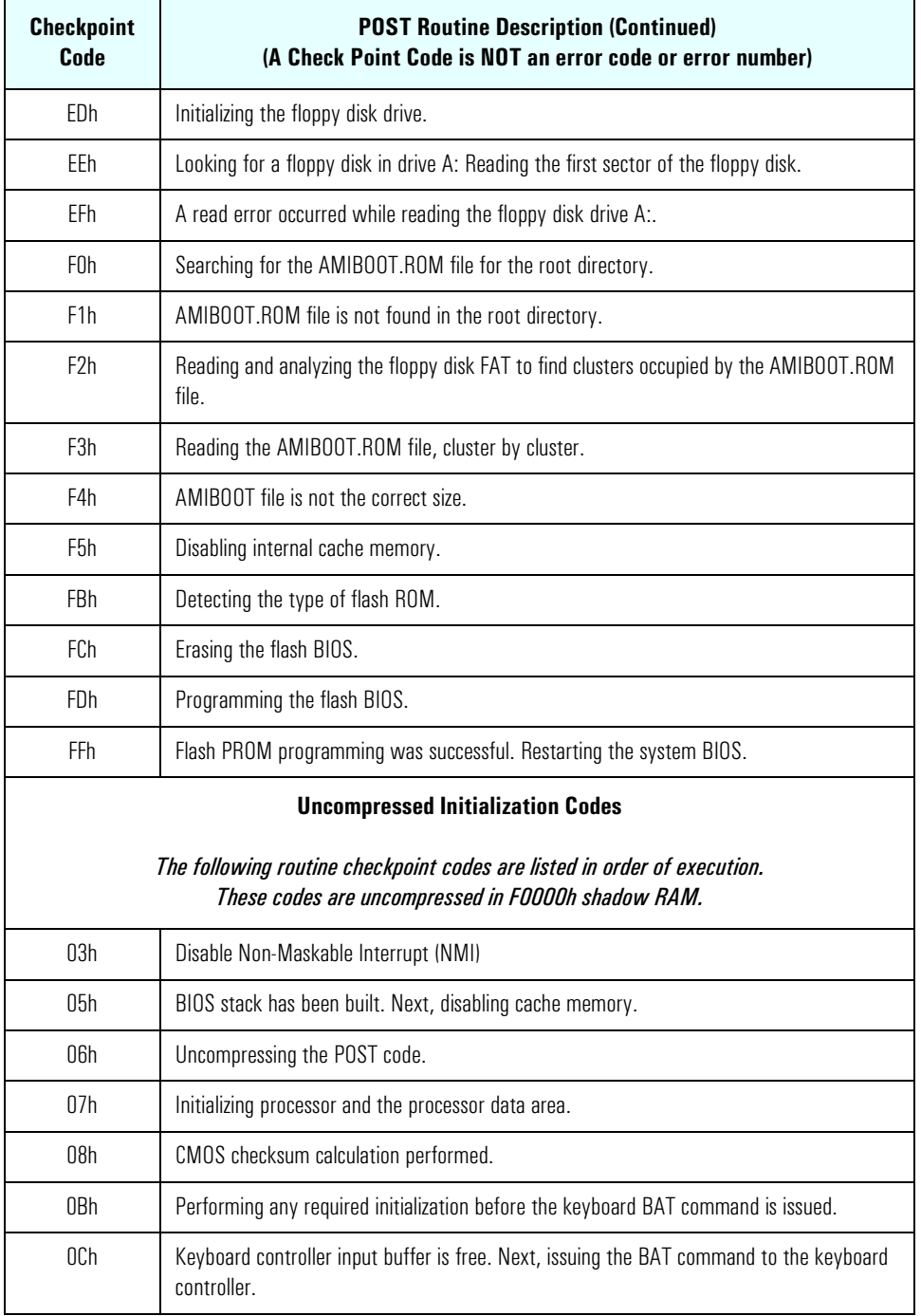

Order in Which POST Tests Are Performed

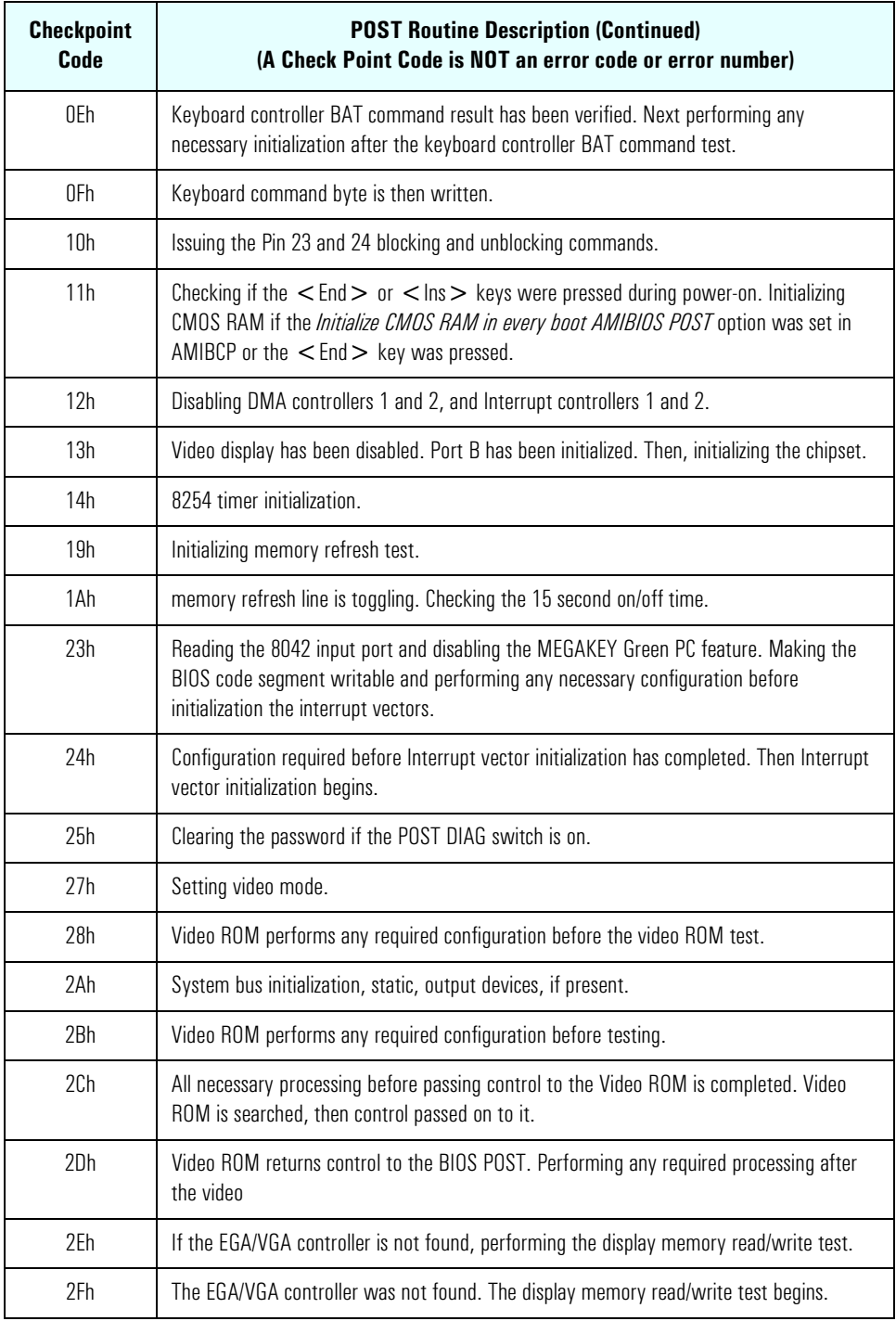

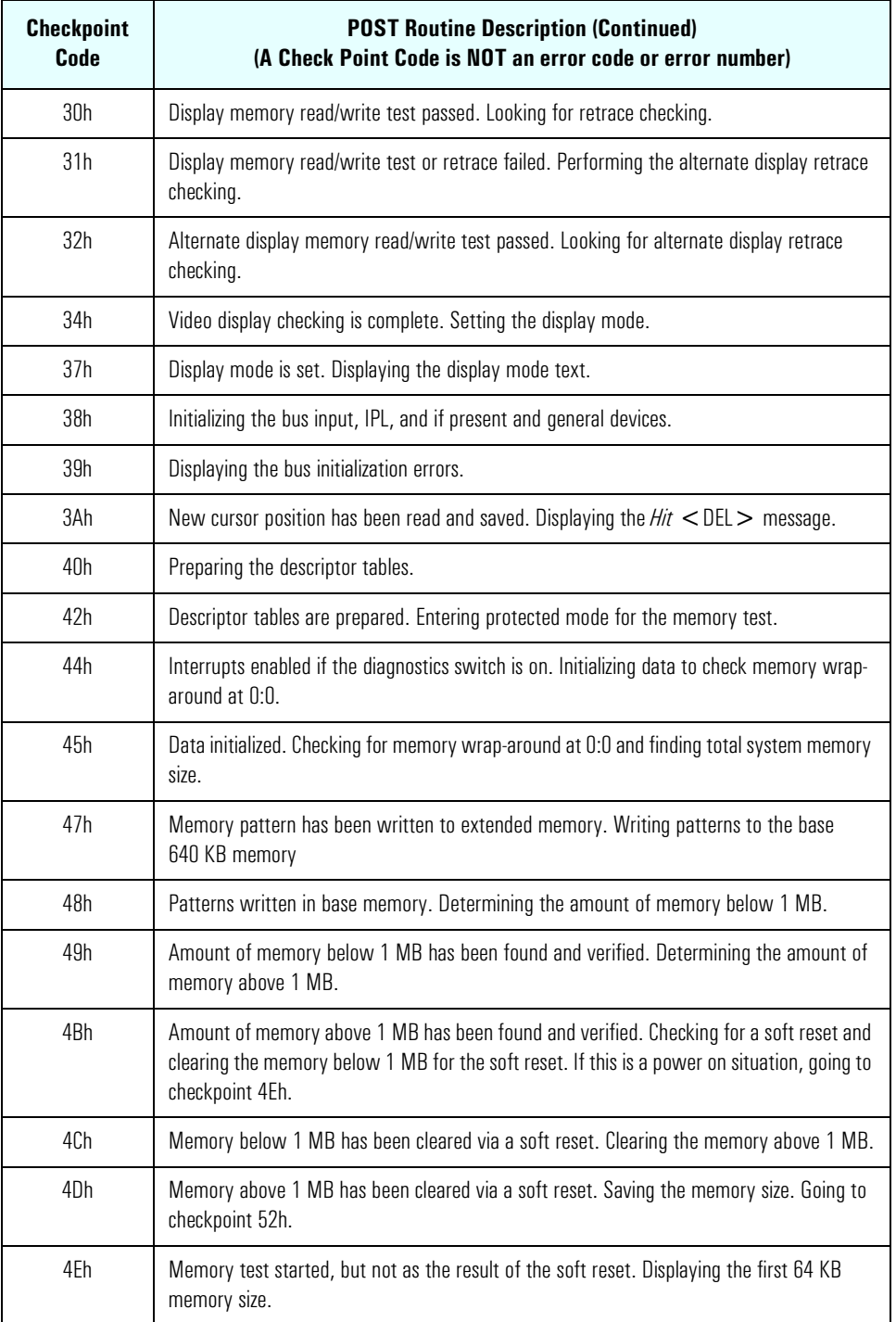

Order in Which POST Tests Are Performed

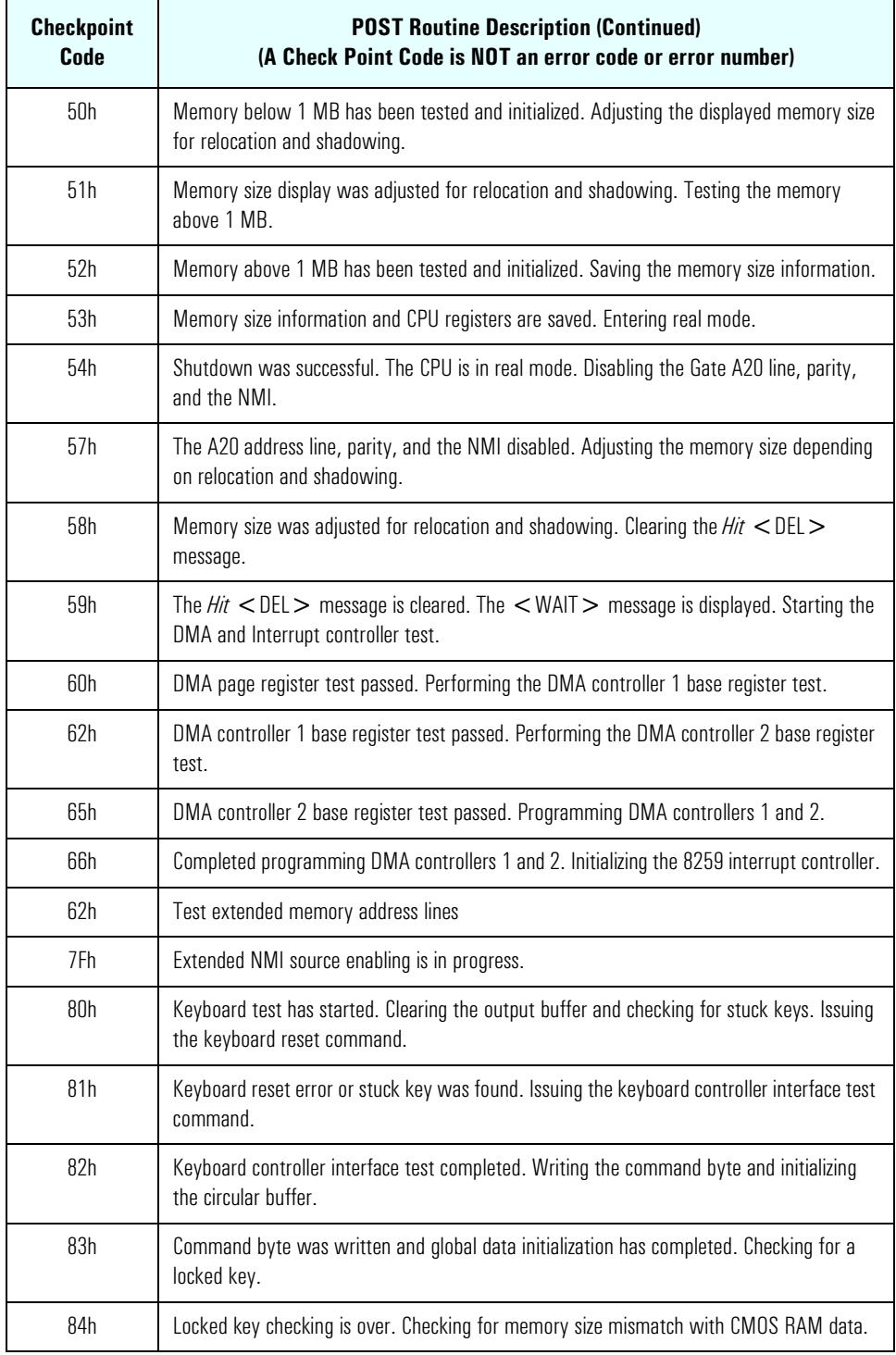

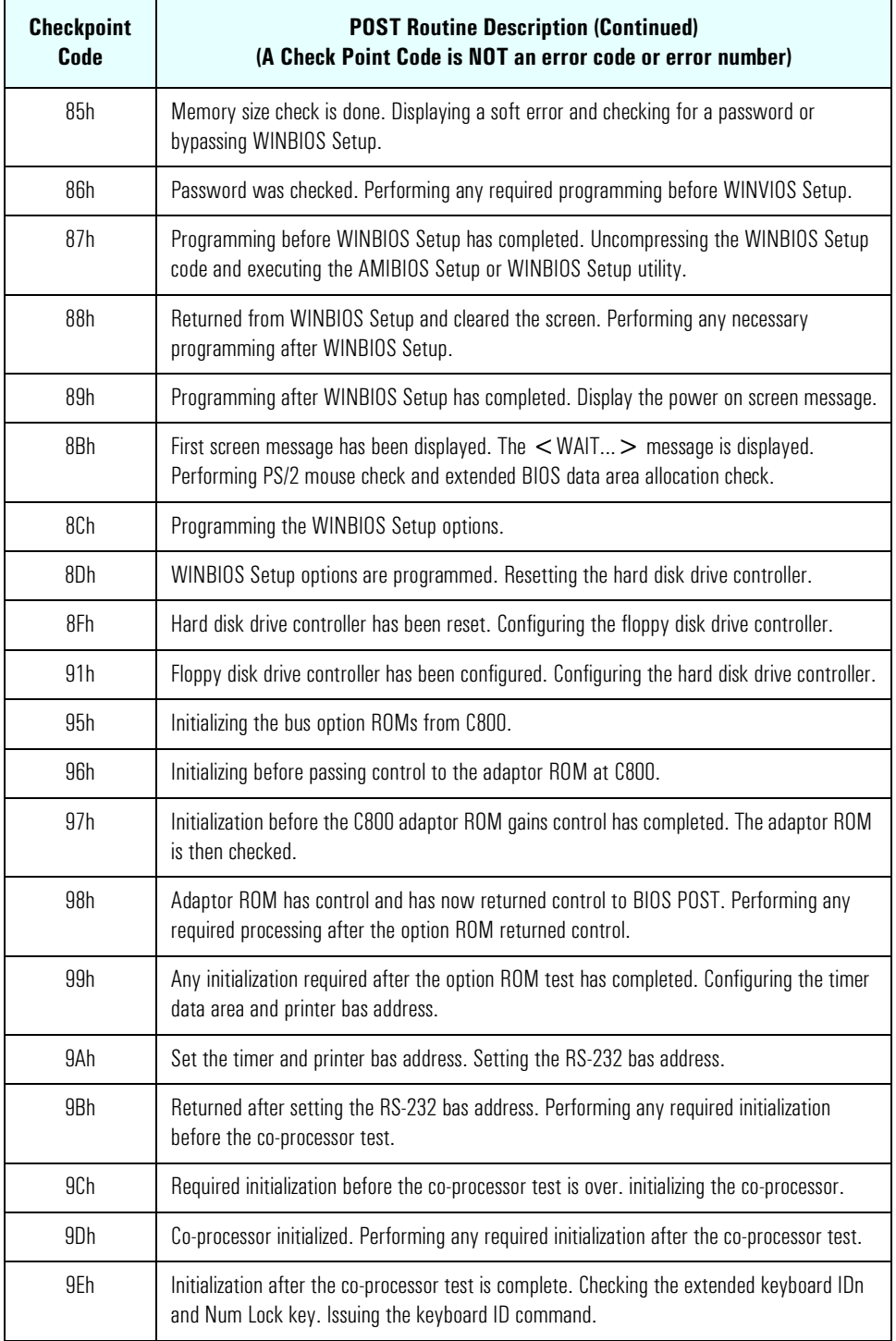

Order in Which POST Tests Are Performed

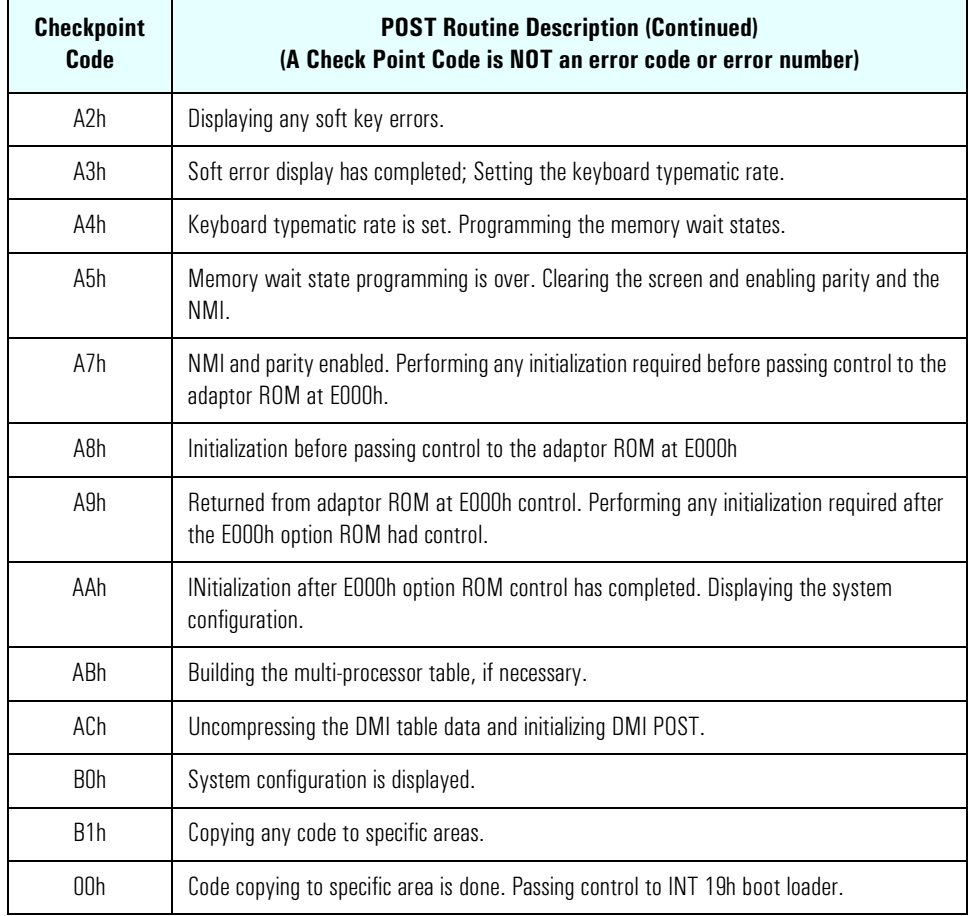

## <span id="page-122-0"></span>Error Message Summary

The Error Message Utility or EMU (.COM application written in C language) is to provide full screen online help messages (localized) on most common POST errors. In the event of an error generated in POST (Power-On-Self-Test) during the boot process, there are two beeps, then the Error Setup Manager gives access to one or more detected errors. For each error, a specific message is displayed on the monitor screen.

*NOTE* If the monitor is not available, a short error message is displayed on the MaxiLife LCD panel.

> All errors detected by the POST have an associated EMU message. The following examples give the different types of error categories.

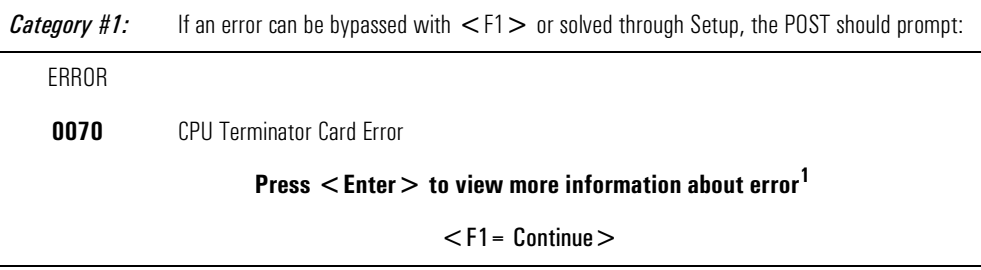

<sup>1.</sup> Intervention is required. For example, install a CPU Terminator Card in the vacant processor socket.

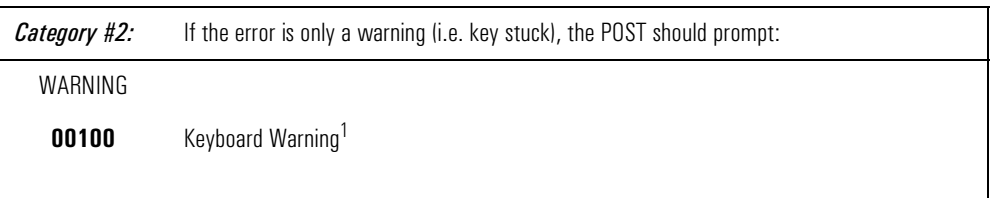

 $1.$  Warning message followed by a short timeout period. Then the system continues to boot without any required intervention.

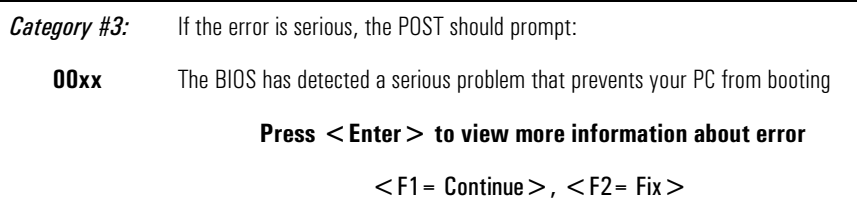

<span id="page-123-0"></span>The following table lists the error codes, causes and symptoms, and the accompanying short messages that are displayed in the upper left corner of the screen.

Also shown are the corresponding MaxiLife messages (where available) that are displayed on the LCD panel.

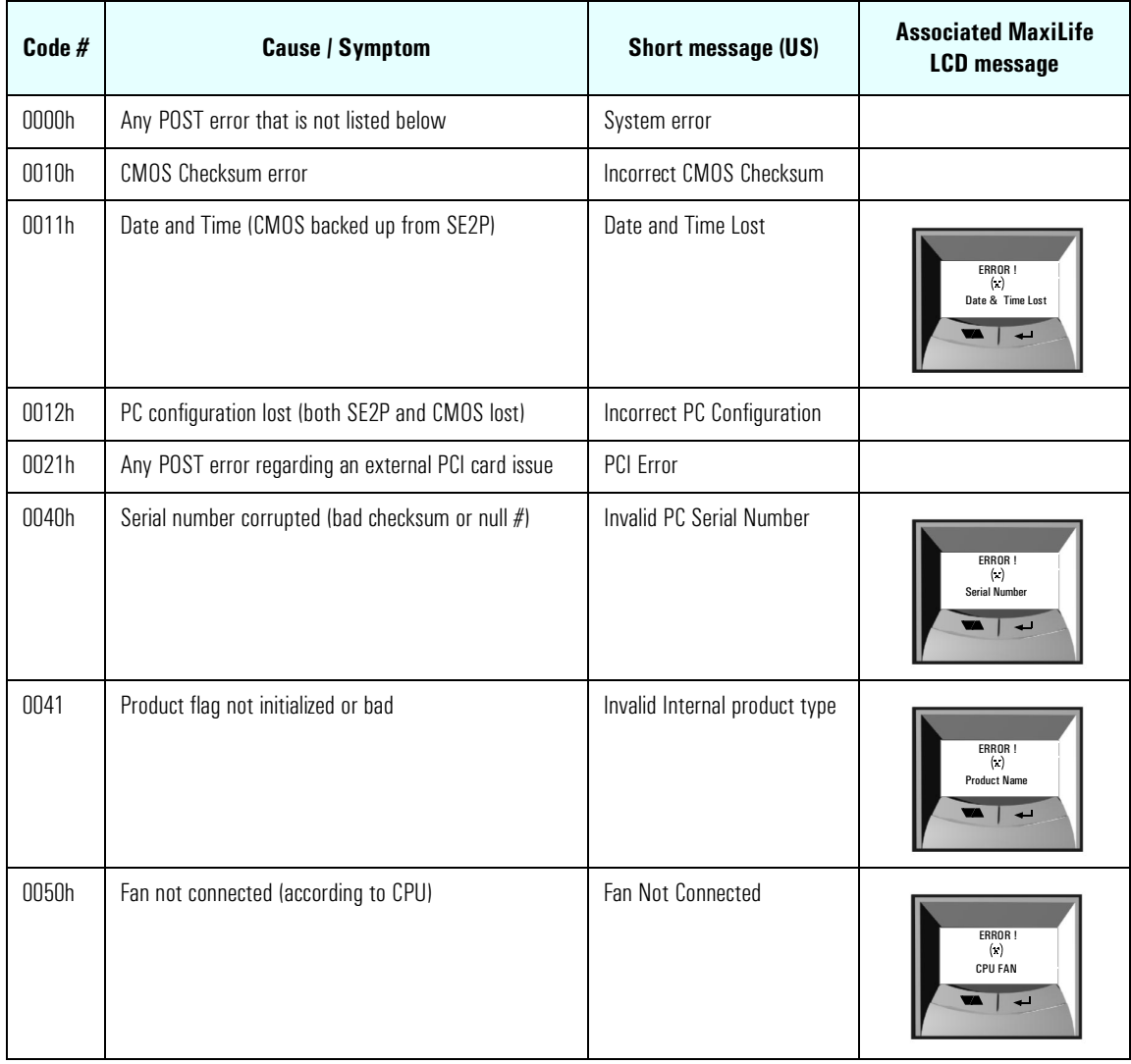

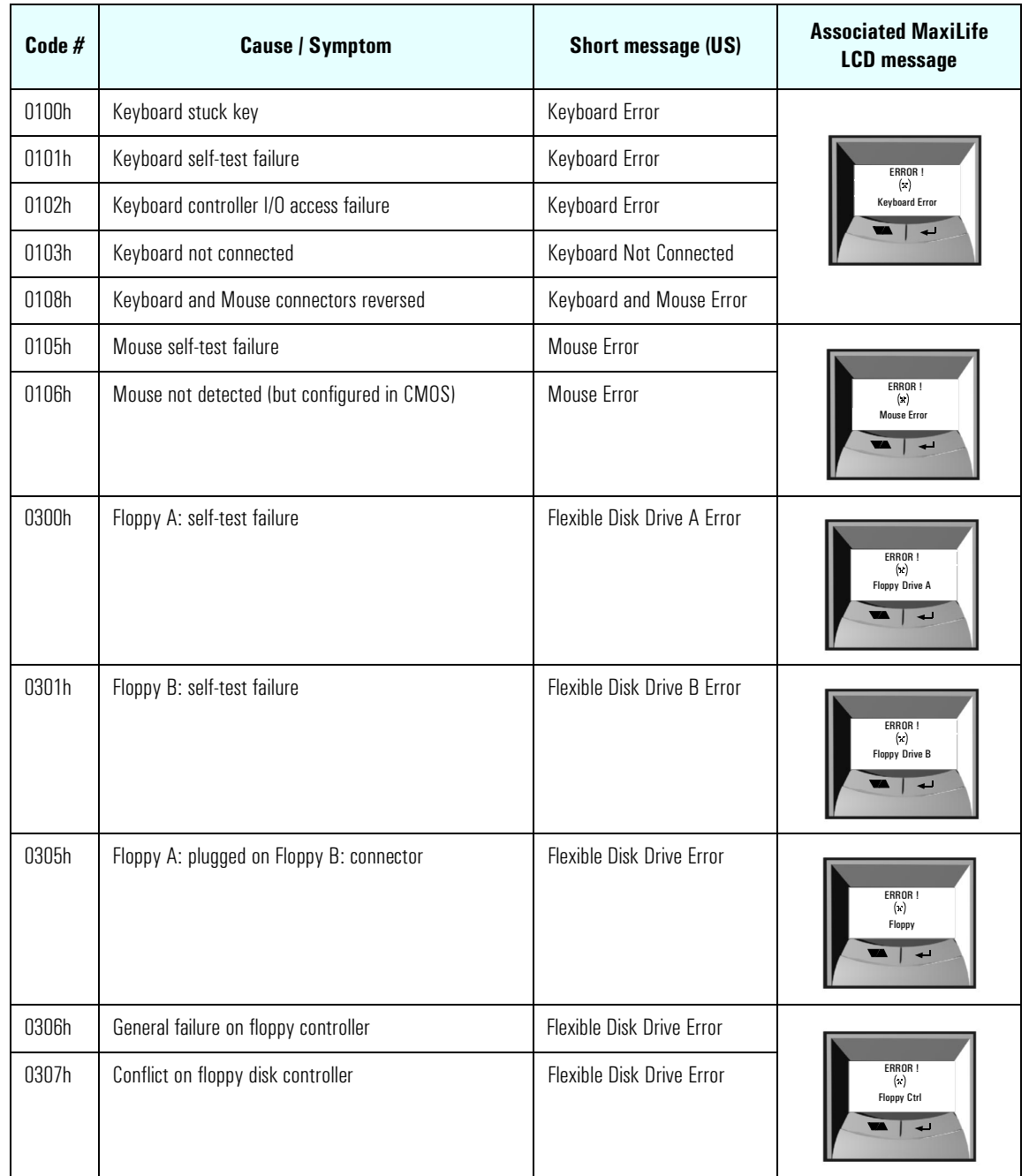

Error Message Summary

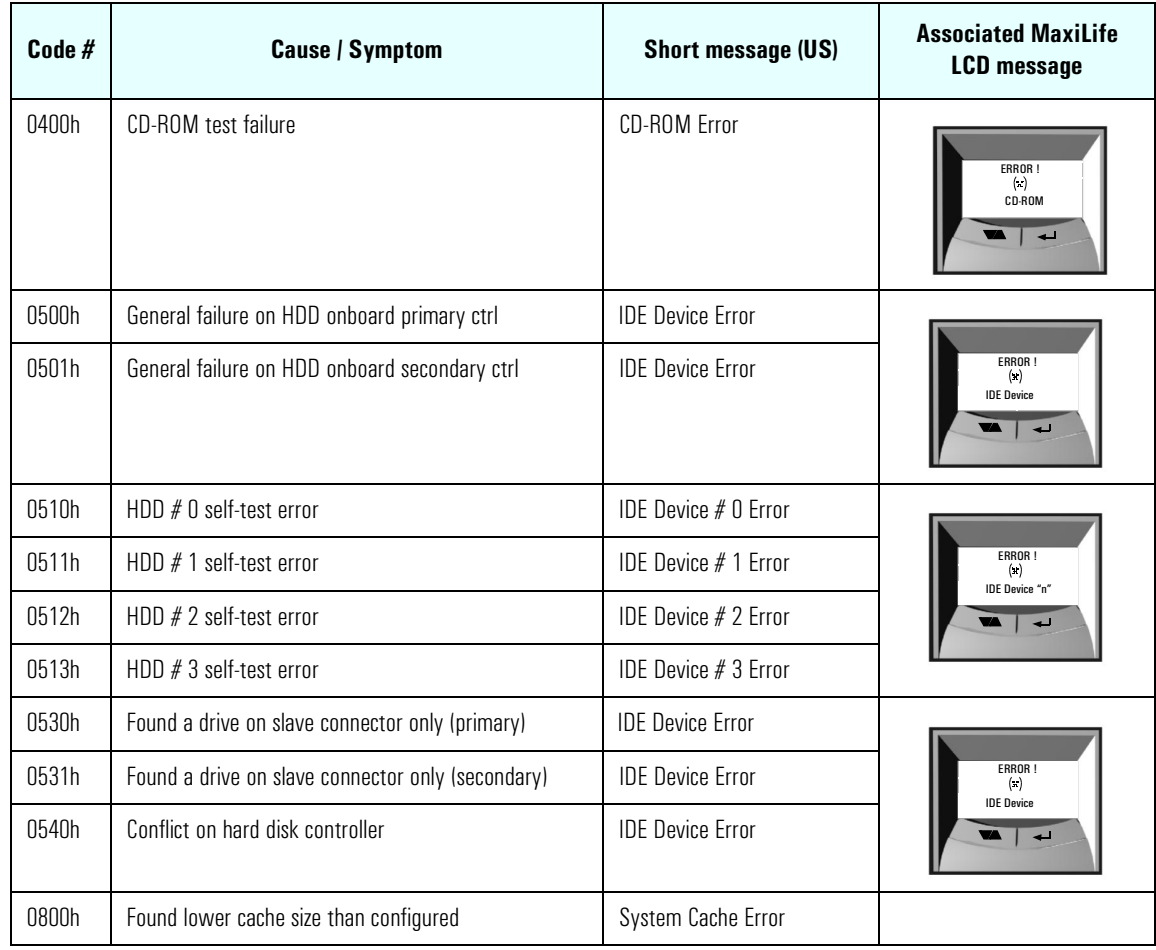

The following table summarizes the most significant of the problems that can be reported.

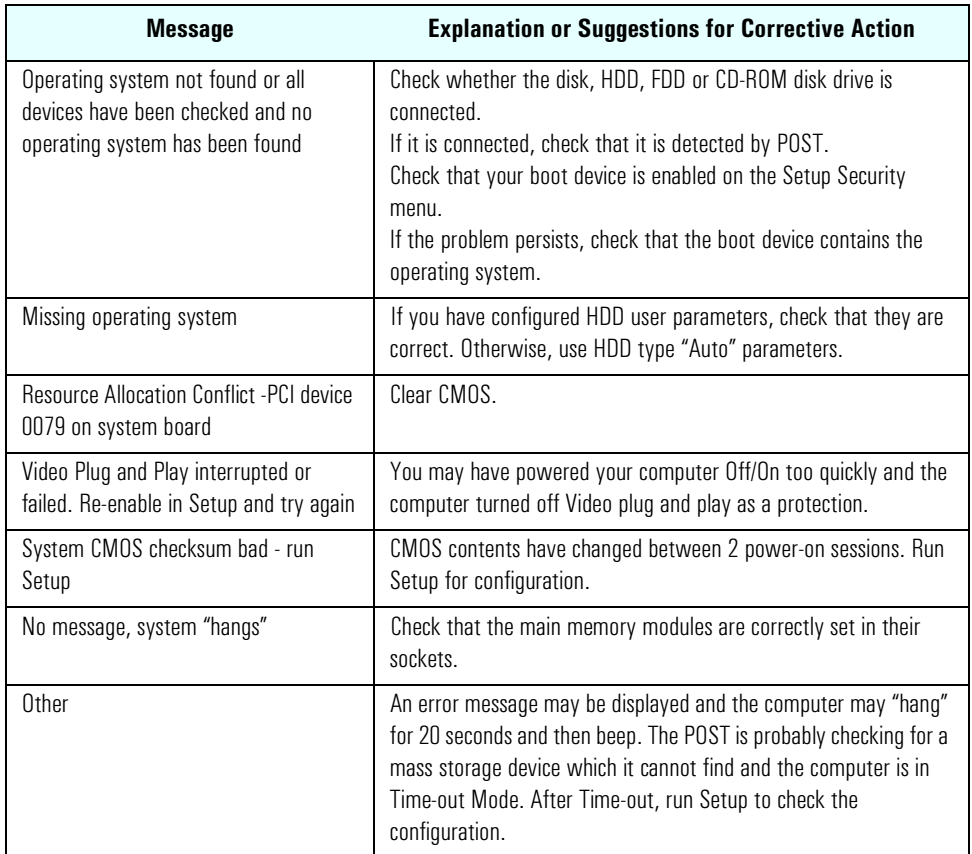

## Beep Codes

If an error occurs during the POST, which prevents the PC Workstation from starting, and before the display device has been initialized, a series of beep codes are issued. Beep codes indicate that a fatal error has occurred and can be reported one after another if there is more than one detected error. In this case, the first detected error is the most important.

### 6 Tests and Error Messages Error Message Summary

**Number of Beeps Description Action to Take...**<br> **of Beeps description** 1 The memory refresh circuitry is faulty. Check that: • Memory is installed correctly. • Correct memory modules are being used. If the error still occurs, replace the memory. 2 Parity error in the base memory (the first 64 KB block) of memory. 3 Memory error. 4 Clock error. • Check that the system board is correctly cabled (power cables, processor and terminator). If the error still occurs, replace the system board. 5 Processor test error. But all the check that: • Processor is correctly installed. • Termination card installed in processor slot 2 in a single processor system. If the error still occurs, replace: 1 Processor. 2 System board. 6 | Input/Output (I/O) error. • Reyboard is connected. • PCI card is installed correctly. • Termination card installed in processor slot 2 in a single processor system. 7 The processor on the system board generated an error. • There is an installed processor(s). • Processor(s) is correctly installed in the processor slot(s). • Two installed processors have the same cache size (256 k). • Termination card is installed in processor slot 2 in a single processor system. • VRM is installed in the VRM socket in a dual processor system. If the error still occurs, replace the system board. 8 The system video card is either missing or faulty. This is not a fatal error. Check that the video card is correctly installed and cabled. If missing, install the video card. If the error still occurs, replace it with a known working video card.

These codes are useful for identifying the error when the system is unable to display the error message.

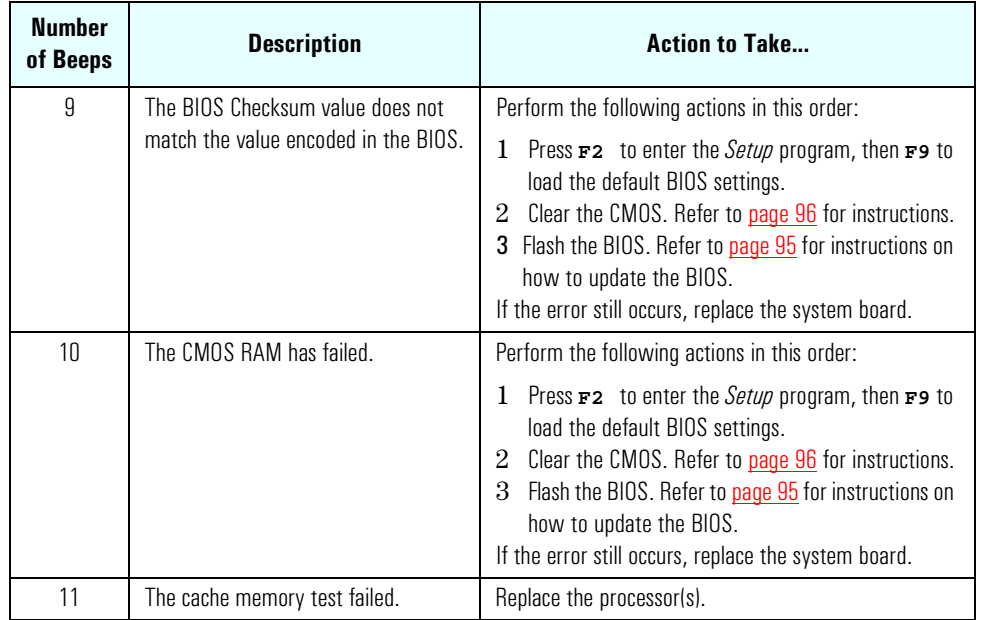

Error Message Summary

# Connectors and Sockets

## IDE Drive Connectors

*7*

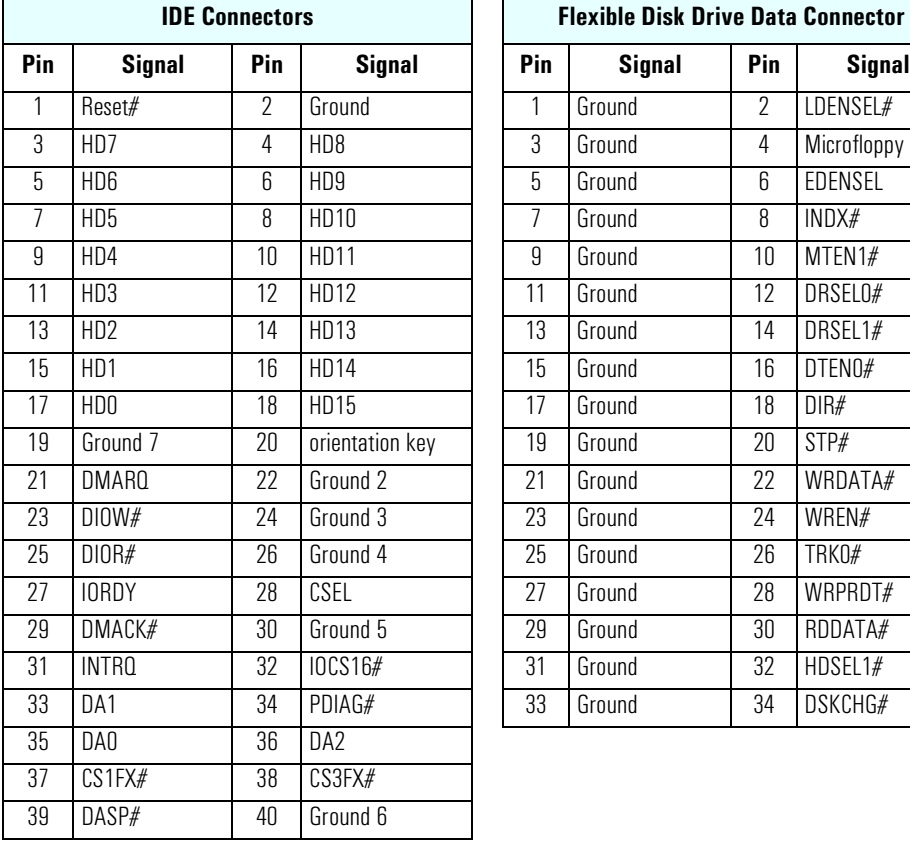

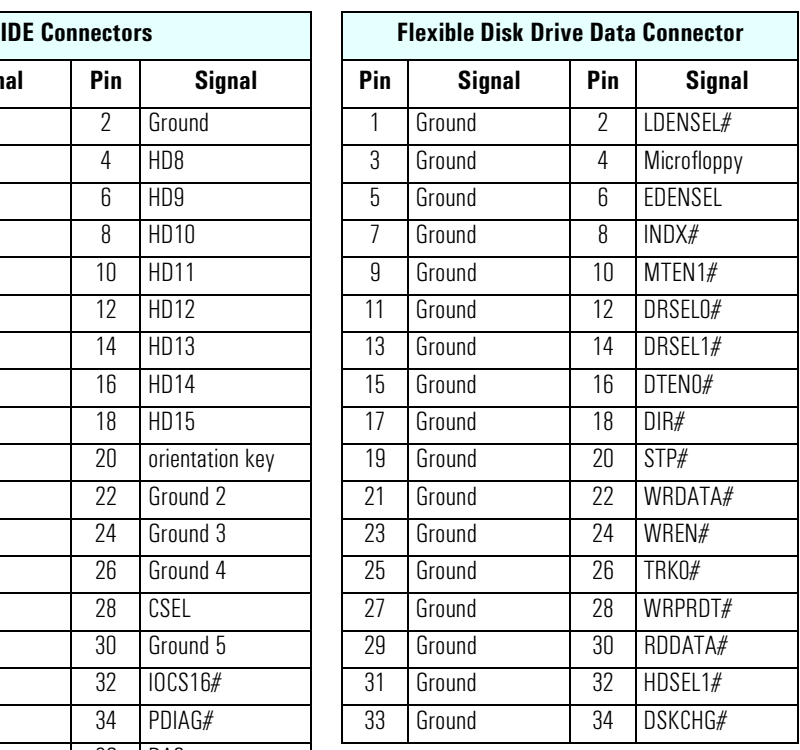

## Battery Pinouts

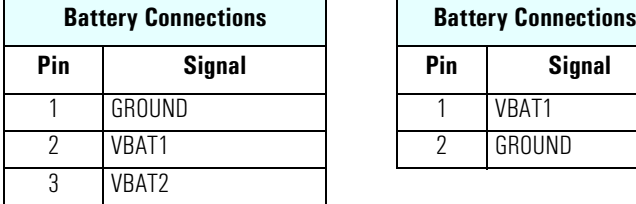

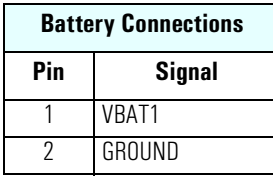

## 7 Connectors and Sockets

## VRM

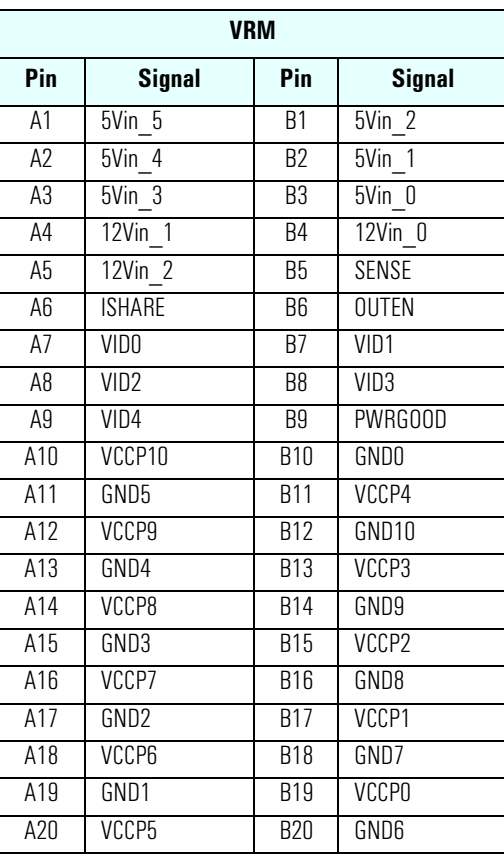

## SCSI Connectors

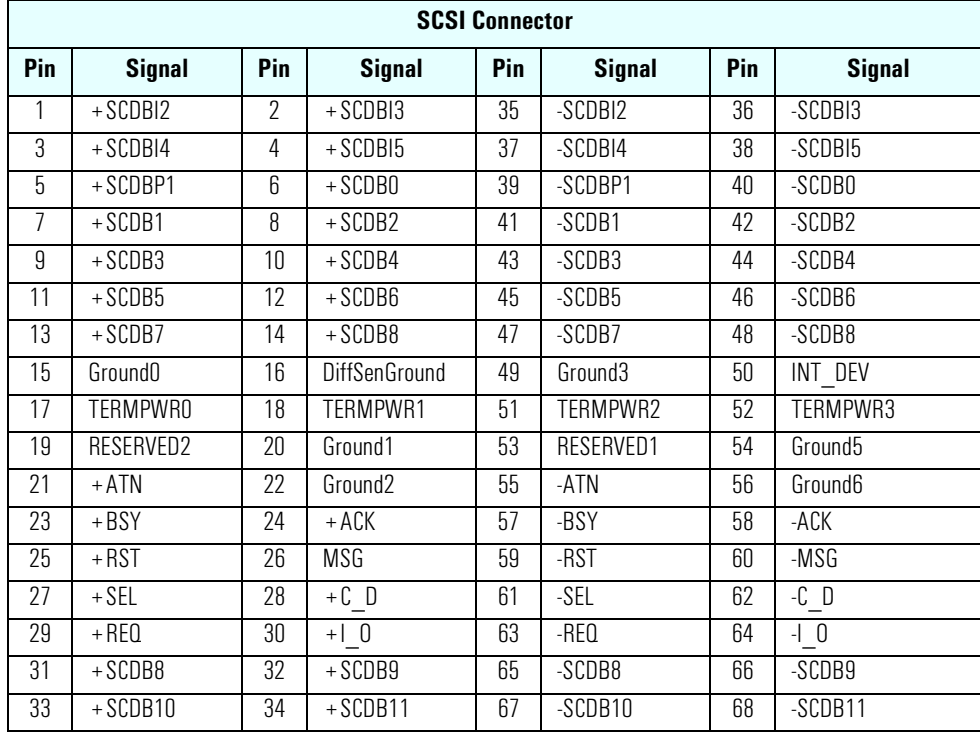

## Additional SCSI LED **Connector**

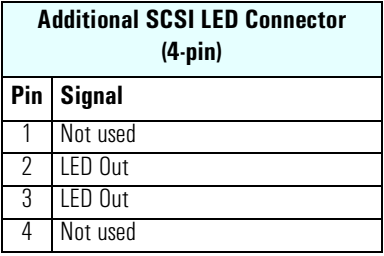

## Power Supply Connector (20-pin) and Aux Power Connector

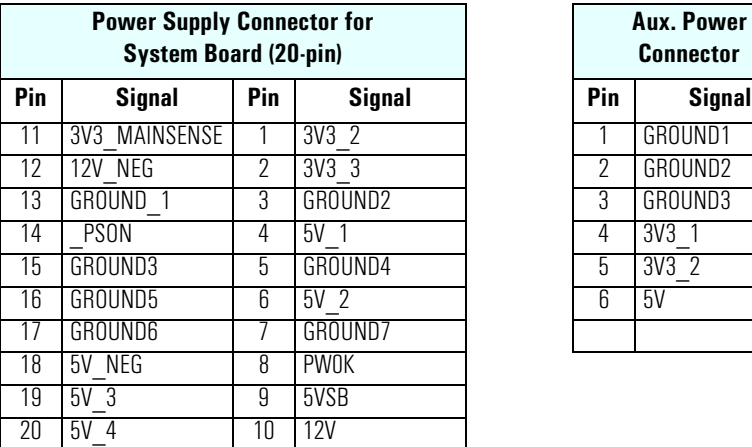

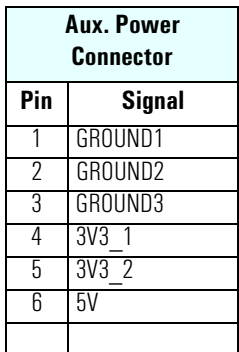

## Wake On LAN **Connector**

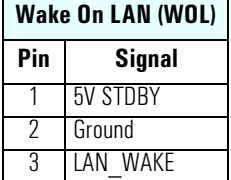

## Rear Fan Connector

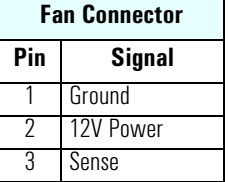

## PCI Fan **Connector**

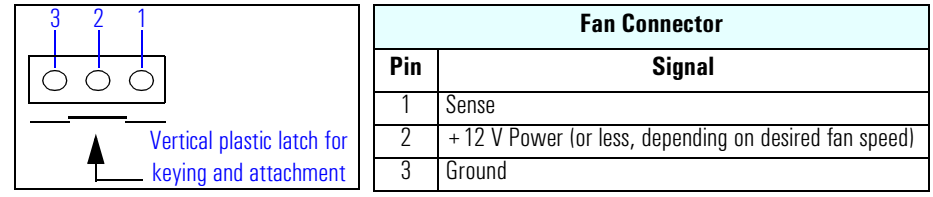

## Status Panel and Intrusion

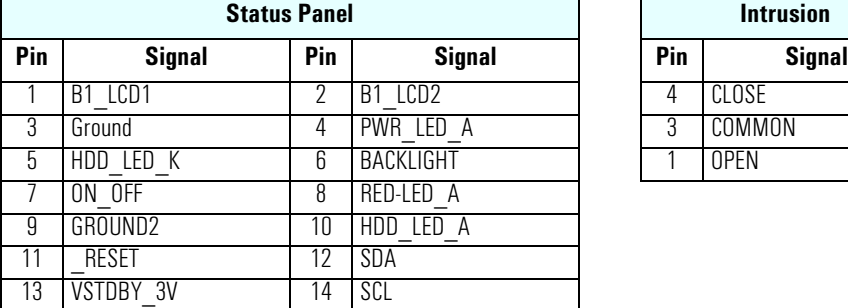

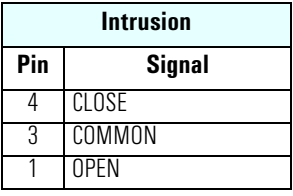

## Hard Disk Drive Temperature Connector

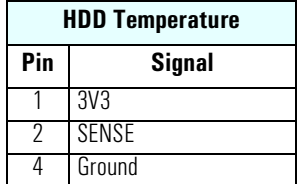

7 Connectors and Sockets

## VGA DB15 Connector

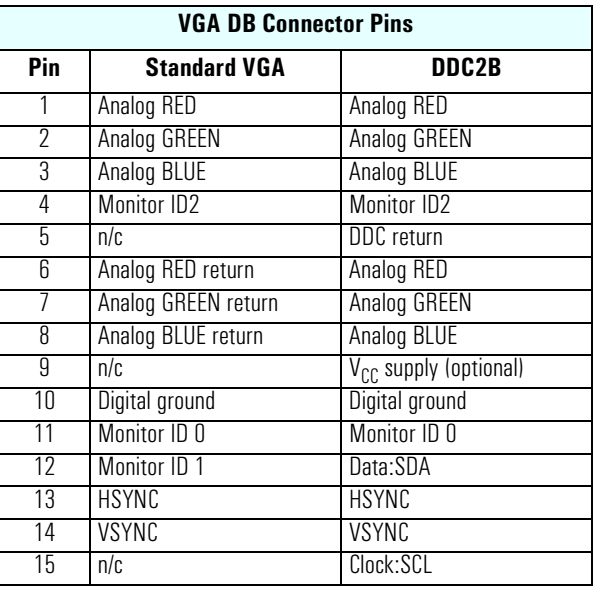

## LCD Panel

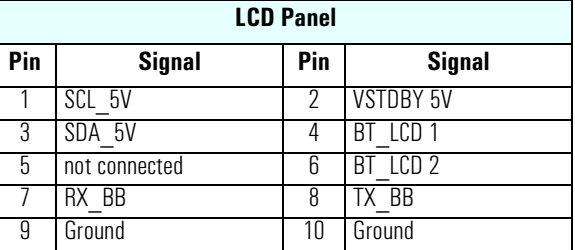

## Ethernet UTP Connector

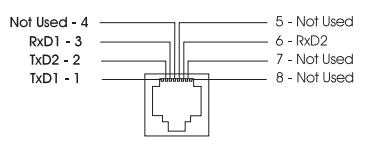

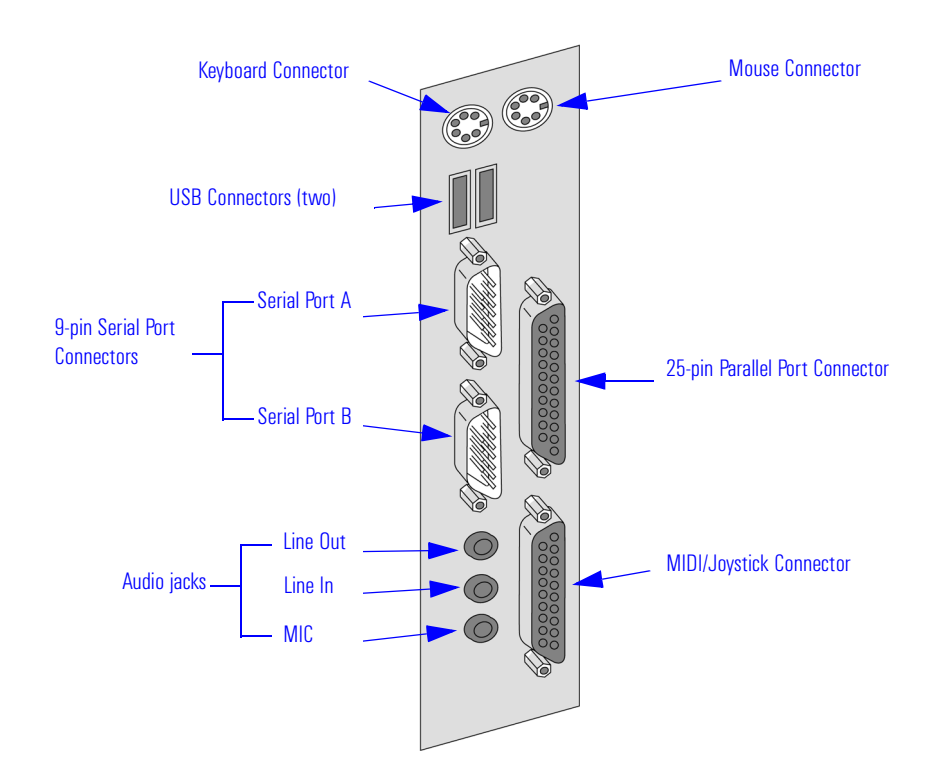

## Rear Panel Socket Pin Layouts

Keyboard (left) and Mouse (right) **Connectors** 

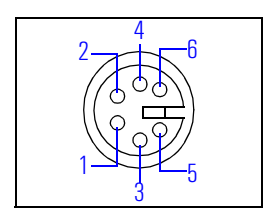

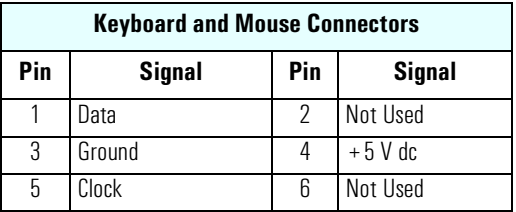

7 Connectors and Sockets Rear Panel Socket Pin Layouts

USB Stacked Connector The below USB graphic and pinout table is for a USB connector. However, the information is also valid for a USB Stacked Connector.

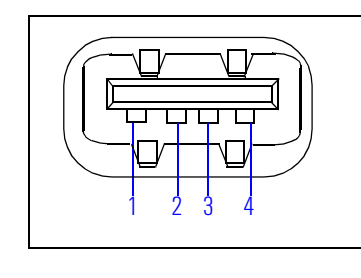

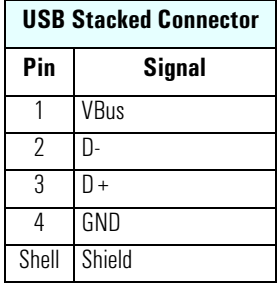

Serial Port A (top) and Serial Port B (bottom) **Connectors** 

Even though the below graphic and pinout table is for one connector, the information is valid for both the Serial Port A and Serial Port B Connectors.

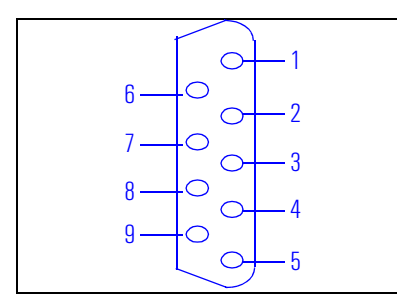

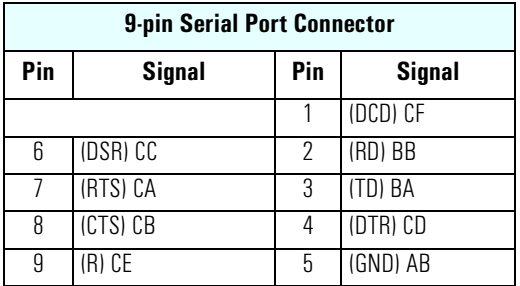

## 25-pin Parallel Connector

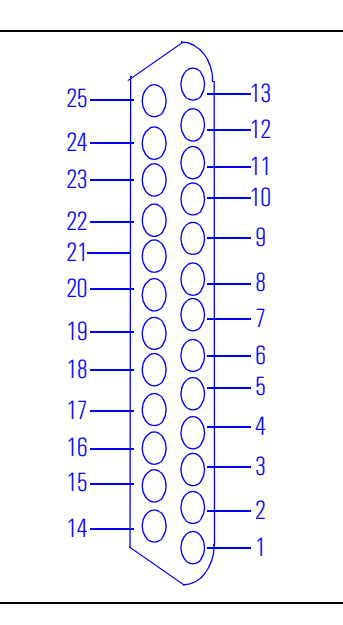

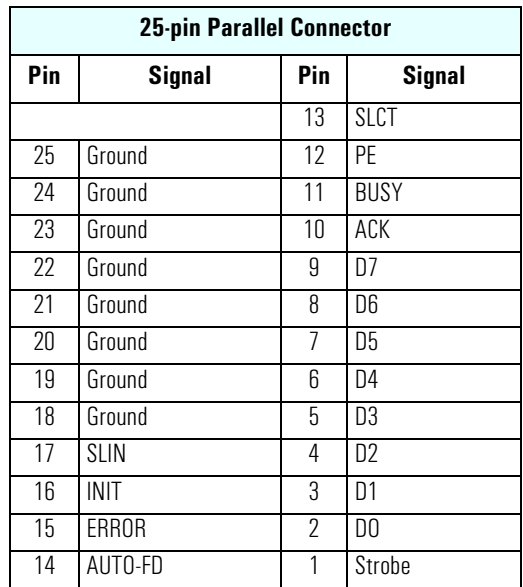

## MIDI/Joystick **Connector**

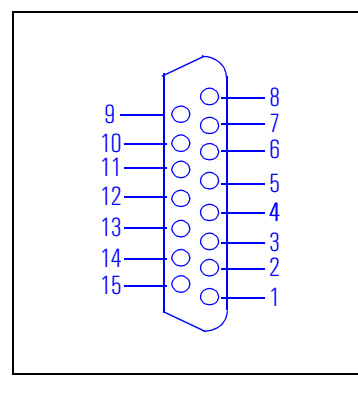

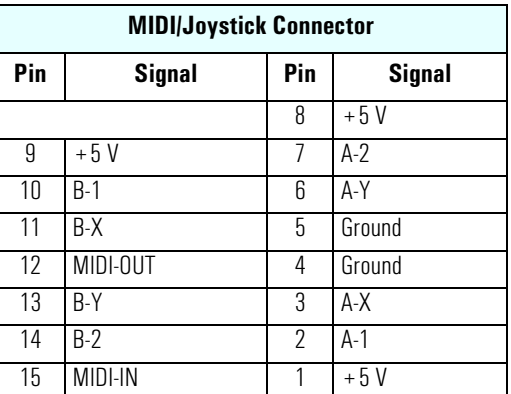

External Audio Jacks On the PC Workstation there is a Line In jack, Line Out jack and Mic In jack located on the rear panel. These external jacks are standard connectors.

7 Connectors and Sockets Rear Panel Socket Pin Layouts

Free Manuals Download Website [http://myh66.com](http://myh66.com/) [http://usermanuals.us](http://usermanuals.us/) [http://www.somanuals.com](http://www.somanuals.com/) [http://www.4manuals.cc](http://www.4manuals.cc/) [http://www.manual-lib.com](http://www.manual-lib.com/) [http://www.404manual.com](http://www.404manual.com/) [http://www.luxmanual.com](http://www.luxmanual.com/) [http://aubethermostatmanual.com](http://aubethermostatmanual.com/) Golf course search by state [http://golfingnear.com](http://www.golfingnear.com/)

Email search by domain

[http://emailbydomain.com](http://emailbydomain.com/) Auto manuals search

[http://auto.somanuals.com](http://auto.somanuals.com/) TV manuals search

[http://tv.somanuals.com](http://tv.somanuals.com/)